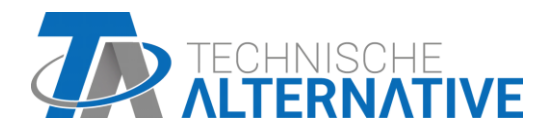

# **RSM 610** Module de régulation et de commutation

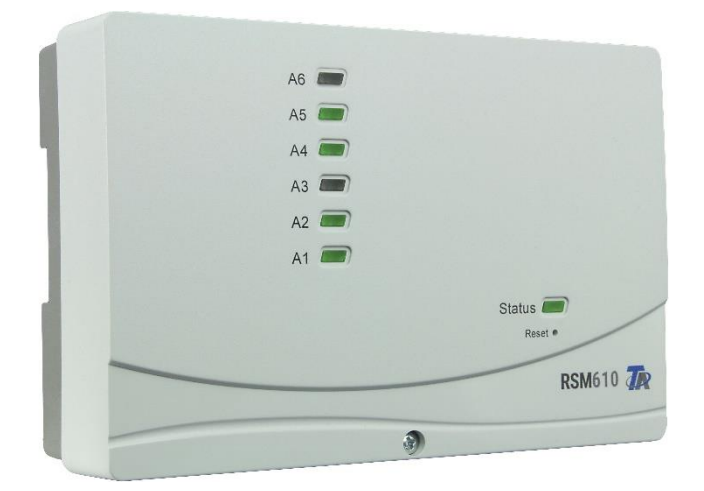

# Programmation Consignes générales

# **Sommaire**

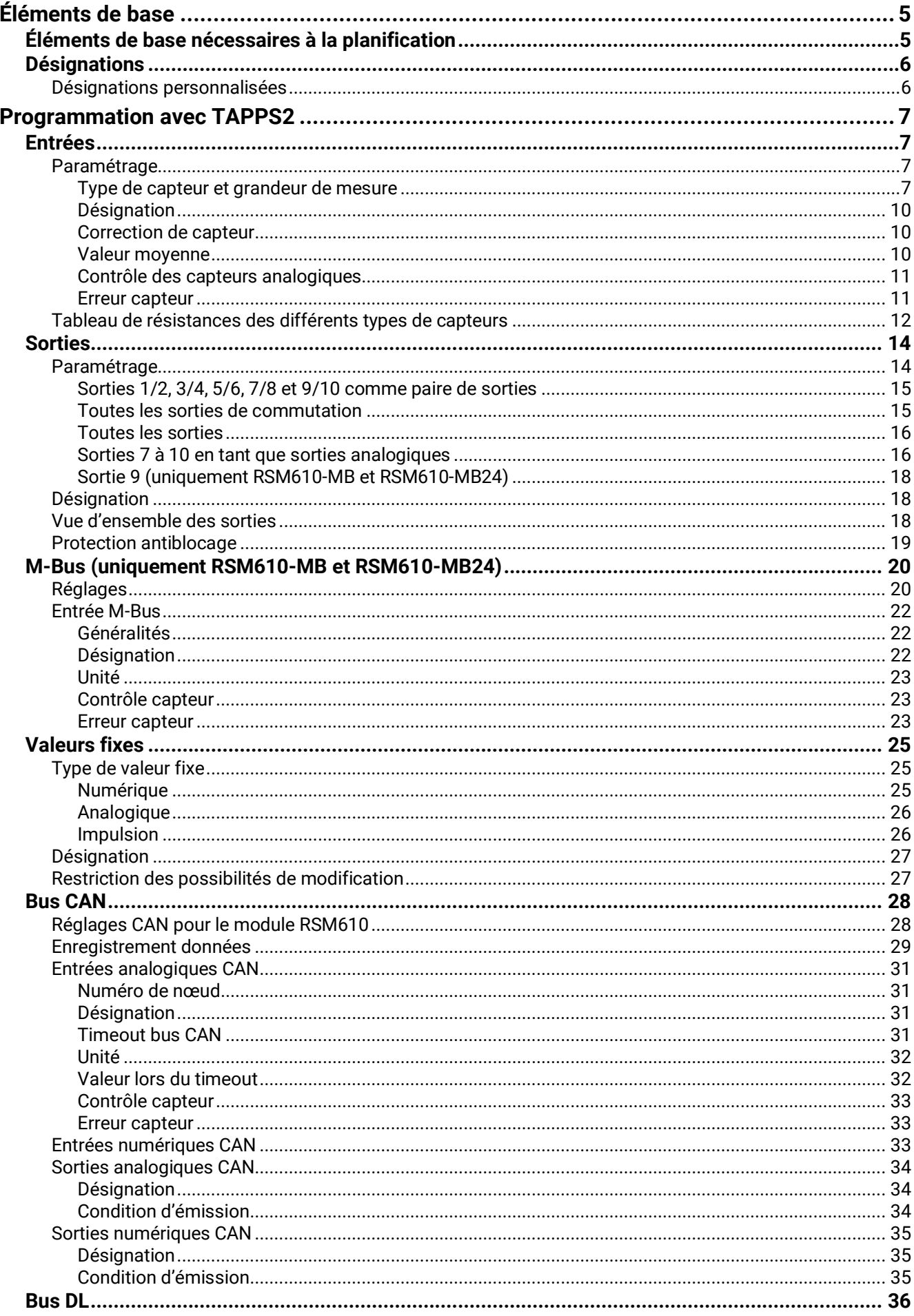

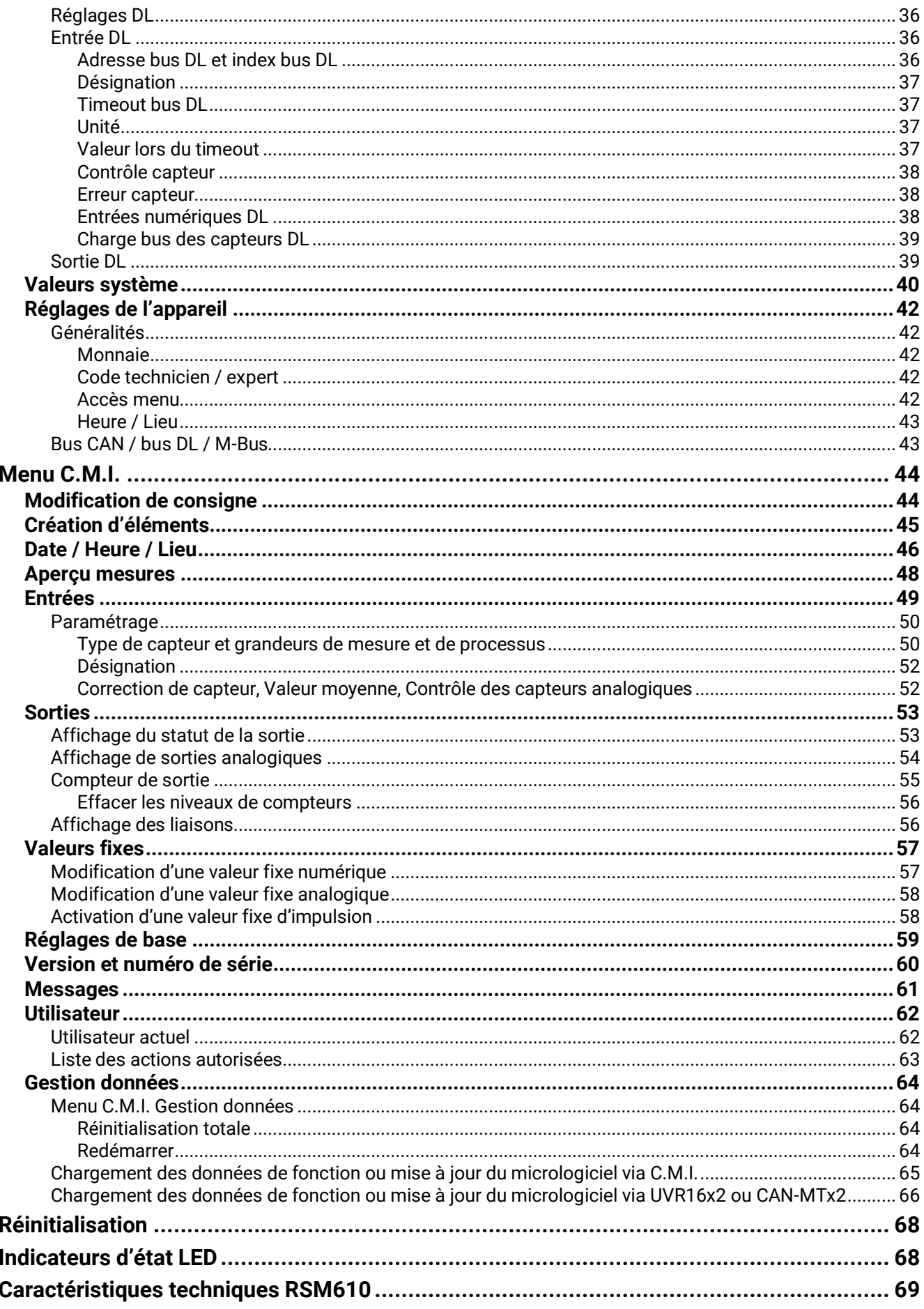

Les fonctions sont décrites dans la partie 2.

# <span id="page-4-0"></span>Éléments de base

Le module de régulation et de commutation RSM610 peut être utilisé comme module d'extension pour les régulateurs à programmation libre UVR16x2 et UVR1611 ou comme appareil de régulation autonome.

Le RSM610 est programmé avec le logiciel de programmation TAPPS2, mais la programmation peut aussi être réalisée depuis l'UVR16x2 ou le CAN-MTx2.

Tous les modules fonctionnels du régulateur UVR16x2 sont disponibles. La programmation peut comprendre jusqu'à 44 fonctions.

La transmission des données de fonction ou la mise à jour du micrologiciel s'opèrent par le biais de l'interface C.M.I., de l'UVR16x2 ou du CAN-MTx2.

Le RSM610 peut être commandé au moyen d'un régulateur UVR16x2, du moniteur CAN-MTx2 ou de l'interface C.M.I.

Une version du micrologiciel spécifique est prévue pour chaque langue.

Cette notice sert d'aide à la programmation avec le logiciel de programmation **TAPPS 2**. Elle donne également des informations importantes sur les éléments qui peuvent être modifiés via l'interface C.M.I. ou l'UVR16x2.

Les outils et méthodes de TAPPS2, nécessaires pour la création graphique d'une programmation du RSM610, sont décrits dans la notice de TAPPS2.

## **Exemple avec TAPPS 2 :**

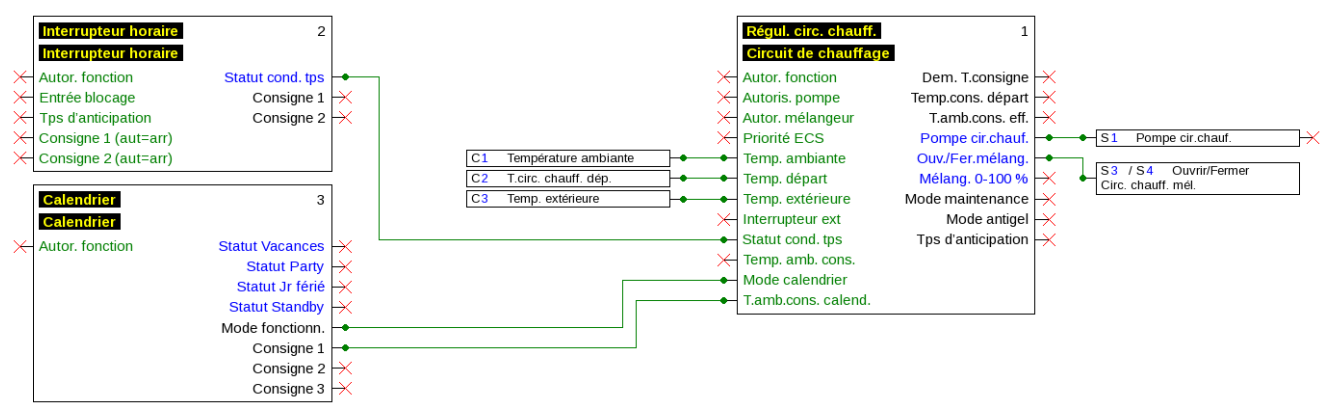

# <span id="page-4-1"></span>**Éléments de base nécessaires à la planification**

Afin de garantir l'établissement d'un programme opérationnel, un ordre bien défini doit être respecté :

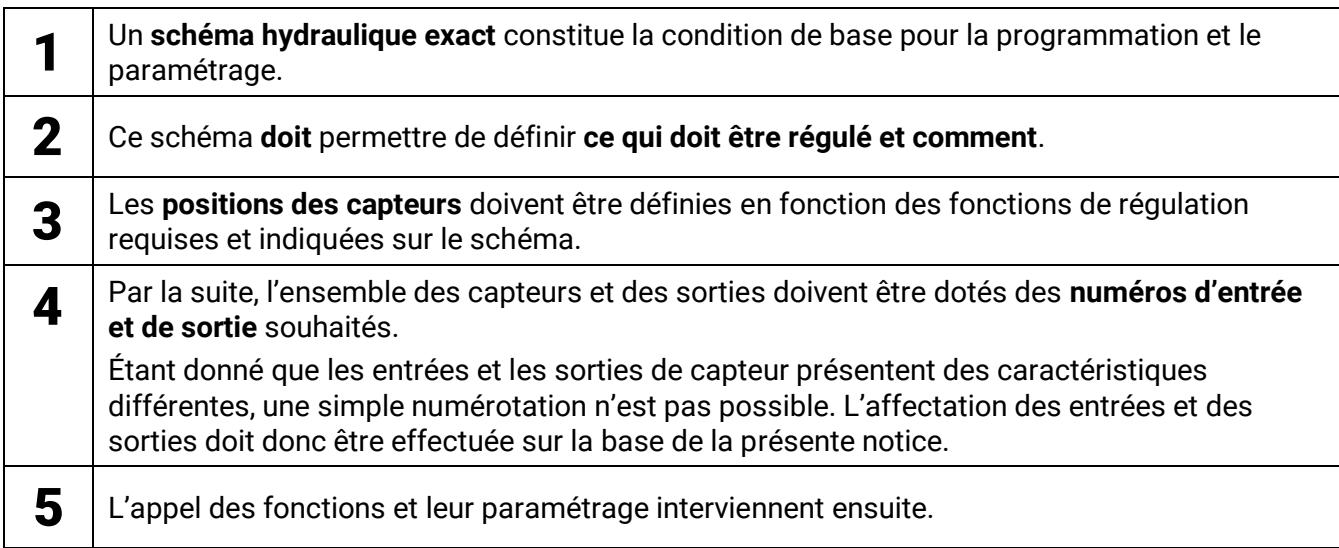

#### **Éléments de base**

# <span id="page-5-0"></span>**Désignations**

Pour la désignation de l'ensemble des éléments, il est possible de sélectionner des désignations prédéfinies issues de différents groupes de désignations ou des désignations personnalisées.

Un chiffre de 1 à 16 peut en plus être affecté à chaque désignation.

# <span id="page-5-1"></span>**Désignations personnalisées**

L'utilisateur peut définir **jusqu'à 100** désignations **différentes**. Le nombre maximal de caractères par désignation est **24.**

Les désignations déjà définies sont disponibles pour tous les éléments (entrées, sorties, fonctions, valeurs fixes, entrées et sorties de bus).

#### **Exemple :**

Une désignation personnalisée doit être attribuée à l'entrée 1.

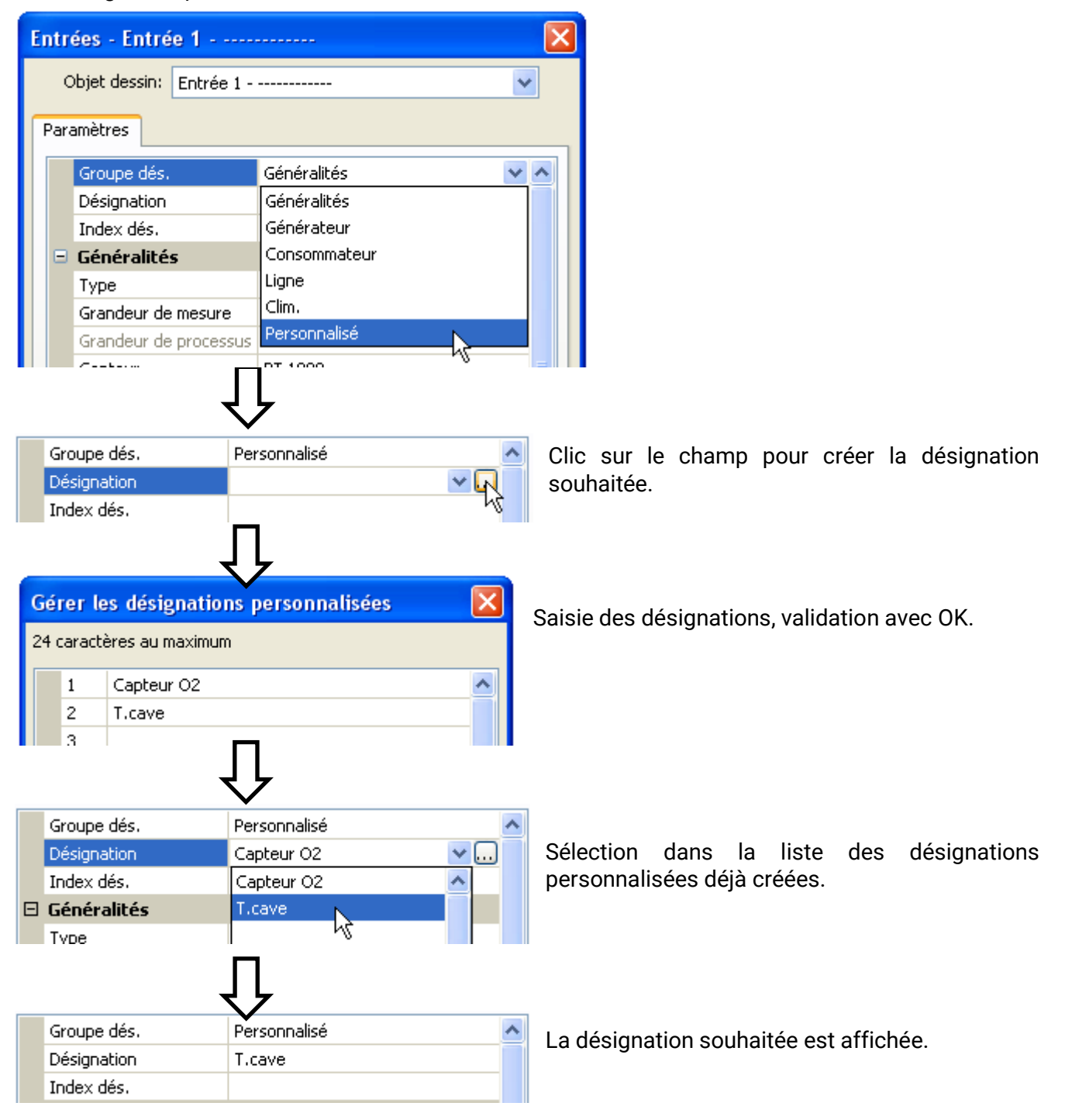

# <span id="page-6-0"></span>Programmation avec TAPPS2

Le paramétrage de tous les éléments dans le logiciel de programmation TAPPS2 est décrit ci-après.

# <span id="page-6-1"></span>**Entrées**

Le module possède **6 entrées** pour des impulsions ou signaux analogiques (valeurs de mesure) et numériques (marche/arrêt).

# <span id="page-6-2"></span>**Paramétrage**

### <span id="page-6-3"></span>**Type de capteur et grandeur de mesure**

Une fois l'entrée souhaitée sélectionnée, le type de capteur doit être défini.

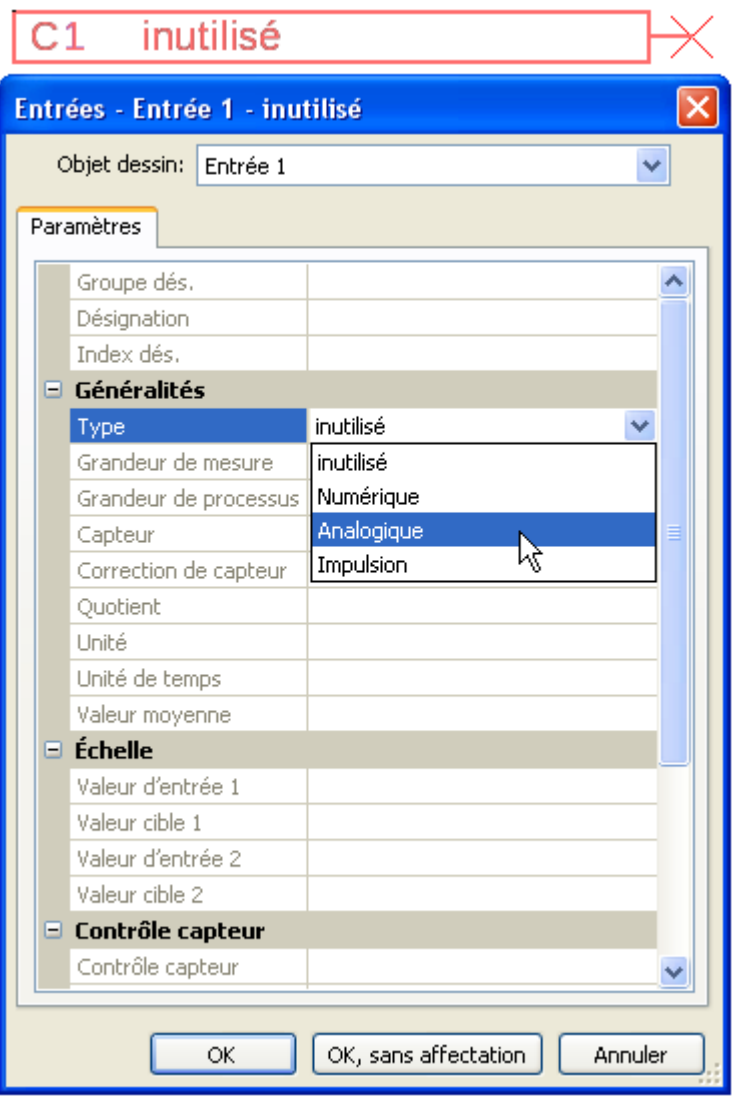

Trois types de signaux d'entrée sont disponibles :

- **Numérique**
- **Analogique**
- **Impulsion**

### **Programmation avec TAPPS2 / Entrées**

### **Numérique**

Sélection de la **grandeur de mesure** :

- **Arrêt / Marche**
- **Non / Oui**

### **Analogique**

Sélection de la **grandeur de mesure** :

- **Température** Sélection du type de capteur : **KTY** (**2 kΩ/25°C** = ancien type standard de Technische Alternative), **PT 1000** (= type standard actuel), capteurs ambiants : **RAS**, **RASPT**, thermocouple **THEL**, **KTY** (**1 kΩ/25°C**)**, PT 100, PT 500, Ni1000**, **Ni1000 TK5000**
- **Rayonnement solaire** (type de capteur : **GBS01**)
- **Tension (entrées 1-3 et 6 : max. 3,3 V, entrées 4 et 5 : max. 10V)**
- **Résistance**
- **Humidité** (type de capteur : **RFS**)
- **Pluie** (type de capteur : **RES**)

#### Sélection supplémentaire de la **grandeur de processus**  pour les grandeurs de mesure **Tension** et **Résistance** :

- **sans unité**
- **sans unité (,1)**
- **Coeff. rendement**
- **sans unité (,5)**
- **Température °C**
- **Rayonnement global**
- **Teneur en CO<sup>2</sup> ppm**
- **Pourcentage**

**m³/min, m³/h, m³/j)** • **Puissance**

**Pascal** • **Litres**

• **Mètres cubes**

• **Débit (l/min, l/h, l/j,** 

• **Humidité absolue** • **Pression bar, mbar,** 

- **Arrêt / Marche (inverse)**
- **Non / Oui (inverse)**

- **Tension**
- **Intensité mA**
- **Intensité A**
- **Résistance**
- **Vitesse km/h**
- **Vitesse m/s**
- **Degré (angle)**

La plage de valeurs doit être ensuite déterminée avec l'échelle.

#### **Exemple** Tension/rayonnement global :

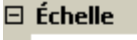

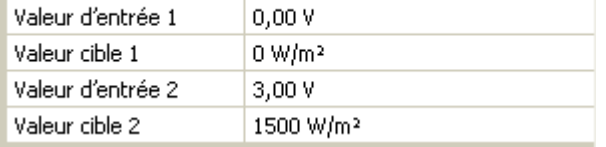

0,00 V correspond à 0 W/m², 3,00 V à 1500 W/m².

### **Entrée d'impulsion**

L'entrée **6** peut mesurer des impulsions avec une fréquence de **20 Hz max.** et une durée d'impulsion d'au moins **25 ms** (impulsions **S0**).

Les entrées **1 à 5** peuvent mesurer des impulsions avec **10 Hz max.** et une durée d'impulsion d'au moins **50 ms**.

#### **Sélection de la grandeur de mesure**

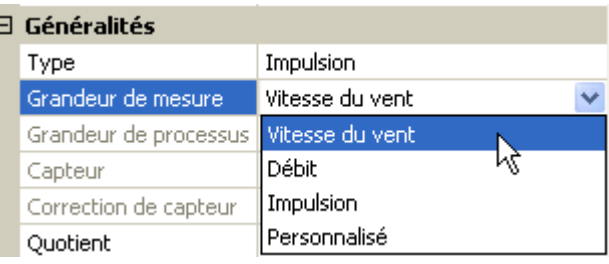

#### **Vitesse du vent**

Il faut saisir un quotient pour la grandeur de mesure **Vitesse du vent**. Il s'agit de la fréquence du signal à **1 km/h**.

**Exemple :** Le capteur de vent **WIS01** émet pour une vitesse du vent de 20 km/h une impulsion (=1 Hz) à chaque seconde. C'est pourquoi la fréquence pour 1 km/h correspond à 0,05 Hz.

Quotient  $0,05$  Hz

Plage de réglage : 0,01 – 1,00 Hz

#### **Débit**

Il faut saisir un quotient pour la grandeur de mesure **Débit**. Il s'agit du débit en litres par impulsion.

Ouotient  $0.5$  l/imp

Plage de réglage : 0,1 – 100,0 l/impulsion

#### **Impulsion**

Cette grandeur de mesure sert de variable d'entrée pour la fonction **Compteur**, un compteur d'impulsions avec l'unité « Impulsion ».

#### **Personnalisé**

Il faut saisir un quotient **et** une unité pour la grandeur de mesure **Personnalisé**.

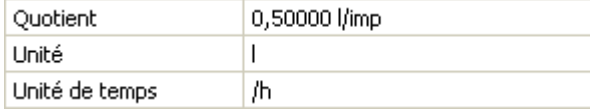

Plage de réglage du quotient : 0,00001 – 1000,00000 unités/impulsion (5 décimales)

Unités : l, kW, km, m, mm, m<sup>3</sup>.

En ce qui concerne l, mm et m<sup>3</sup>, il faut en plus sélectionner l'unité de temps. Les unités de temps sont fixes pour km et m.

**Exemple :** L'unité kW peut être utilisée pour la fonction Compteur d'énergie. Dans l'exemple ci-dessus, 0,00125 kWh/impulsion a été sélectionné, ce qui correspond à 800 impulsions/kWh.

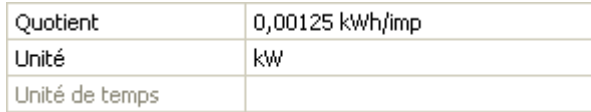

#### **Programmation avec TAPPS2 / Entrées**

### <span id="page-9-0"></span>**Désignation**

Saisie de la désignation de l'entrée par la sélection de désignations prédéfinies issues de différents groupes de désignations ou de désignations personnalisées.

Type de capteur analogique / température :

- **Généralités**
- **Générateur**
- **Consommateur**
- **Câble**
- **Clim.**
- **Utilisateur** (désignations personnalisées)

Un chiffre de 1 à 16 peut en plus être affecté à chaque désignation.

### <span id="page-9-1"></span>**Correction de capteur**

Il existe une possibilité de correction du capteur pour les grandeurs de mesure Température, Rayonnement solaire, Humidité et Pluie du type de capteur analogique. La valeur corrigée est utilisée pour tous les calculs et affichages.

#### **Exemple :** Capteur de température Pt1000

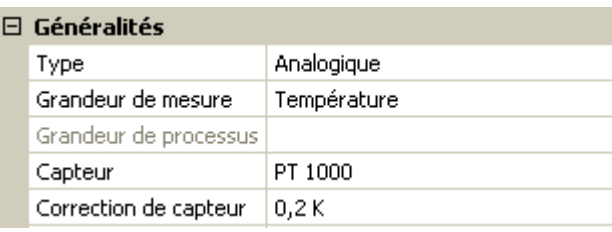

#### <span id="page-9-2"></span>**Valeur moyenne**

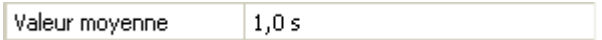

Ce réglage concerne la moyenne **temporelle** des valeurs de mesure.

Une formation de valeur moyenne de 0,3 seconde conduit à une réaction très rapide de l'affichage et de l'appareil ; il faut cependant s'attendre à des variations de la valeur.

Une valeur moyenne élevée entraîne une inertie et ne peut être recommandée que pour les capteurs du calorimètre.

Pour les tâches de mesure simples, il faut compter env. 1 à 3 secondes, pour la préparation d'eau chaude sanitaire avec le capteur ultrarapide 0,3à 0,5 seconde.

# <span id="page-10-0"></span>**Contrôle des capteurs analogiques**

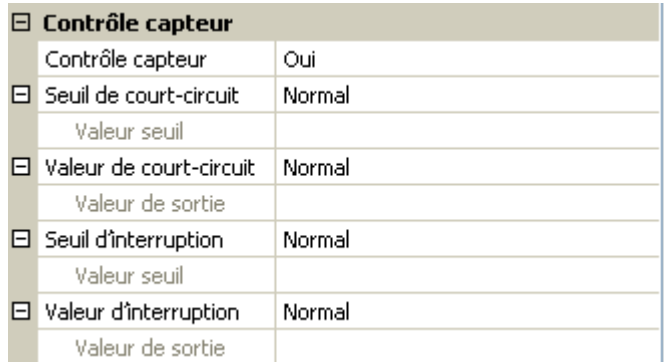

Lorsque **Contrôle capteur** est actif (entrée : **Oui**), un message d'erreur est **automatiquement** généré en cas de court-circuit ou d'interruption : Un **triangle d'avertissement** s'affiche dans la barre d'état supérieure et le capteur défectueux est entouré d'un cadre rouge dans le menu **Entrées**.

#### **Exemple :**

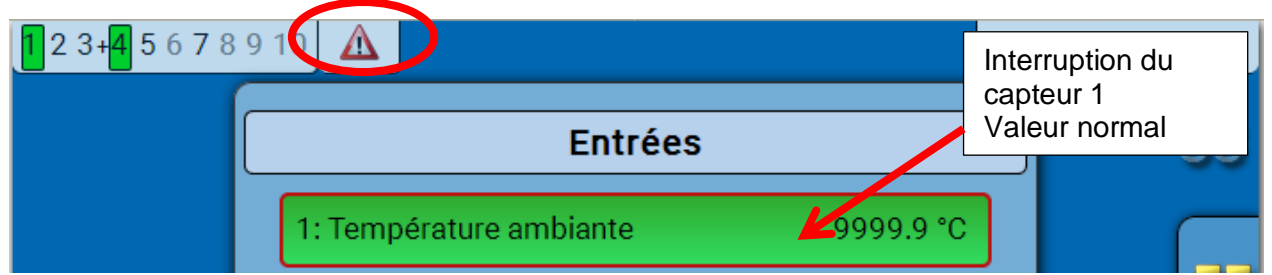

### <span id="page-10-1"></span>**Erreur capteur**

Lorsque **Contrôle capteur** est actif, l'**erreur capteur** est disponible sous forme de variable d'entrée de fonctions : statut **Non** pour un capteur fonctionnant correctement et **Oui** pour un défaut (court-circuit ou interruption). Il est ainsi possible de réagir en cas de défaillance d'un capteur par exemple.

L'erreur capteur de **toutes** les entrées est disponible dans Valeurs système / Généralités.

Si les seuils **normal** sont sélectionnés, un court-circuit est signalé lorsque la **limite de mesure** inférieure n'est pas atteinte et une interruption est affichée lorsque la **limite de mesure** supérieure est dépassée.

Les valeurs **normal** des capteurs de température sont de -9999,9 °C pour un court-circuit et de 9999,9 °C pour une interruption. Ces valeurs sont prises en compte en cas d'erreur pour les calculs internes.

Par une sélection adéquate des seuils et des valeurs, il est possible, en cas de défaillance d'un capteur, de définir une valeur fixe pour le régulateur afin qu'une fonction puisse continuer le traitement en mode de secours.

**Exemple :** si le seuil de 0 °C (= Valeur seuil) n'est pas atteint, une valeur de 20,0 °C (= valeur de sortie) est affichée pour ce capteur (hystérésis fixe : 1,0 °C). Le statut Erreur capteur est en même temps réglé sur **Oui**.

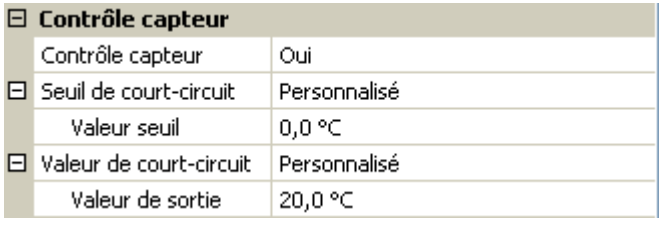

1: Température ambiante

#### 20.0 °C

Si le capteur n'a pas atteint la limite de 0 °C, la valeur de mesure indique donc 20 °C et une erreur de capteur (cadre rouge) est générée simultanément.

Le seuil de court-circuit ne peut être défini qu'en dessous du seuil d'interruption.

#### **Programmation avec TAPPS2 / Entrées**

Lors de la **mesure de la tension** des entrées 1-3 et 6 (3,3 V max.), il faut veiller à ce que la résistance interne de la **source de tension** ne dépasse pas 100 ohms afin de ne pas dépasser la limite supérieure indiquée pour la précision selon les caractéristiques techniques.

**Mesure de la tension** des entrées 4 et 5 : l'impédance d'entrée du régulateur est de 30 kΩ. Il faut veiller à ce que la tension ne dépasse jamais 10,5 V pour éviter toute influence extrêmement négative sur les autres entrées.

**Mesure de la résistance** : lors du réglage de la grandeur de processus « sans unité », la valeur mesurée ne doit pas dépasser 30 kΩ. Lors du réglage de la grandeur de processus « Résistance » et de la mesure de résistances supérieures à 15 kΩ, le temps moyen doit être augmenté, car les valeurs fluctuent légèrement.

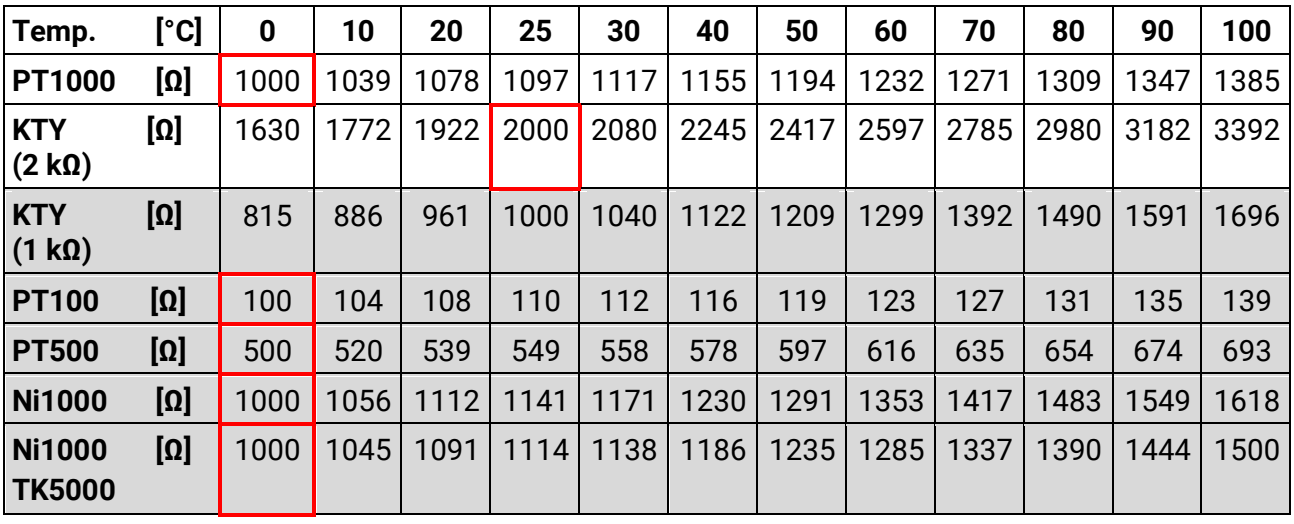

# <span id="page-11-0"></span>**Tableau de résistances des différents types de capteurs**

Le type standard actuellement mis en œuvre par Technische Alternative est **PT1000**.

**PT100, PT500** : comme ces capteurs sont plus sensibles aux influences perturbatrices extérieures, les câbles de capteur doivent être **blindés** et la **durée de la valeur moyenne** doit être augmentée. Malgré cela, la précision applicable aux capteurs PT1000 ne peut **pas être garantie** selon les caractéristiques techniques.

#### **Programmation avec TAPPS2 / Entrées**

# **Capteur NTC**

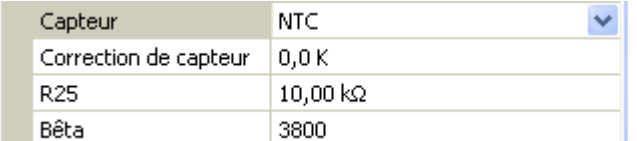

L'indication de la valeur R25 et de la valeur Bêta est requise pour l'évaluation des sondes NTC.

La résistance nominale R25 se rapporte toujours à 25 °C.

La valeur Bêta désigne la caractéristique d'une sonde NTC par rapport à 2 valeurs de résistance.

La valeur Bêta est une constante physique qui peut être calculée avec la formule suivante à partir du tableau de résistances du fabricant :

$$
B = \frac{\ln \frac{R1_{(NT)}}{R2_{(HT)}}}{\frac{1}{T1_{(NT)}} - \frac{1}{T2_{(HT)}}}
$$

Étant donné que la valeur Bêta n'est pas une constante sur l'ensemble du profil de températures, les seuils escomptés de la plage de mesure doivent être définis (par ex. de +10 °C à +100 °C pour une sonde d'accumulateur, ou de -20 °C à +40 °C pour une sonde extérieure).

Toutes les températures de la formule doivent être indiquées sous la forme de **températures absolues en K** (Kelvin) (par ex. +20 °C = 273,15 K + 20 K = 293,15 K)

ln Logarithme naturel

 $R1_{(NT)}$  Résistance pour la température inférieure de la plage de température

 $R2_{\text{(HT)}}$  Résistance pour la température supérieure de la plage de température

T1<sub>(NT)</sub> Température inférieure de la plage de température

T2(HAT) Température supérieure de la plage de température

#### **Programmation avec TAPPS2 / Sorties**

# <span id="page-13-0"></span>**Sorties**

Le régulateur possède **10 sorties.**

On distingue les types de sorties suivants qui ne peuvent toutefois pas être sélectionnés pour toutes les sorties :

- **Sortie comm.**
- **Paire de sorties**
- **0-10 V**
- **MLI (PWM)**

Les sorties 1 à 6 peuvent uniquement être paramétrées en tant que sorties de commutation ou que paires de sorties.

Les sorties 7 à 10 sont essentiellement prévues comme sorties 0-10 V ou MLI (PWM) pour la régulation de la vitesse de rotation de pompes ou la modulation de générateurs de chaleur. Il est également possible d'utiliser ces sorties en tant que sorties de commutation ou paires de sorties à l'aide d'un relais auxiliaire supplémentaire (par ex. HIREL16x2).

Dans les modules RSM610-**24** et RSM610-**MB2**, la **sortie 7** sert d'alimentation électrique pour les appareils en 24 V. Dans les modules RSM610-**MB** et RSM610-**MB24**, la **sortie 9** sert d'entrée M-Bus pour 4 compteurs M-Bus maximum.

# <span id="page-13-1"></span>**Paramétrage**

Une fois la sortie souhaitée sélectionnée, le type de sortie doit être défini.

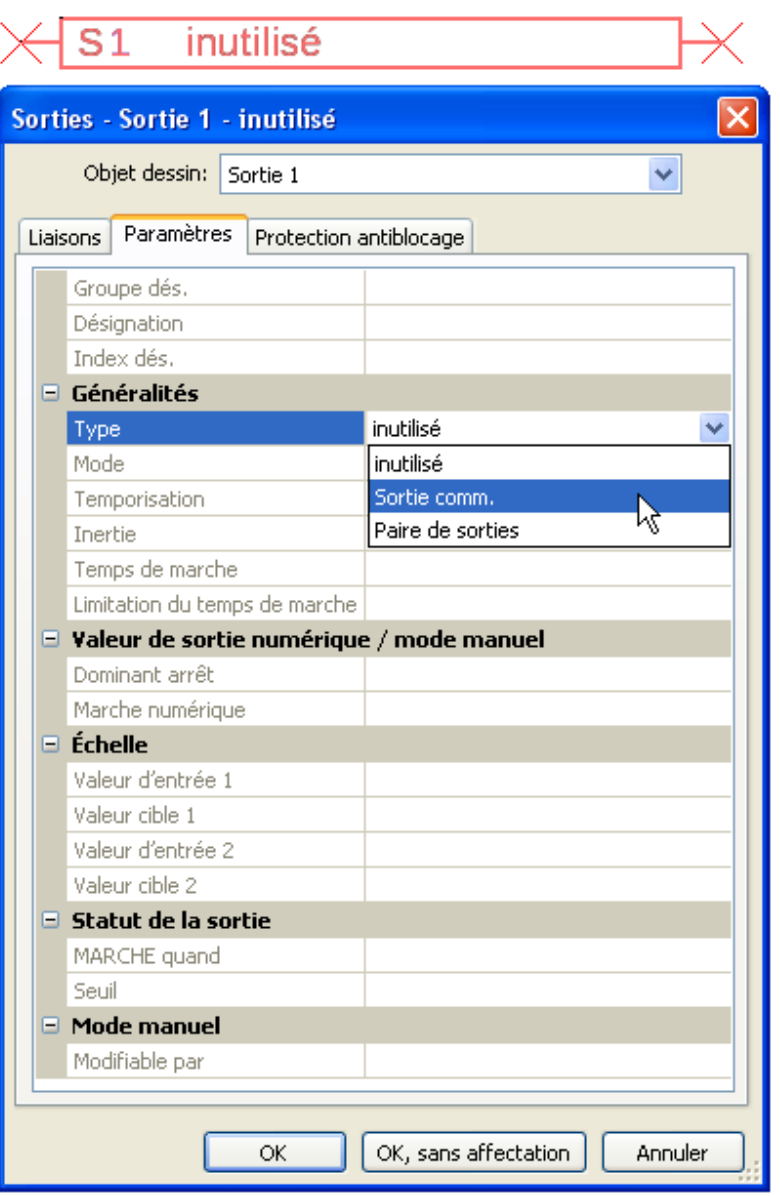

### <span id="page-14-0"></span>**Sorties 1/2, 3/4, 5/6, 7/8 et 9/10 comme paire de sorties**

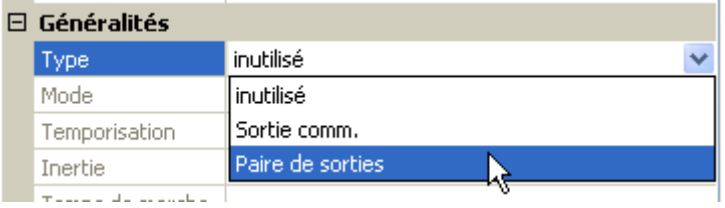

Ces sorties peuvent être utilisées comme simples sorties de commutation ou comme **paire de sorties** l avec la sortie de commutation **qui suit** (p. ex. commande d'un entraînement mélangeur).

Les paires de sorties **7/8** et **9/10** nécessitent l'utilisation d'un relais auxiliaire (modules relais).

#### **Temps de marche**

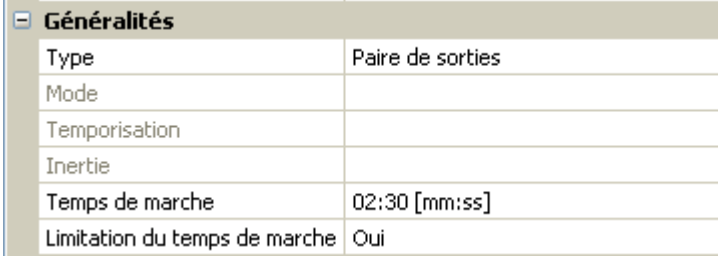

Il faut saisir le temps de marche du mélangeur pour chaque **paire de sorties**.

**Si la valeur 0 est saisie pour le temps de marche du mélangeur, la paire de sorties n'est pas commandée.**

#### **Limitation du temps de marche**

Si la limitation du temps de marche est **active**, la commande de la paire de sorties se termine lorsque le temps de marche restant est décompté de 20 minutes à 0. Le temps de marche restant est rechargé lorsque la paire de sorties est commutée en mode manuel, est commandée par un message (dominant MARCHE ou ARRÊT), le sens de commande est modifié ou l'autorisation passe de ARRÊT à MARCHE.

Si la limitation du temps de marche est **désactivée**, le temps de marche restant est seulement décompté jusqu'à 10 secondes et la commande de la paire de sorties n'est pas arrêtée.

Les paires de sorties sont affichées dans la barre d'état avec un « **+** » entre les numéros de sortie.

**Exemple** : les sorties **3+4** et **5+6** sont paramétrées en tant que paires de sorties.

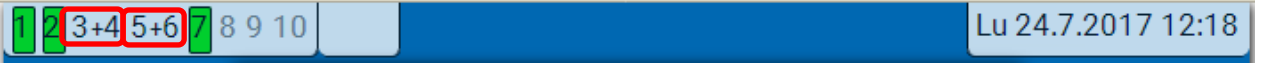

Si 2 fonctions différentes agissent simultanément sur les deux sorties de la paire de sorties, la sortie portant le numéro le plus petit (instruction OUVERT) est activée.

**Exception** : fonction **Message** – si l'instruction simultanée provient de cette fonction, la sortie avec le numéro le plus grand (instruction FERMÉ) est activée.

### <span id="page-14-1"></span>**Toutes les sorties de commutation**

Un retard au démarrage et un temps d'inertie peuvent être définis pour toutes les **sorties de commutation.**

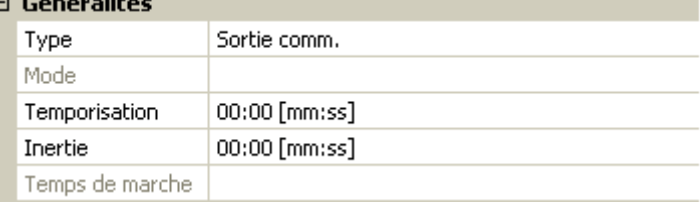

#### **Programmation avec TAPPS2 / Sorties**

### <span id="page-15-0"></span>**Toutes les sorties**

Le mode manuel peut être limité à des **groupes d'utilisateurs** (Utilisateur, Technicien, Expert) pour toutes les sorties.

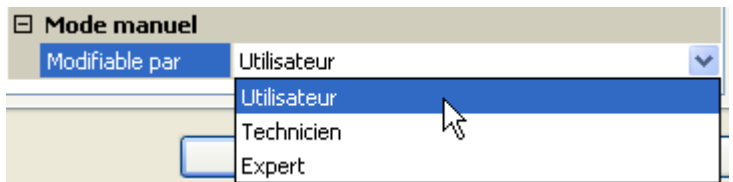

### <span id="page-15-1"></span>**Sorties 7 à 10 en tant que sorties analogiques**

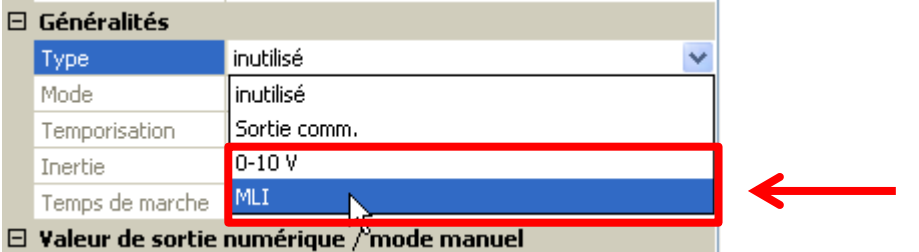

Ces sorties présentent une tension de 0 à 10 V, pour la régulation de puissance des brûleurs (modulation de brûleur) ou la régulation de la vitesse de rotation des pompes électroniques par exemple.

La transmission s'effectue au choix sous forme de tension (**0 - 10 V**) ou de signal **MLI (PWM)**.

Si la **sortie 7** est paramétrée comme sortie de commutation, 0-10 V ou MLI (PWM) dans les modules RSM610-**24** ou RSM610-**MB24**, cela n'a aucune incidence sur cette sortie qui assure une alimentation permanente en 24 V.

Dans les modules RSM610-**MB** ou RSM610-**MB24**, la **sortie 9** ne peut pas être paramétrée comme sortie de commutation, 0-10V ou MLI (PWM).

Elles peuvent être commandées par la fonction PID ou encore par d'autres fonctions. L'**échelle** permet d'adapter la **valeur analogique** de la source (avec ou sans décimales) à la plage de régulation de l'appareil à réguler.

En mode **MLI (PWM)** (modulation en largeur d'impulsion), un signal rectangulaire d'un niveau de tension d'environ **10 V** et d'une fréquence de **1 kHz** avec un taux d'impulsions variable (0-100 %) est généré.

**Si plusieurs fonctions (valeurs analogiques) agissent en même temps sur une sortie analogique, la valeur supérieure est alors transmise.**

Lorsqu'une sortie analogique est activée via une **instruction numérique**, une tension de sortie comprise entre 0,00 V et 10,00 V (ou 0,0 % – 100,0 % avec MLI (PWM)) peut être établie. Les instructions numériques sont **dominantes** par rapport à une liaison avec une valeur analogique.

L'activation de la sortie analogique via **Dominant arrêt** et **Marche numérique** est possible par les signaux numériques ci-dessous :

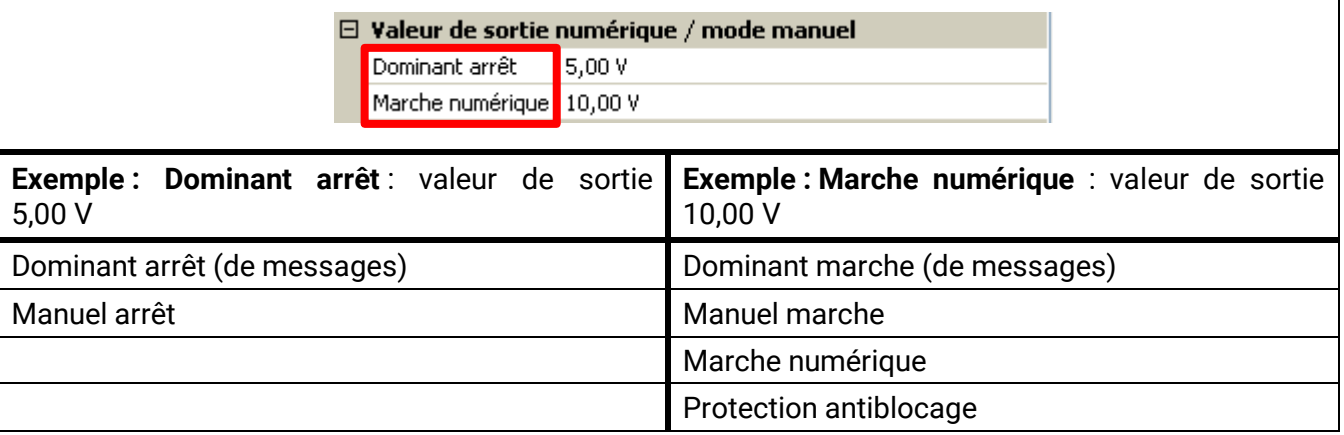

#### **Statut des sorties analogiques**

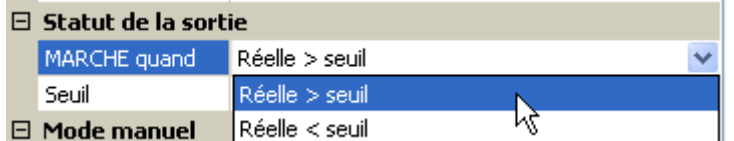

Pour la valeur **Statut de la sortie**, il est possible d'indiquer si le statut **MARCHE** doit être transmis au-dessus ou au-dessous d'un **seuil** réglable.

**Exemple** : si la sortie analogique transmet une valeur supérieure à 3,00 V, le statut de la sortie passe de ARRÊT à MARCHE.

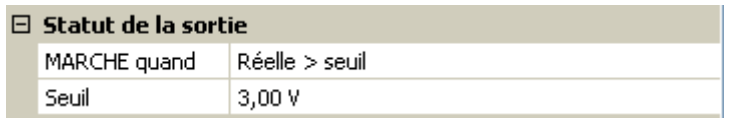

Selon les propriétés techniques de la pompe commandée, il est ainsi possible de régler le statut de la sortie de manière à ce qu'il soit seulement sur MARCHE dès que la pompe est effectivement en fonctionnement.

Si une sortie de commutation doit être mise en marche **en même temps** qu'une sortie analogique (A7 – A10), ce résultat ne peut être obtenu que par une programmation adaptée.

**Exemple** : dès que le statut de la sortie analogique est sur MARCHE, cette instruction MARCHE est transmise à la sortie de commutation via la fonction logique.

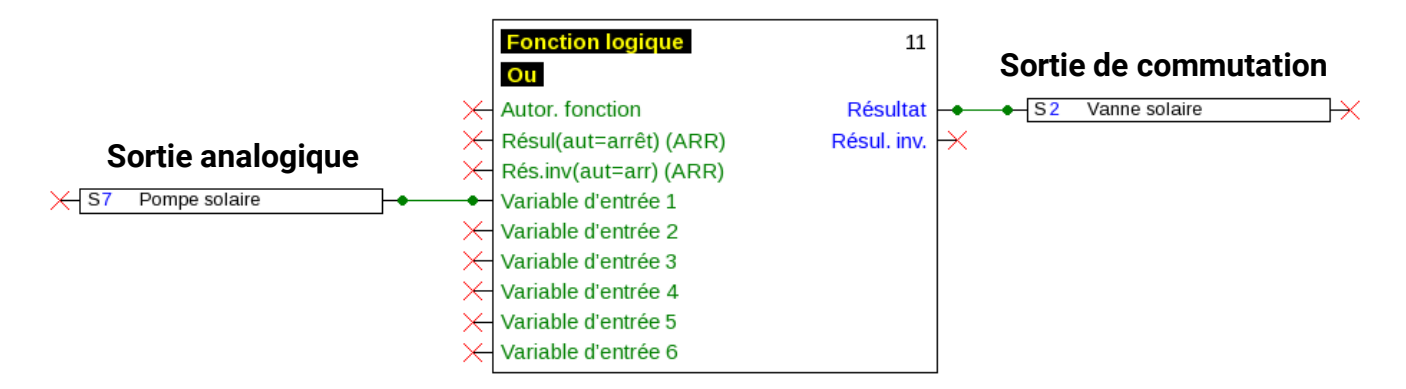

100 %.

#### **Exemples d'échelles**

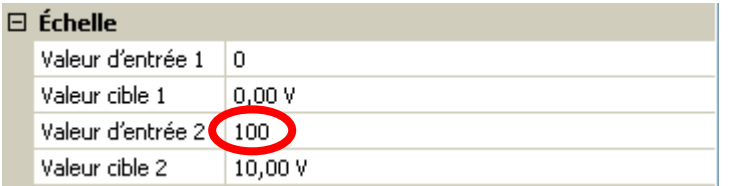

**Grandeur réglable de la fonction PID** : mode 0-10 V, la grandeur réglable 0 doit correspondre à 0 V, la grandeur réglable 100 doit correspondre à 10 V

**Valeur de température**, d'une fonction analogique par ex. : mode MLI (PWM), la température 0 °C doit correspondre à 0 %, la température 100,0 °C doit correspondre à

La température est reprise en 1/10 °C **sans** 

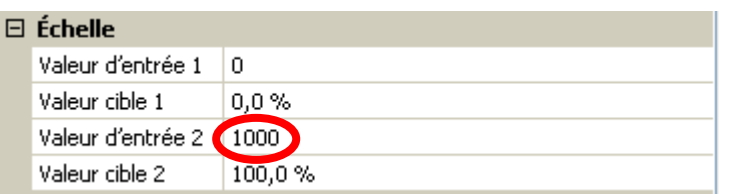

#### **virgule**.

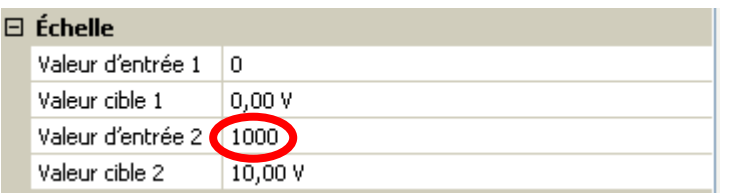

**Puissance de brûleur**, p. ex. des fonctions de demande d'eau chaude ou de maintenance : mode 0-10 V, la puissance de brûleur de 0,0 % doit correspondre à 0 V et 100,0 % à 10 V. Le pourcentage est repris en 1/10 °C **sans** 

#### **virgule**.

#### **Programmation avec TAPPS2 / Sorties**

# <span id="page-17-0"></span>**Sortie 9 (uniquement RSM610-MB et RSM610-MB24)**

La sortie 9 sert d'entrée M-Bus dans ces modules, elle est donc toujours affichée comme « **inutilisée** ».

# <span id="page-17-1"></span>**Désignation**

Saisie de la désignation de la sortie par la sélection de désignations prédéfinies issues de différents groupes de désignations ou de désignations personnalisées.

- **Généralités**
- **Clim.**
- **Utilisateur** (désignations personnalisées)

Un chiffre de 1 à 16 peut en plus être affecté à chaque désignation.

# <span id="page-17-2"></span>**Vue d'ensemble des sorties**

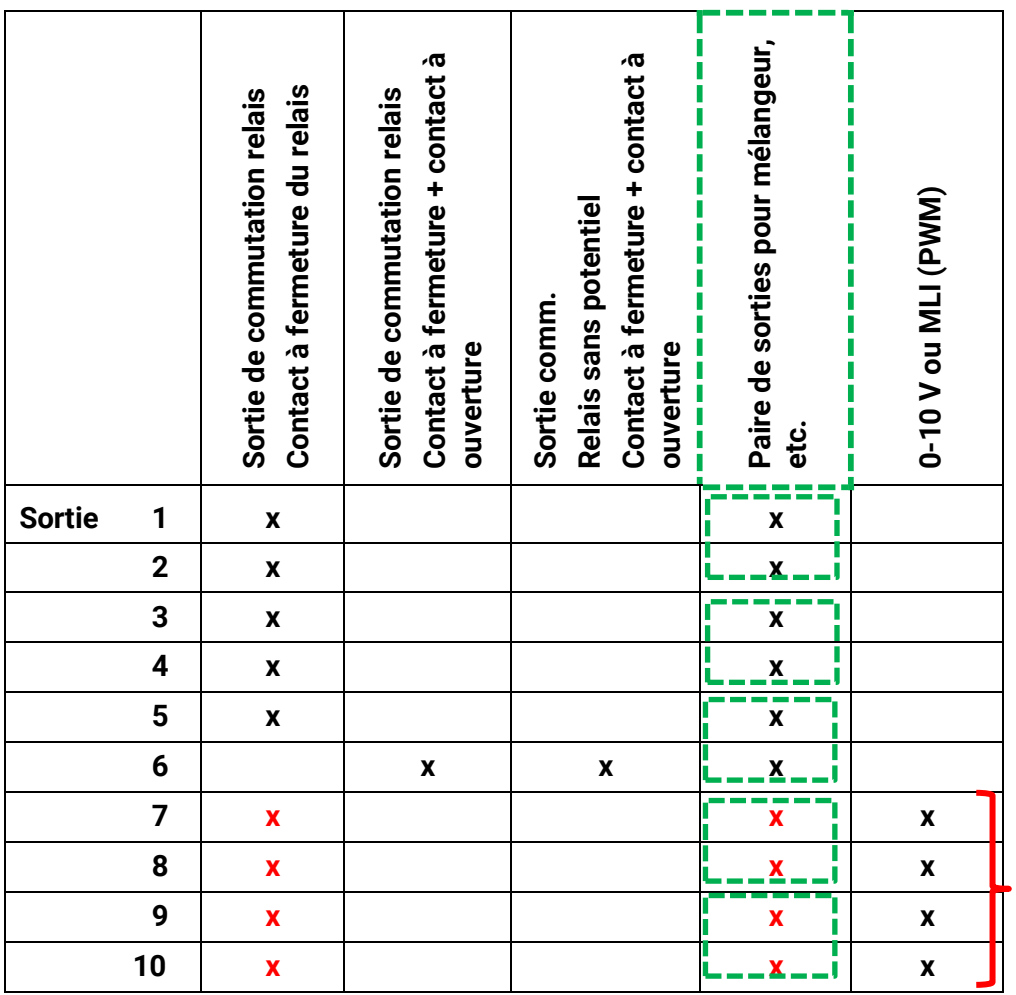

**Sorties de commutation 7 – 10 ou paires de sorties uniquement possibles avec un relais supplémentaire**

Le retrait d'un pont (cavalier) permet de rendre la sortie 6 libre de potentiel.

La sortie **A7** peut seulement être utilisée pour l'alimentation électrique 24 V dans les modules RSM610-**24** et RSM610-**MB24**.

La sortie **A9** peut seulement être utilisée comme entrée **M-Bus** dans les modules RSM610-**MB** et RSM610-**MB24**.

# <span id="page-18-0"></span>**Protection antiblocage**

Les pompes de circulation qui ne fonctionnent pas pendant un certain temps (p. ex. : pompe du circuit de chauffage pendant l'été) ont souvent des problèmes de démarrage en raison de la corrosion interne. Ce problème peut être évité en mettant périodiquement la pompe en marche pendant 30 secondes.

Dans chaque menu de sortie, il est possible de définir la **protection antiblocage** pour toutes les sorties. Cet onglet permet d'indiquer un moment ainsi que toutes les sorties devant bénéficier d'une protection antiblocage.

#### **Exemple :**

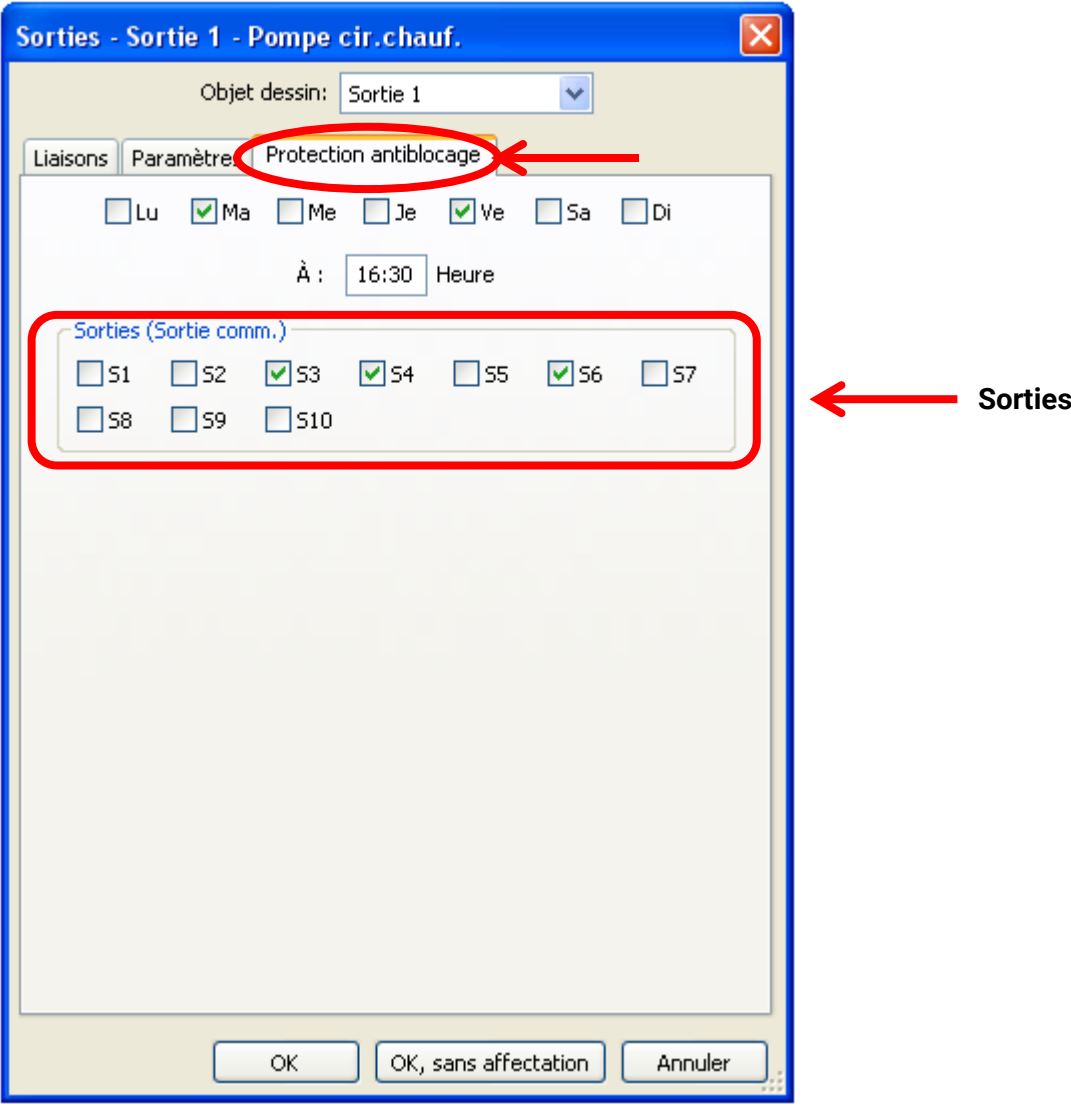

Selon l'exemple, les pompes 3, 4 et 6 sont mises en service pendant 30 secondes le mardi et le vendredi à partir de 16h30 si la sortie n'a pas été activée depuis le démarrage du module ou le dernier lancement de la protection antiblocage.

Le module ne met pas toutes les sorties en marche en même temps, mais commence avec une sortie, puis passe à la suivante après 30 secondes et ainsi de suite.

# <span id="page-19-0"></span>**M-Bus (uniquement RSM610-MB et RSM610-MB24)**

Le M-Bus est un système maître-esclave pour relever les données des compteurs d'énergie et de volumes (courant, chaleur, eau, gaz).

L'entrée M-Bus est conçue pour 4 « unit loads » de M-Bus max., il est donc possible de raccorder au maximum jusqu'à 4 compteurs M-Bus à 1 « unit load ». Le module lit par cycle les valeurs des différents appareils, la durée d'intervalle est réglable.

**Ce module est donc adapté comme maître pour le raccordement parallèle de max. quatre compteurs M-Bus (esclaves).**

**Au total**, il est possible de relever max. 32 valeurs de M-Bus par module. Le système M-Bus ne doit contenir qu'un seul maître.

Ce menu comporte toutes les indications et tous les réglages nécessaires pour la configuration d'un réseau de M-Bus.

# <span id="page-19-1"></span>**Réglages**

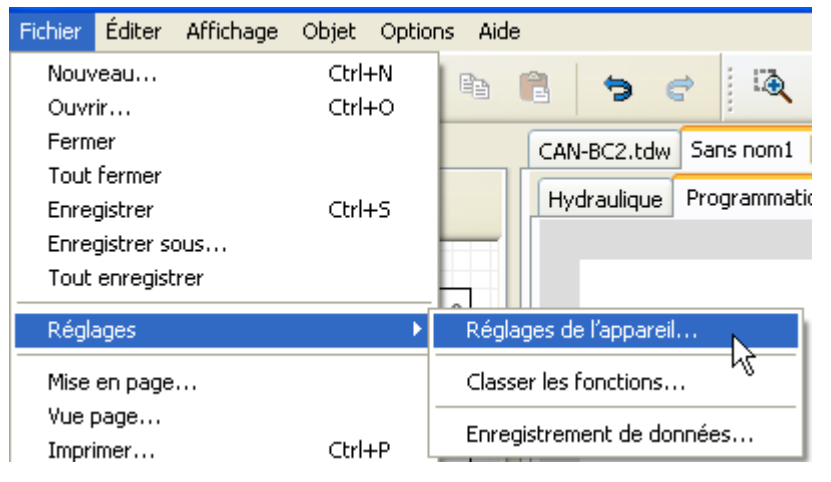

Les réglages généraux de l'appareil pour le M-Bus et les adresses des adresses à M-Bus sont définis dans le menu Réglages de l'appareil / M-Bus.

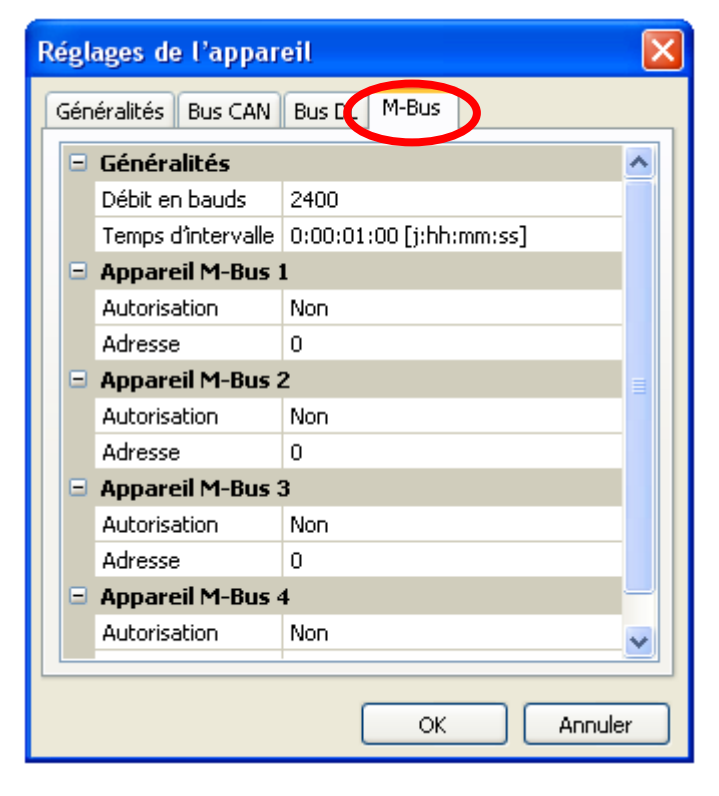

### **Débit en bauds**

Le débit en bauds par défaut des appareils de M-Bus est de 2400 bauds. Le réglage d'usine n'a dont pas besoin d'être modifié dans la plupart des cas.

#### **Temps d'intervalle**

Les intervalles de lecture peuvent être réglés sur 10 secondes à 2 jours. Les intervalles importants sollicitent moins la batterie des compteurs de M-Bus fonctionnant sur batterie.

#### **Appareil M-Bus 1 – 4**

Pour chaque appareil de M-Bus raccordé, l'autorisation est réglée sur « **Oui** », et l'**adresse** de l'esclave est saisie (entre 0 et 250). L'adresse esclave est réglée selon les prescriptions du fabricant sur l'appareil à M-Bus. 2 adresses esclaves identiques ne doivent pas être présentes dans le réseau de M-Bus.

Quand l'appareil de M-Bus est **raccordé**, le bouton « **Liste** » permet de **lire** les informations sur l'appareil et les données reçues.

**Exemple** : vue C.M.I. pour un compteur de M-Bus raccordé

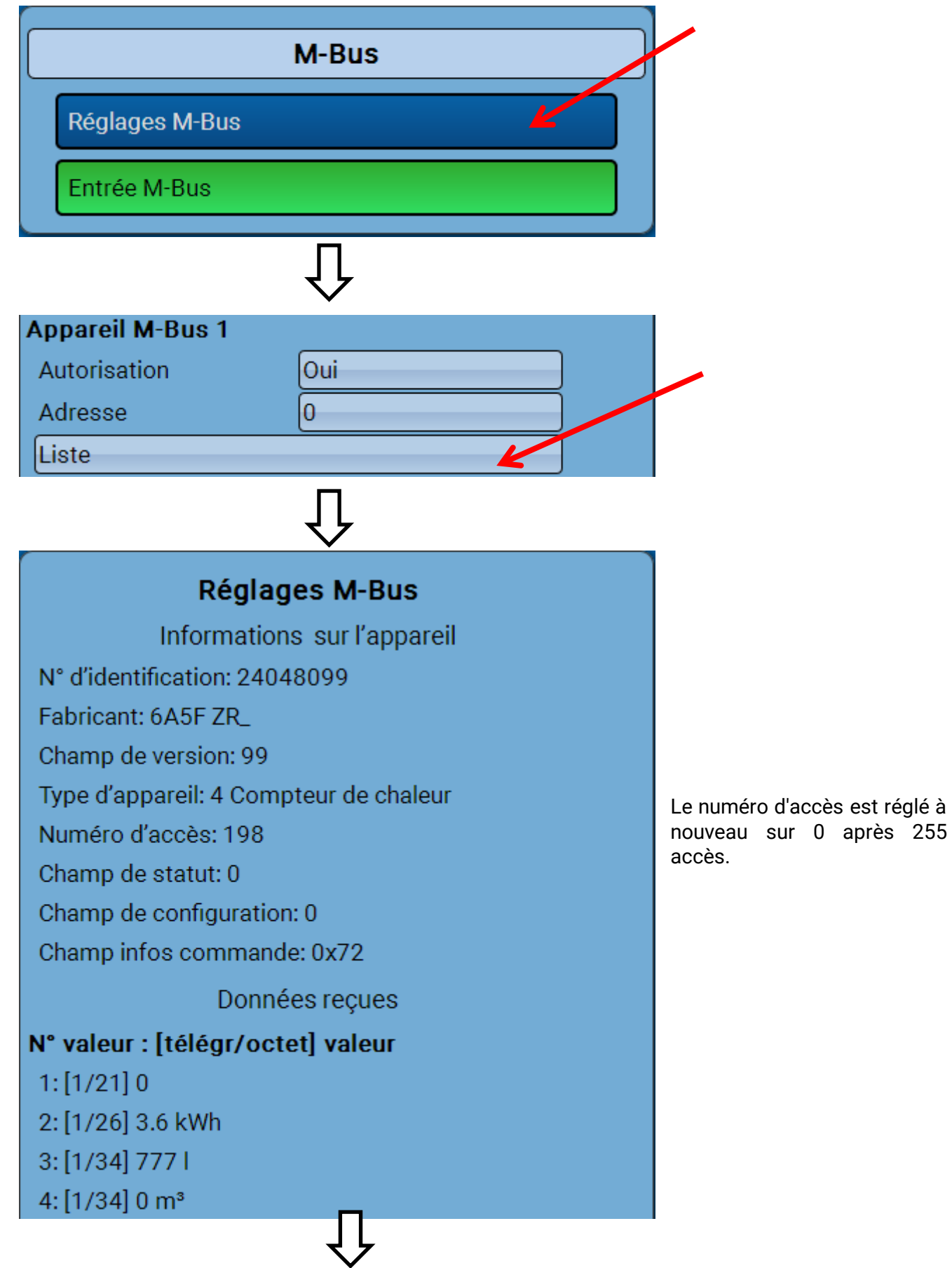

#### **Programmation avec TAPPS2 / M-Bus**

#### **Informations sur l'appareil**

Dans la zone supérieure s'affichent les informations spécifiques à l'appareil et au fabricant.

#### **Données reçues**

Il est possible d'afficher jusqu'à 128 valeurs par compteur. La liste est obtenue à partir de l'adresse du télégramme et de l'**octet de départ**. De plus, la valeur lue est affichée avec l'unité.

**Exemple** : la valeur 2 provient de l'adresse du télégramme 1 et de l'octet de départ 26. Les valeurs 3 et 4 se réfèrent toutes deux à l'octet 34, mais avec différentes unités.

Les informations sur les valeurs figurent dans les notices du fabricant des appareils de M-Bus.

# <span id="page-21-0"></span>**Entrée M-Bus**

Il est possible de programmer jusqu'à 32 entrées de M-Bus.

**Exemple** : paramétrage de l'entrée du M-Bus 1

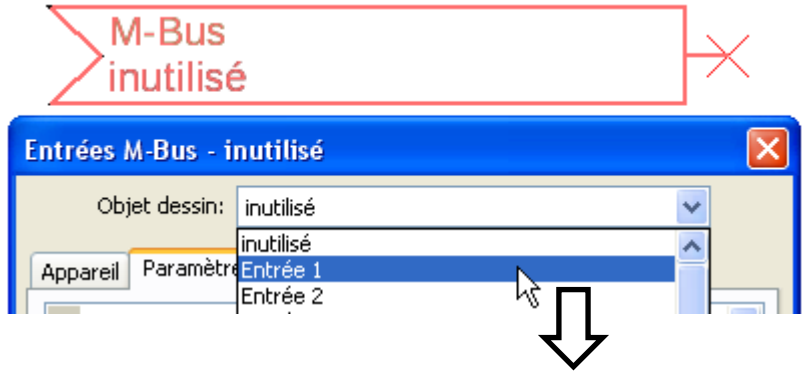

#### **Sélection** : **analogique** ou **numérique**

La plupart du temps, les valeurs analogiques (=valeurs chiffrées) sont reprises.

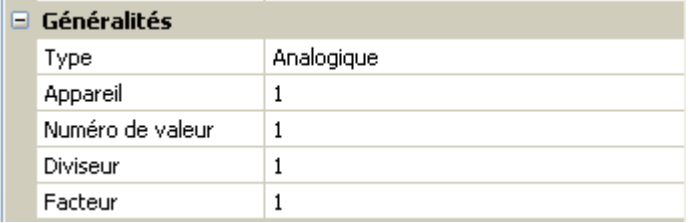

### <span id="page-21-1"></span>**Généralités**

**Appareil** : saisir le **numéro d'appareil** selon les réglages de l'appareil (1 – 4)

**Numéro de valeur** : saisir le numéro de valeur de la « **Liste** » des informations d'appareil lues (menu C.M.I. **Réglages M-Bus**).

**Diviseur / Facteur** : saisir un diviseur ou d'un facteur pour adapter la valeur lue à la grandeur réelle (p. ex. position correcte de la virgule).

### <span id="page-21-2"></span>**Désignation**

Une désignation propre peut être attribuée à chaque entrée de M-Bus. La désignation est sélectionnée à partir des différents groupes de désignations ou de désignations personnalisées. De plus, il est possible d'attribuer jusqu'à 16 numéros d'index.

**Exemple :**

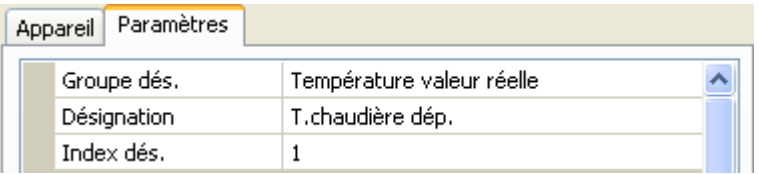

# <span id="page-22-0"></span>**Unité**

Si la grandeur de mesure « **Automatique** » est reprise, l'unité assignée par le capteur de M-Bus est utilisée dans le module.

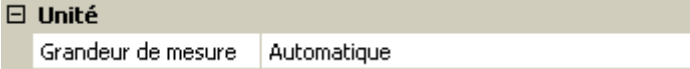

Si « **Personnalisé** » est sélectionné, il est possible de choisir sa propre **unité**, une **correction de capteur** ainsi qu'une fonction de surveillance si la fonction **Contrôle capteur** est activée.

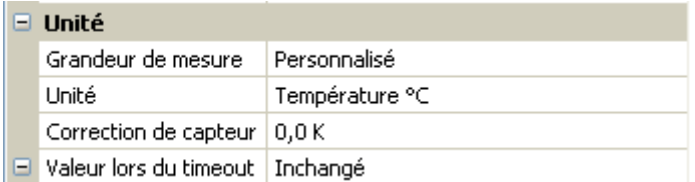

À chaque entrée de M-Bus est attribuée une **unité** qui peut être différente de l'unité de l'appareil de M-Bus. De nombreuses unités sont disponibles.

#### **Correction de capteur**

La valeur de l'entrée de M-Bus peut être corrigée selon une valeur différentielle fixe.

#### **Valeur lors du timeout**

Cette sélection n'est affichée que pour la grandeur de mesure « **Personnalisé** ». Cette application n'est actuellement **pas** encore disponible.

### <span id="page-22-1"></span>**Contrôle capteur**

Avec la fonction Contrôle capteur réglée sur « **Oui** », l'**erreur capteur** de la valeur de M-Bus est disponible comme variable d'entrée numérique d'une fonction.

Cette application n'est judicieuse que lorsque des valeurs seuil et de sortie personnalisées ont été définies.

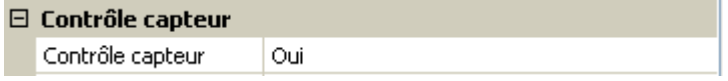

### <span id="page-22-2"></span>**Erreur capteur**

Cette sélection n'est affichée que pour la grandeur de mesure « **Personnalisé** » et pour le **contrôle capteur actif**.

**Erreur capteur** : statut « **Non** » pour une valeur correcte **dans les limites** des valeurs seuil et « **Oui** » pour une valeur **hors des limites** des valeurs seuil. Il est ainsi possible de réagir en cas de défaillance d'un appareil de M-Bus par exemple.

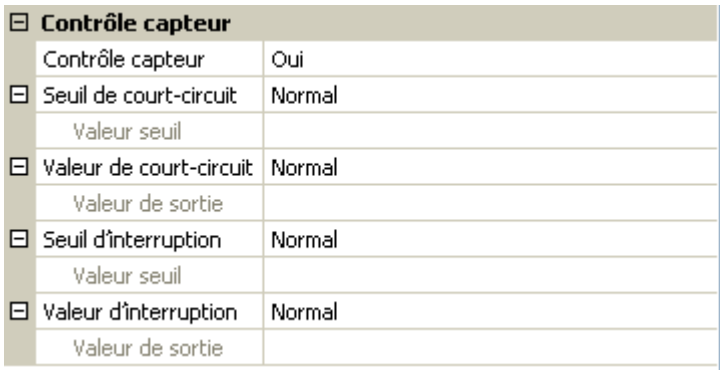

Pour une utilisation judicieuse du contrôle de capteur, les seuils de court-circuit et d'interruption doivent être changés de « Standard » en « **Personnalisé** » et les valeurs seuil souhaitées doivent être définies. Ensuite, les valeurs de court-circuit et d'interruption souhaitées sont définies par l'utilisateur.

#### **Programmation avec TAPPS2 / M-Bus**

Si la valeur de mesure **n'atteint pas** le **seuil de court-circuit** ou si elle **dépasse** le **seuil d'interruption**, les **valeurs de sortie** correspondantes sont reprises au lieu de la valeur de mesure.

Par une sélection adéquate des seuils et des valeurs de sortie, le module peut définir une valeur fixe en cas de défaillance d'une valeur de mesure pour qu'une fonction puisse continuer le traitement en mode de secours (hystérésis fixe : 10 ou 1,0 °C).

Le seuil de court-circuit ne peut être défini qu'en dessous du seuil d'interruption.

#### **Exemple** : température

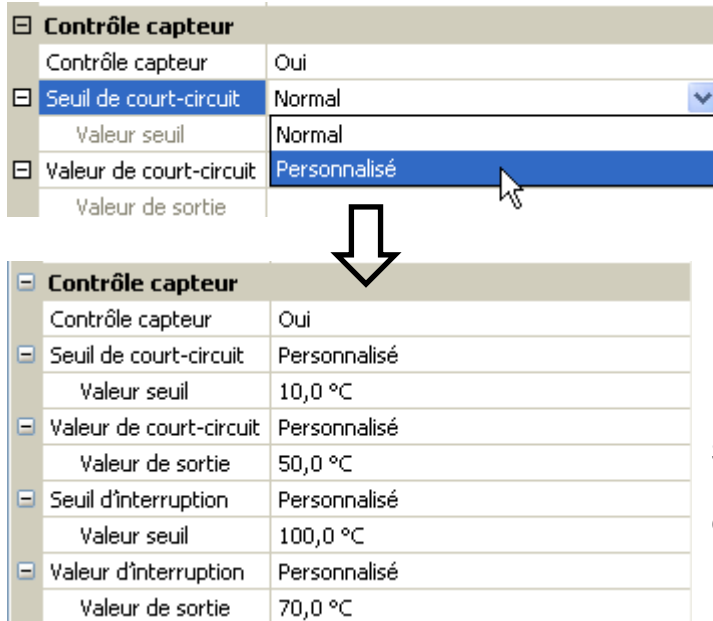

Si la valeur de mesure tombe en dessous de 10 °C, 50 °C s'affiche. Si la valeur de mesure dépasse 100 °C, 70 °C s'affiche.

Une fois la saisie des paramètres terminée avec **OK**, l'entrée de M-Bus est représentée dans **TAPPS2** comme suit :

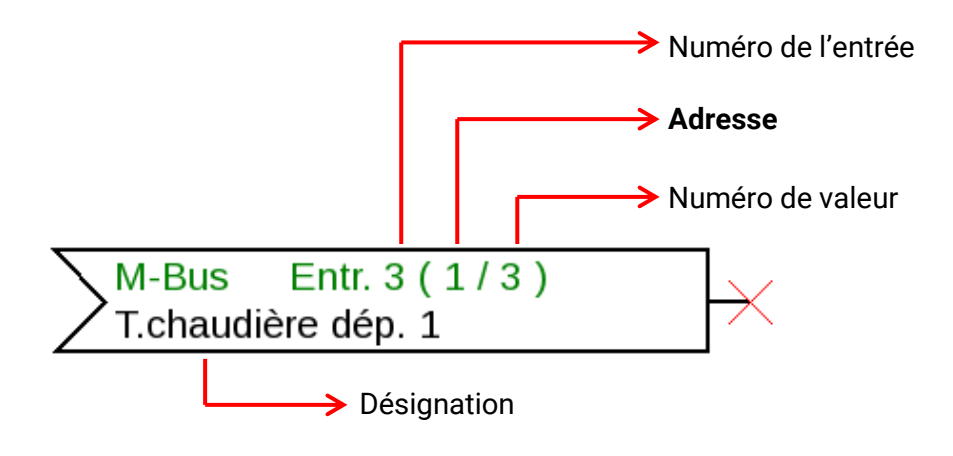

# <span id="page-24-0"></span>**Valeurs fixes**

Ce menu permet de définir jusqu'à **64 valeurs fixes** qui pourront par exemple être utilisées comme variables d'entrée des fonctions.

#### **Exemple :**

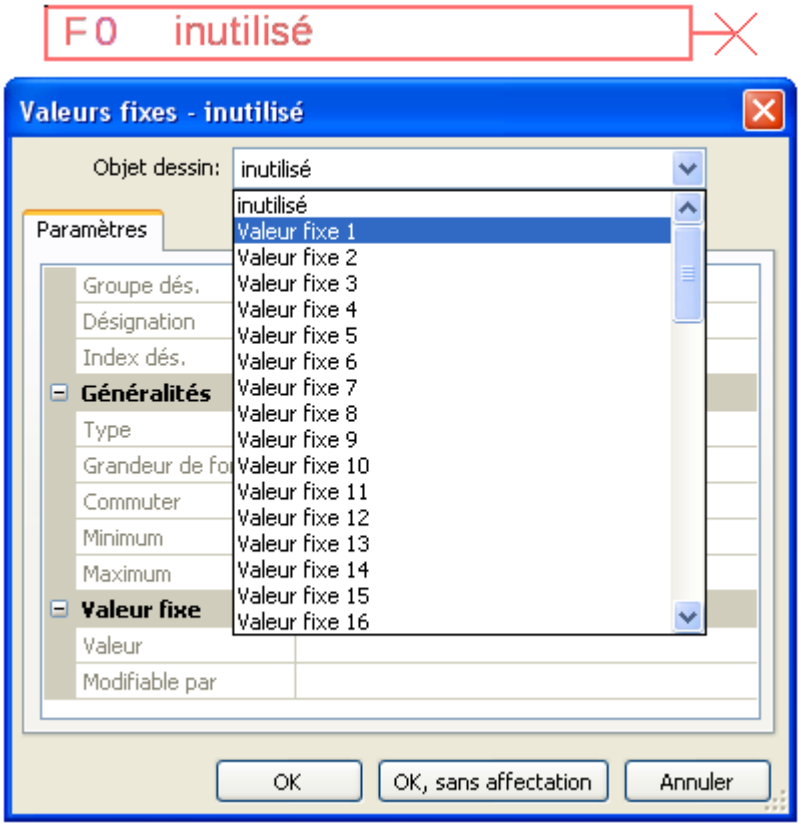

# <span id="page-24-1"></span>**Type de valeur fixe**

Une fois la valeur fixe souhaitée sélectionnée, le type de la valeur fixe doit être défini.

- **Numérique**
- **Analogique**
- **Impulsion**

### <span id="page-24-2"></span>**Numérique**

Sélection de la **grandeur de mesure** :

- **Arrêt / Marche**
- **Non / Oui**

#### $\Box$  Généralités

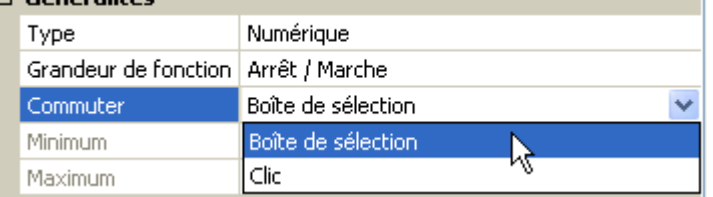

Sélection déterminant si le statut doit être changé via une boîte de sélection ou par simple clic.

#### **Programmation avec TAPPS2 / Valeurs fixes**

# <span id="page-25-0"></span>**Analogique**

Sélection parmi de nombreuses unités ou dimensions

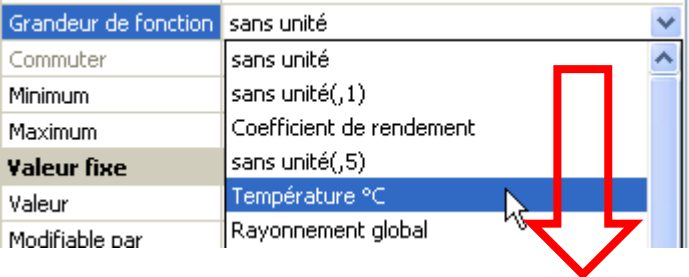

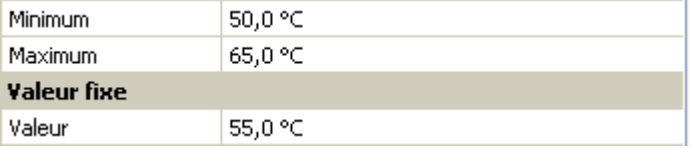

Après avoir attribué une **désignation**, il faut définir les limites autorisées et la valeur fixe actuelle. La valeur peut être réglée dans ces limites dans le menu.

# <span id="page-25-1"></span>**Impulsion**

Cette valeur fixe permet de générer de brèves **impulsions** par effleurement dans le menu. **Exemple :**

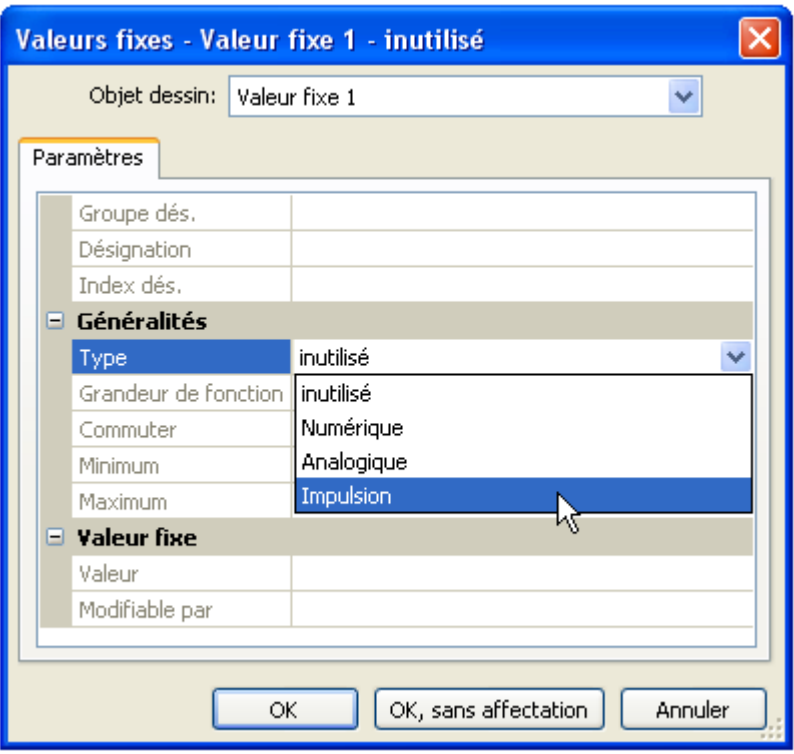

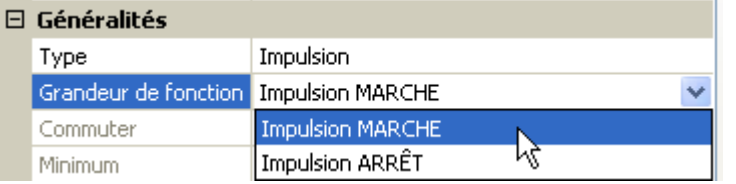

Sélection de la **grandeur de fonction** : après activation, une impulsion MARCHE (de ARRÊT à MARCHE) ou une impulsion ARRÊT (de MARCHE à ARRÊT) est générée.

# <span id="page-26-0"></span>**Désignation**

Saisie de la désignation de la valeur fixe par sélection de désignations prédéfinies ou personnalisées. Un chiffre de 1 à 16 peut en plus être affecté à chaque désignation.

# <span id="page-26-1"></span>**Restriction des possibilités de modification**

Il est possible de définir pour **toutes** les valeurs fixes le niveau utilisateur à partir duquel elles peuvent être modifiées :

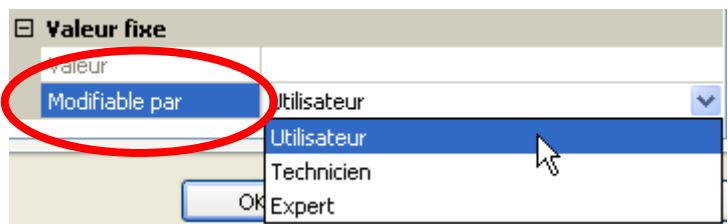

# <span id="page-27-0"></span>**Bus CAN**

Le réseau CAN assure la communication entre les appareils à bus CAN. D'autres appareils à bus CAN peuvent reprendre en tant qu'**entrées** CAN les valeurs analogiques ou numériques envoyées par des **sorties** CAN.

Chaque appareil à bus CAN doit être doté de son propre numéro de nœud au sein du réseau.

Chaque appareil à bus CAN doit être doté de son propre numéro de nœud au sein du réseau.

La **structure de ligne** d'un réseau de bus CAN est décrite dans les instructions de montage.

Lorsqu'une entrée CAN ou une sortie CAN est insérée dans le dessin, les réglages du régulateur peuvent être définis pour la première fois. Ces derniers s'appliqueront ensuite à tous les autres éléments CAN.

# <span id="page-27-1"></span>**Réglages CAN pour le module RSM610**

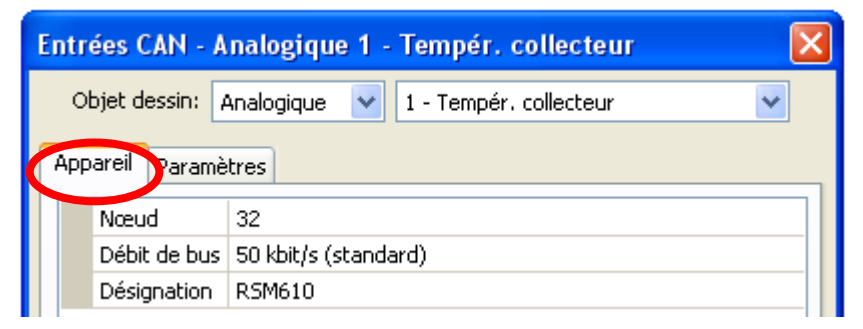

Ces réglages peuvent également être effectués dans le menu Fichier / Réglages / Réglages de l'appareil... :

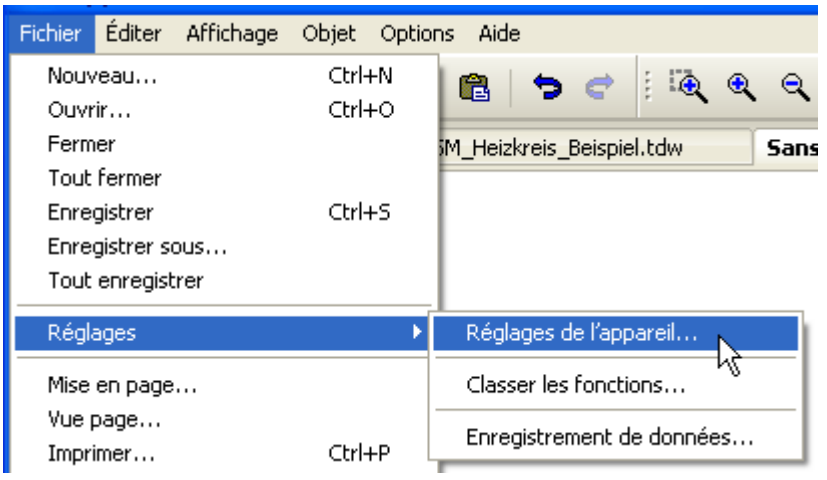

### **Nœud**

Définition du numéro de nœud CAN **propre** (plage de réglage : 1 – 62). Le numéro de nœud défini en usine pour le module est 32. L'appareil portant le numéro de nœud 1 fixe l'horodatage pour tous les autres appareils à bus CAN.

### **Débit de bus**

Le débit de bus standard du réseau CAN est de **50 kbit/s** (50 kilobauds) ; il est prescrit pour la plupart des appareils à bus CAN.

**Important : Tous** les appareils du réseau de bus CAN doivent présenter la **même** vitesse de transmission pour pouvoir communiquer les uns avec les autres.

Le débit de bus peut être réglé entre 5 et 500 kbit/s. Il est possible de mettre en place des réseaux câblés plus longs avec des débits de bus plus faibles (voir Instructions de montage).

# **Désignation**

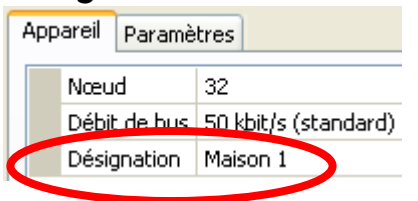

Une désignation propre peut être attribuée à chaque RSM610.

# <span id="page-28-0"></span>**Enregistrement données**

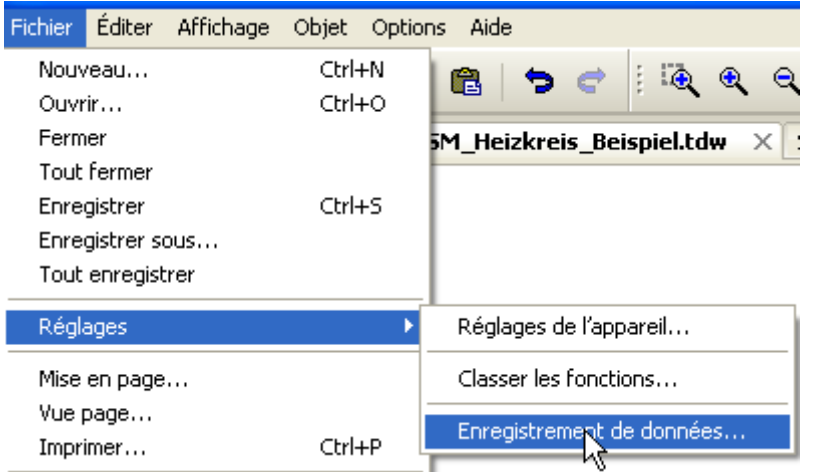

Ce menu permet de définir les paramètres de l'enregistrement de données CAN des valeurs analogiques et numériques.

**Exemple :** TAPPS2 définit les entrées et sorties programmées en tant que paramétrage standard. Celui-ci peut être modifié ou complété.

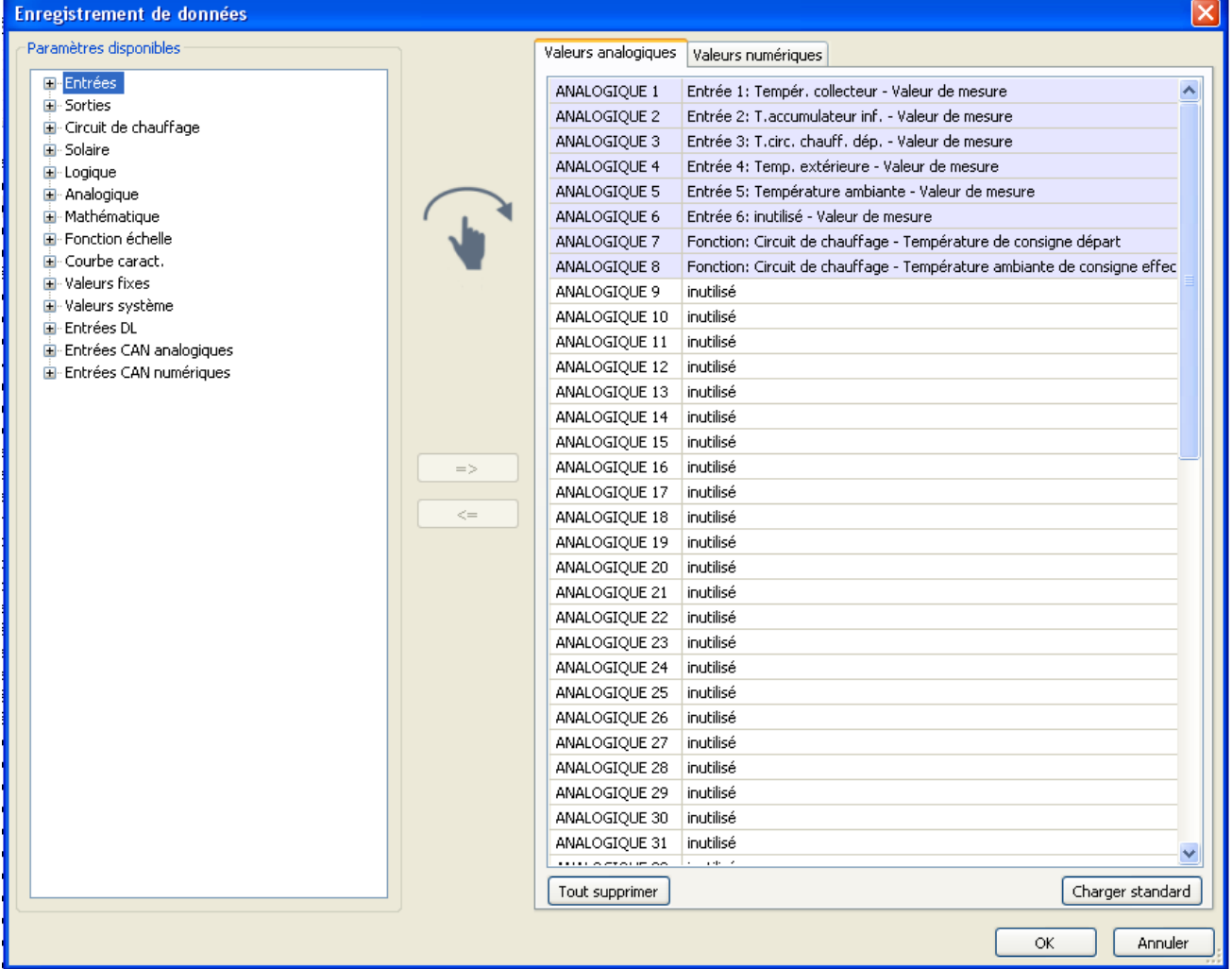

#### **Programmation avec TAPPS2 / Bus CAN**

#### **Pour l'enregistrement de données CAN, une version minimale 1.25 sur le C.M.I. et une version minimale Winsol 2.06 sont requises.**

L'enregistrement de données CAN est seulement possible avec le C.M.I. Les données pour l'enregistrement peuvent être sélectionnées librement. Les données ne sont pas sorties en continu. Sur demande d'une interface C.M.I., le module enregistre les valeurs actuelles dans une mémoire tampon d'enregistrement, qu'elle protège contre tout nouvel écrasement (en cas de demandes d'une seconde interface C.M.I.) jusqu'à ce que les données soient lues et la mémoire tampon d'enregistrement de nouveau libérée.

Les réglages nécessaires du C.M.I. pour l'enregistrement de données via le bus CAN sont expliqués dans l'aide en ligne du C.M.I.

Chaque régulateur peut transmettre jusqu'à 64 valeurs numériques et 64 valeurs analogiques, qui sont définies dans le menu « **Bus CAN/Enregistrement de données** » du RSM610.

Les sources des valeurs à enregistrer peuvent être des entrées, des sorties, des variables de sortie de fonction, des valeurs fixes, des valeurs système ainsi que des entrées de bus DL, CAN et M.

**Remarque :** les **entrées numériques** doivent être définies dans la plage des valeurs **numériques**.

#### **Toutes les fonctions de compteur (compteur d'énergie, calorimètre, compteur)**

Il est possible d'enregistrer un nombre illimité de fonctions de compteur (mais au maximum 64 valeurs analogiques). Les valeurs de compteurs à enregistrer sont inscrites dans la liste « Enregistrement de données analogiques » comme toutes les autres valeurs analogiques.

# <span id="page-30-0"></span>**Entrées analogiques CAN**

Il est possible de programmer jusqu'à 64 entrées analogiques CAN. Elles sont définies par l'indication du numéro de nœud de l'**émetteur** ainsi que du numéro de la sortie CAN du nœud d'**émission**.

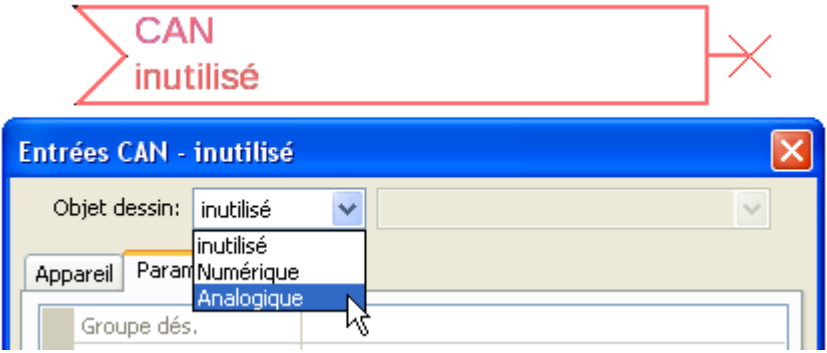

### <span id="page-30-1"></span>**Numéro de nœud**

Les réglages suivants sont entrepris après la saisie du numéro du **nœud d'émission**. La valeur d'une sortie analogique CAN est reprise de l'appareil portant ce numéro de nœud.

**Exemple :** sur l'**entrée** analogique CAN 1, la valeur de la **sortie** analogique CAN 1 est reprise **par** l'appareil portant le numéro de nœud 1.

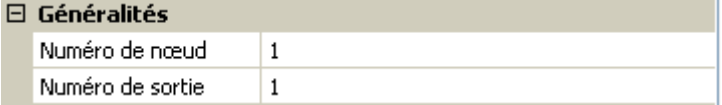

# <span id="page-30-2"></span>**Désignation**

Une désignation propre peut être attribuée à chaque entrée CAN. La désignation est sélectionnée, comme pour les entrées, à partir des différents groupes de désignations ou de désignations personnalisées.

#### **Exemple :**

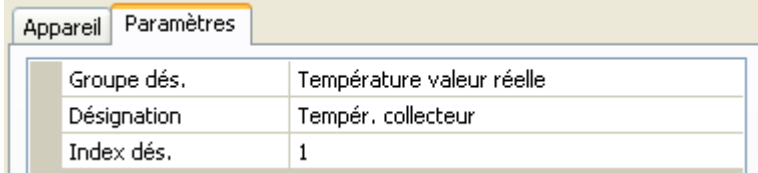

# <span id="page-30-3"></span>**Timeout bus CAN**

Définition de la durée de timeout de l'entrée CAN (valeur minimale : 5 minutes).

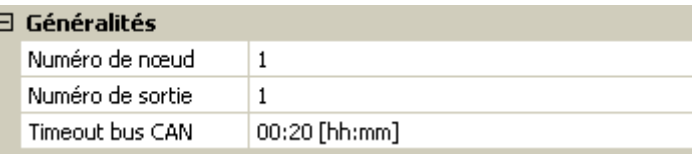

Tant que l'information est lue en permanence par le bus CAN, l'**erreur réseau** de l'entrée CAN est réglée sur **Non**.

Si la dernière actualisation de la valeur date de plus longtemps que la durée de timeout réglée, l'**erreur réseau** passe de **Non** à **Oui**. Il est ensuite possible de déterminer si la dernière valeur transmise ou une valeur de remplacement à sélectionner doit être affichée (uniquement pour le réglage de la grandeur de mesure : **Personnalisé**).

Comme l'**erreur réseau** peut être sélectionnée comme source d'une variable d'entrée de fonction, il est possible de réagir en conséquence à une défaillance du bus CAN ou du nœud d'émission.

L'erreur réseau de **toutes** les entrées CAN est disponible dans **Valeurs système** / Généralités.

#### **Programmation avec TAPPS2 / Bus CAN**

### <span id="page-31-0"></span>**Unité**

Si la grandeur de mesure **Automatique** est reprise, l'unité assignée par le nœud d'émission est utilisée dans le régulateur.

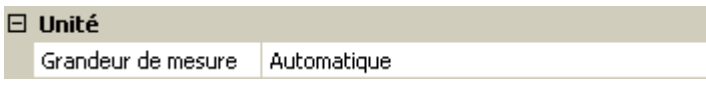

Si **Personnalisé** est sélectionné, il est possible de choisir sa propre **unité**, une **correction de capteur** ainsi qu'une fonction de surveillance si la fonction **Contrôle capteur** est activée.

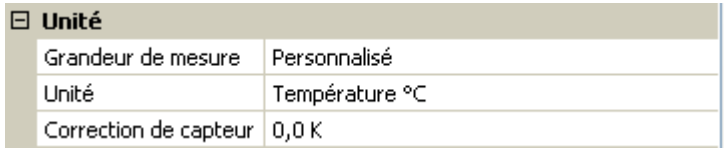

À chaque entrée CAN est attribuée une unité qui peut être différente de l'unité du nœud d'émission. Différentes unités sont disponibles.

**Correction de capteur** : La valeur de l'entrée CAN peut être corrigée selon une valeur fixe.

# <span id="page-31-1"></span>**Valeur lors du timeout**

Si le délai de timeout est dépassé, il est possible de déterminer si la dernière valeur transmise (« Inchangé ») ou une valeur de remplacement à régler doit être affichée.

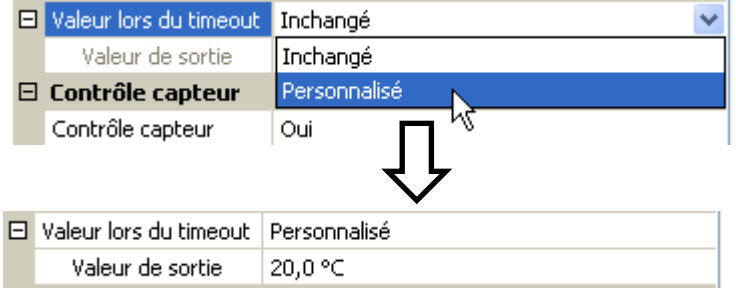

### <span id="page-32-0"></span>**Contrôle capteur**

Avec la fonction Contrôle capteur réglée sur **Oui**, l'**erreur capteur** du capteur dont l'entrée CAN est reprise, est disponible comme variable d'entrée d'une fonction.

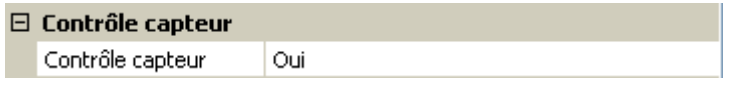

### <span id="page-32-1"></span>**Erreur capteur**

Cette sélection n'est affichée qu'en cas de contrôle capteur **actif et** pour la grandeur de mesure **Personnalisé**.

Lorsque **Contrôle capteur** est actif, l'**erreur capteur** d'une entrée CAN est disponible sous forme de variable d'entrée de fonctions : statut **Non** pour un capteur fonctionnant correctement et **Oui** pour un défaut (court-circuit ou interruption). Il est ainsi possible de réagir en cas de défaillance d'un capteur par exemple.

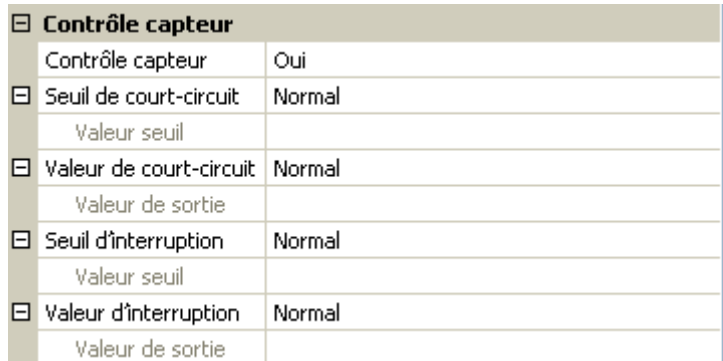

Si les seuils **normal** sont sélectionnés, un court-circuit est signalé lorsque la **limite de mesure** inférieure n'est pas atteinte et une interruption est affichée lorsque la **limite de mesure** supérieure est dépassée.

Les valeurs **normal** des capteurs de température sont de -9999,9 °C pour un court-circuit et de 9999,9 °C pour une interruption. Ces valeurs sont prises en compte en cas d'erreur pour les calculs internes.

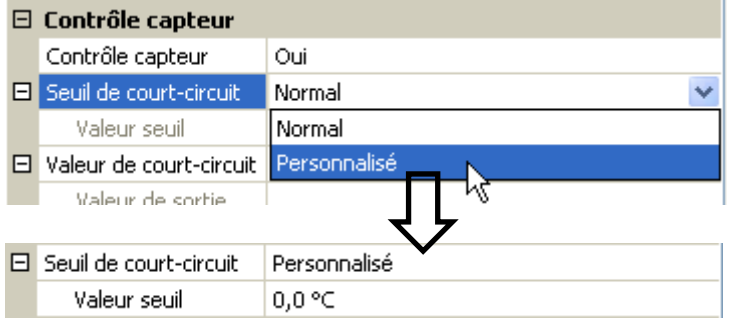

Par une sélection adéquate des seuils et des valeurs pour le court-circuit ou l'interruption, il est possible, en cas de défaillance d'un capteur sur le nœud d'émission, de définir une valeur fixe pour le module afin qu'une fonction puisse continuer le traitement en mode de secours (hystérésis fixe : 1,0 °C). Le seuil de court-circuit ne peut être défini qu'en dessous du seuil d'interruption.

L'erreur capteur de **toutes** les entrées CAN et DL est disponible dans **Valeurs système** / Généralités.

# <span id="page-32-2"></span>**Entrées numériques CAN**

Il est possible de programmer jusqu'à 64 entrées numériques CAN. Elles sont définies par l'indication du numéro de nœud de l'**émetteur** ainsi que du numéro de la sortie CAN du nœud d'**émission**.

Le paramétrage est presque identique à celui des entrées analogiques CAN.

Sous **Grandeur de mesure / Personnalisé**, il est possible de modifier l'**affichage** de l'entrée numérique CAN de **ARRÊT / MARCHE** à **Non / Oui** et de définir si, en cas de dépassement du délai de timeout, le dernier statut transmis (« Inchangé ») ou un statut de remplacement à sélectionner doit être affiché.

# <span id="page-33-0"></span>**Sorties analogiques CAN**

Il est possible de programmer jusqu'à 32 sorties analogiques CAN. Elles sont définies par l'indication de la **source** dans le régulateur.

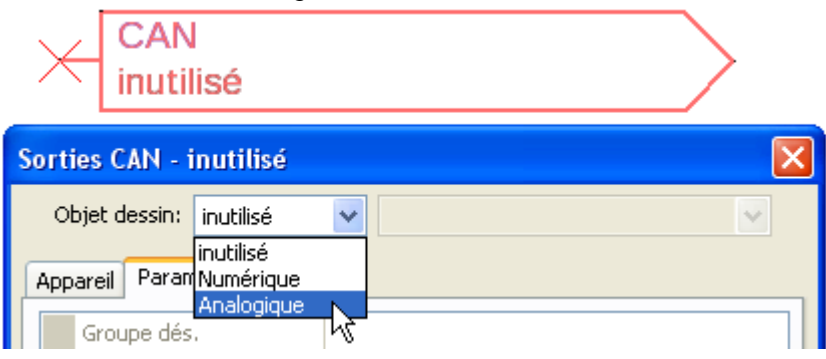

Liaison avec la source dans le module dont est issue la valeur de la sortie CAN.

- **Entrées**
- **Sorties**
- **Fonctions**

**Exemple :** Source entrée 3

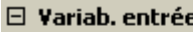

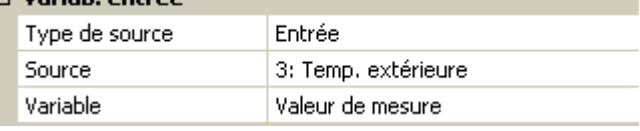

## <span id="page-33-1"></span>**Désignation**

Une désignation propre peut être attribuée à chaque sortie analogique CAN. La désignation est sélectionnée, comme pour les entrées, à partir des différents groupes de désignations ou de désignations personnalisées.

#### **Exemple :**

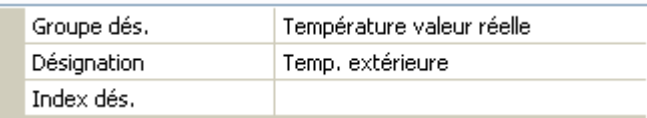

# <span id="page-33-2"></span>**Condition d'émission**

#### **Exemple :**

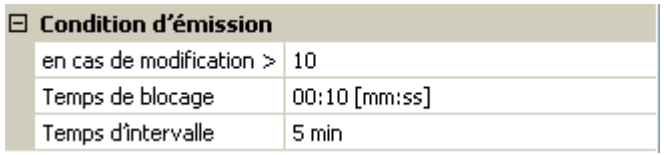

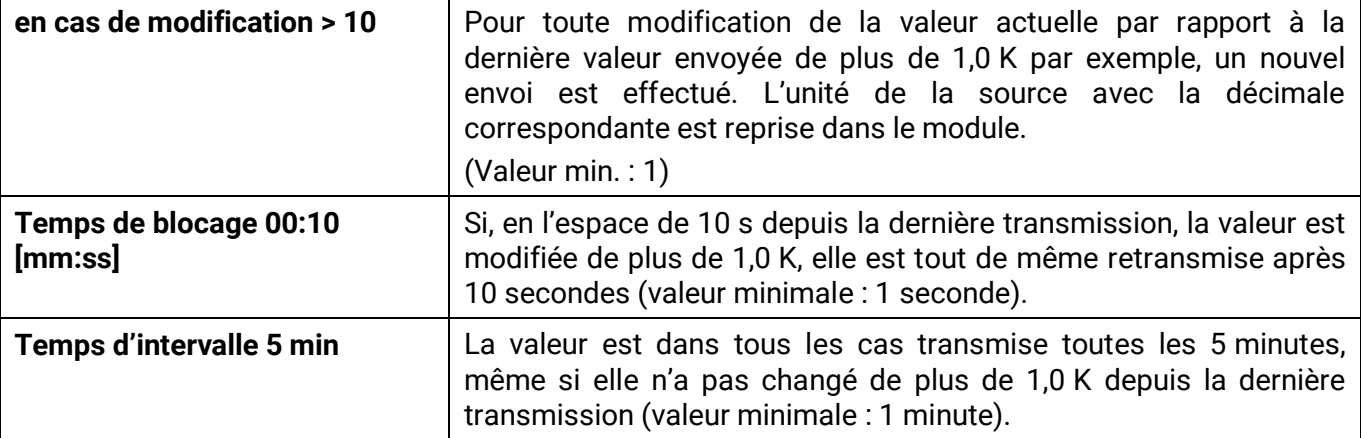

• **Valeurs fixes** • **Valeurs système**

• **Bus DL**

# <span id="page-34-0"></span>**Sorties numériques CAN**

Il est possible de programmer jusqu'à 32 sorties numériques CAN. Elles sont définies par l'indication de la **source** dans le module.

Le paramétrage est identique à celui des sorties analogiques CAN, à l'exception des conditions d'émission.

### <span id="page-34-1"></span>**Désignation**

Une désignation propre peut être attribuée à chaque sortie numérique CAN. La désignation est sélectionnée, comme pour les entrées, à partir des différents groupes de désignations ou de désignations personnalisées.

#### **Exemple :**

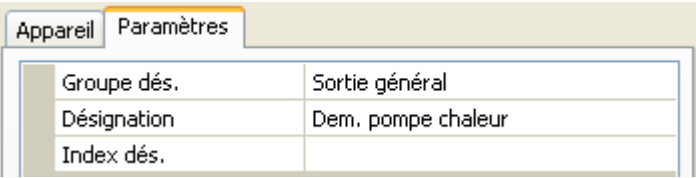

# <span id="page-34-2"></span>**Condition d'émission**

#### **Exemple :**

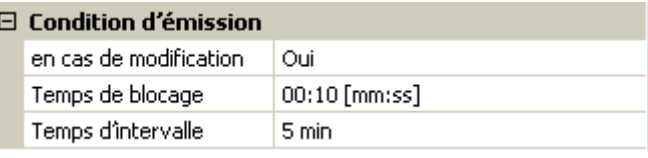

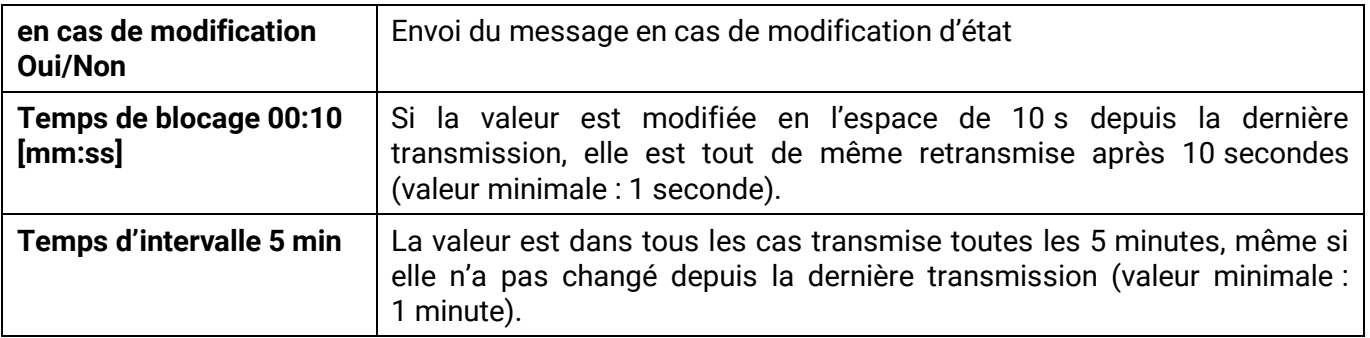

#### **Programmation avec TAPPS2 / Bus DL**

# <span id="page-35-0"></span>**Bus DL**

Le bus DL sert de ligne de bus pour divers capteurs et/ou pour l'enregistrement des valeurs de mesure (« Enregistrement de données ») à l'aide d'un C.M.I. ou de DLOGG.

Le bus DL est une ligne de données bidirectionnelle et n'est compatible qu'avec les produits de la société Technische Alternative. Le réseau de bus DL fonctionne indépendamment du réseau de bus CAN.

Ce menu comporte toutes les indications et tous les réglages nécessaires pour la configuration d'un réseau de bus DL.

La **structure de ligne** d'un réseau de bus DL est décrite dans les instructions de montage du régulateur.

# <span id="page-35-1"></span>**Réglages DL**

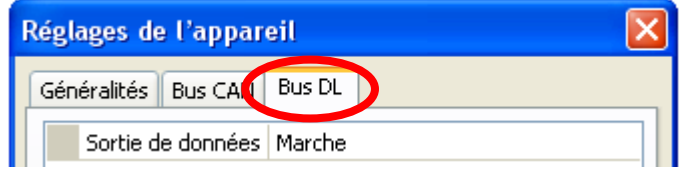

Dans le menu Fichier / Réglages / Réglages de l'appareil / Bus DL, il est possible d'activer ou de désactiver la **sortie** de données pour l'**enregistrement de données** via le bus DL et pour l'affichage dans le capteur ambiant **RAS-**

**PLUS**. Le C.M.I. et le convertisseur de données D-LOGG peuvent être utilisés pour l'**enregistrement de données DL**. Seules les valeurs d'entrée et de sortie ainsi que 2 calorimètres sont transmis, mais aucune valeur des entrées réseau.

# <span id="page-35-2"></span>**Entrée DL**

Les valeurs des capteurs à bus DL sont reprises via une entrée DL. Il est possible de programmer jusqu'à 32 entrées DL.

#### **Exemple :** Paramétrage de l'entrée DL 1

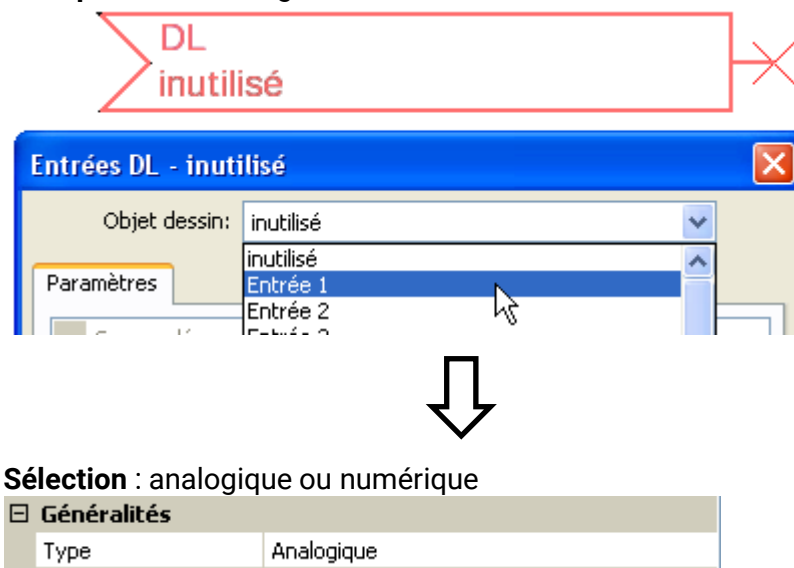

### <span id="page-35-3"></span>**Adresse bus DL et index bus DL**

 $\mathbf{1}$ 

 $\mathbf 1$ 

Chaque capteur DL doit posséder sa propre **adresse bus DL**. Le réglage de l'adresse du capteur DL est décrit sur la fiche technique du capteur.

La plupart des capteurs DL peuvent détecter diverses valeurs de mesure (p. ex. le débit volumique et les températures). Il est nécessaire d'indiquer un **index** spécifique pour chaque valeur de mesure. Se référer à la fiche technique du capteur DL pour obtenir l'index correspondant.

Adresse

Index
### **Désignation**

Une désignation propre peut être attribuée à chaque entrée DL. La désignation est sélectionnée, comme pour les entrées, à partir des différents groupes de désignations ou de désignations personnalisées.

#### **Exemple :**

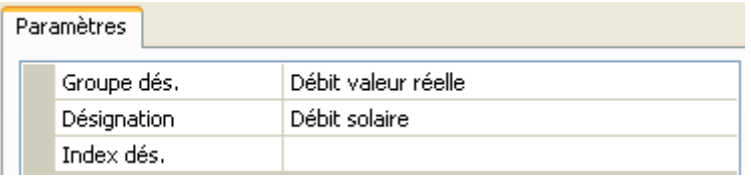

### **Timeout bus DL**

Tant que l'information est lue en permanence par le bus DL, l'**erreur réseau** de l'entrée DL est réglée sur **Non**. Si, après trois interrogations de la valeur du capteur DL par le régulateur, aucune valeur n'est transmise, l'**erreur réseau** passe de **Non** à **Oui**. Il est ensuite possible de déterminer si la dernière valeur transmise ou une valeur de remplacement à sélectionner doit être affichée (uniquement pour le réglage de la grandeur de mesure : **Personnalisé**).

Comme l'**erreur réseau** peut également être sélectionnée comme source d'une variable d'entrée de fonction, il est possible de réagir en conséquence à une défaillance du bus DL ou du capteur DL.

L'erreur réseau de **toutes** les entrées DL est disponible dans Valeurs système / Généralités.

### **Unité**

Si la grandeur de mesure **Automatique** est reprise, l'unité assignée par le capteur DL est utilisée dans le régulateur.

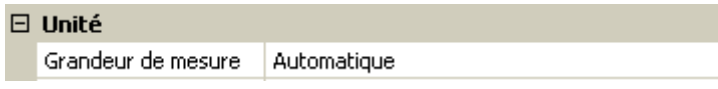

Si **Personnalisé** est sélectionné, il est possible de choisir sa propre **unité**, une **correction de capteur** ainsi qu'une fonction de surveillance si la fonction **Contrôle capteur** est activée.

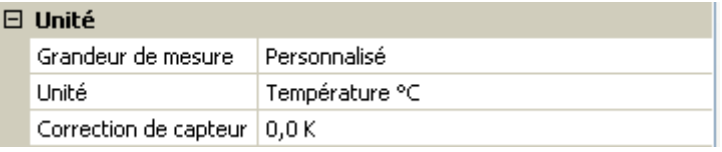

À chaque entrée DL est attribuée une **unité** qui peut être différente de l'unité du capteur DL. De nombreuses unités sont disponibles.

**Correction de capteur :** La valeur de l'entrée DL peut être corrigée selon une valeur différentielle fixe.

### **Valeur lors du timeout**

Cette sélection n'est affichée que pour la grandeur de mesure **Personnalisé**.

Si un délai de timeout est fixé, il est possible de déterminer si la dernière valeur transmise (« Inchangé ») ou une valeur de remplacement à sélectionner doit être affichée.

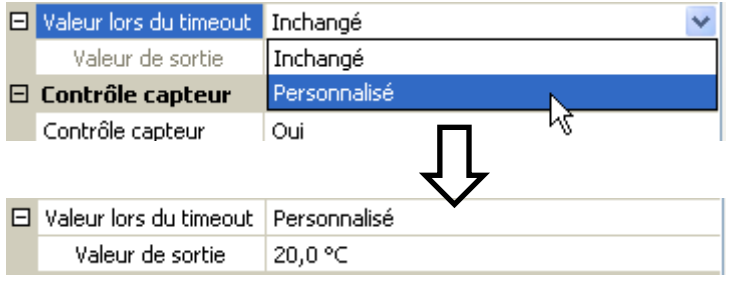

#### **Programmation avec TAPPS2 / Bus DL**

#### **Contrôle capteur**

Avec la fonction Contrôle capteur réglée sur **Oui**, l'**erreur capteur** du capteur dont l'entrée DL est reprise, est disponible comme variable d'entrée d'une fonction.

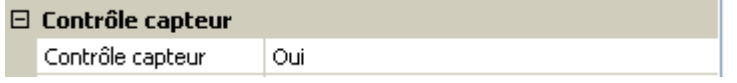

#### **Erreur capteur**

Cette sélection n'est affichée qu'en cas de contrôle capteur **actif** et pour la grandeur de mesure **Personnalisé**.

Lorsque **Contrôle capteur** est actif, l'**erreur capteur** d'une entrée DL est disponible sous forme de variable d'entrée de fonctions : statut **Non** pour un capteur fonctionnant correctement et **Oui** pour un défaut (court-circuit ou interruption). Il est ainsi possible de réagir en cas de défaillance d'un capteur par exemple.

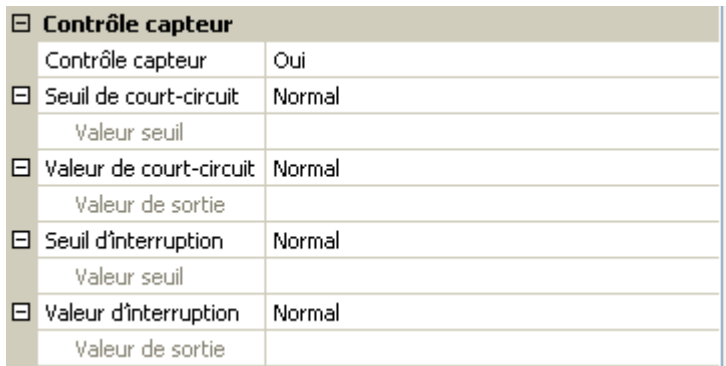

Si les seuils **normal** sont sélectionnés, un court-circuit est signalé lorsque la **limite de mesure** inférieure n'est pas atteinte et une interruption est affichée lorsque la **limite de mesure** supérieure est dépassée.

Les valeurs **normal** des capteurs de température sont de -9999,9 °C pour un court-circuit et de 9999,9 °C pour une interruption. Ces valeurs sont prises en compte en cas d'erreur pour les calculs internes.

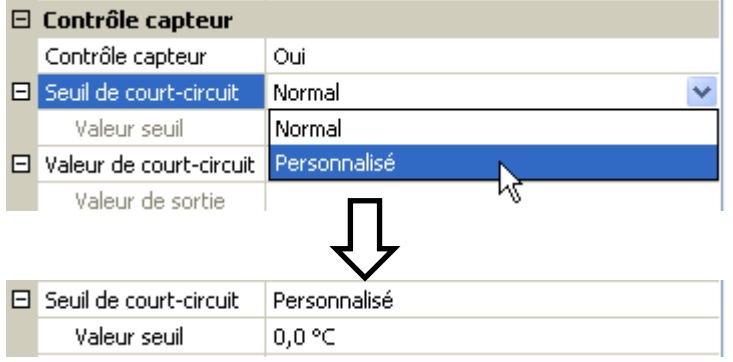

Par une sélection adéquate des seuils et des valeurs pour le court-circuit ou l'interruption, il est possible, en cas de défaillance d'un capteur, de définir une valeur fixe pour le module afin qu'une fonction puisse continuer le traitement en mode de secours (hystérésis fixe : 1,0 °C).

Le seuil de court-circuit ne peut être défini qu'en dessous du seuil d'interruption.

L'erreur capteur de **toutes** les entrées CAN et DL est disponible dans Valeurs système / Généralités.

### **Entrées numériques DL**

Le bus DL est préparé de manière à pouvoir reprendre également des valeurs numériques. Il n'existe cependant pas encore de cas d'application à l'heure actuelle.

Le paramétrage est presque identique à celui des entrées analogiques DL.

Sous **Grandeur de mesure / Personnalisé**, il est possible de faire passer l'**affichage** de l'entrée numérique DL sur **Non/Oui** .

### **Charge bus des capteurs DL**

L'alimentation et la transmission des signaux des capteurs DL s'opèrent **conjointement** sur une ligne bipolaire. Il est impossible d'utiliser un bloc d'alimentation externe (comme pour le bus CAN) en vue de renforcer l'alimentation électrique.

En raison du besoin relativement élevé en courant des capteurs DL, il est indispensable de respecter la « **charge bus** » :

Le module RSM610 fournit la charge bus maximale de **100 %**. Les charges bus des capteurs DL sont indiquées dans les caractéristiques techniques de chacun de ces capteurs.

**Exemple** : Le capteur DL FTS4-50DL présente une charge bus de **25 %**. Il est donc possible de raccorder jusqu'à 4 capteurs FTS4-50DL au bus DL.

### **Sortie DL**

Des valeurs analogiques et numériques peuvent être envoyées dans le réseau de bus DL via une sortie DL. Par exemple, une **instruction numérique** pour activer un capteur O<sub>2</sub> O2-DL peut être émise.

**Exemple :** Paramétrage de la sortie DL 1

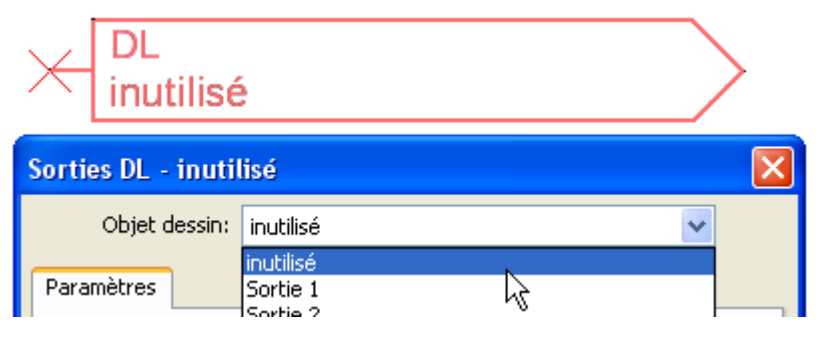

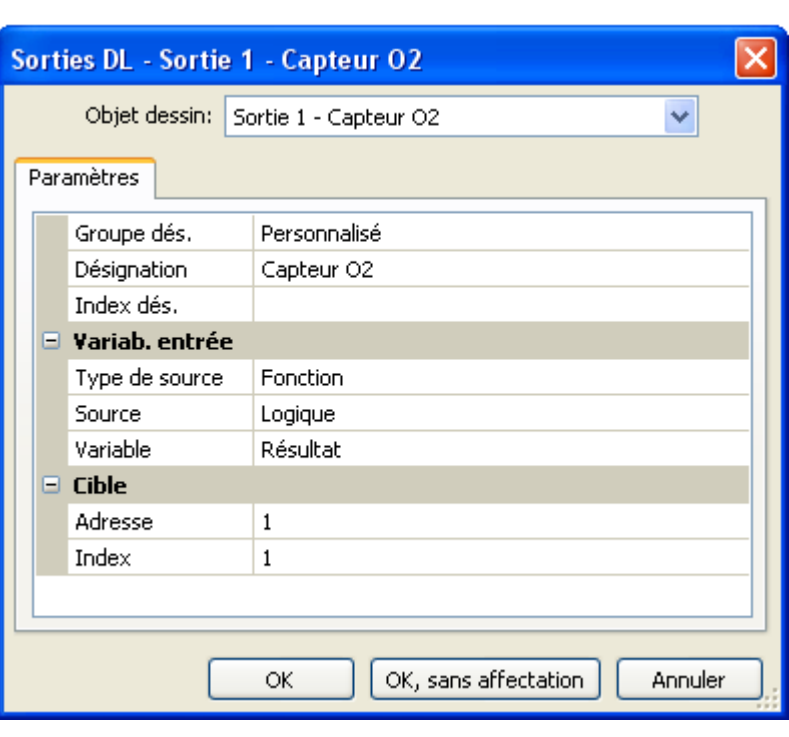

Saisie de la désignation

Indication de la source dans le régulateur dont est issue la valeur de la sortie DL.

- **Entrées**
- **Sorties**
- **Fonctions**
- **Valeurs fixes**
- **Valeurs système**
- **Bus CAN analogique**
- **Bus CAN numérique**

Indication de l'adresse cible du capteur DL à activer

L'index n'exerce aucune influence sur l'activation du capteur  $O<sub>2</sub>$  et peut être ignoré.

# **Valeurs système**

Les valeurs système suivantes peuvent être sélectionnées pour les variables d'entrée de fonction et les sorties CAN et DL en tant que **source** :

- **Généralités**
- **Temps**
- **Date**
- **Soleil**

#### **Valeurs système « Généralités »**

Ces valeurs système permettent de surveiller le système de régulation avec une programmation correspondante.

- **Démarrage régul.**
- **Erreur capteur entrées**
- **Erreur capteur CAN**
- **Erreur capteur DL**
- **Erreur réseau CAN**
- **Erreur réseau DL**

**Démarrage régul.** génère, 40 secondes après la mise en marche de l'appareil ou une réinitialisation, une impulsion de 20 secondes et sert à surveiller les démarrages du régulateur (p. ex. après des coupures de courant) dans l'enregistrement de données. Il faut à cet effet régler le temps d'intervalle sur 10 secondes dans l'enregistrement de données.

**Erreur capteur** et **Erreur réseau** sont des valeurs numériques globales (Non/Oui) sans référence au statut d'erreur d'un capteur ou d'une entrée réseau en particulier.

Si l'un des capteurs ou l'une des entrées réseau présente une erreur, le statut de groupe concerné passe de **Non** à **Oui**

#### **Valeurs système « Temps » Valeurs système « Date »**

- **Seconde** (de l'heure en cours) **Jour**
- **Minute** (de l'heure en cours) **Mois**
- 
- 
- 
- **Impulsion heure Jour de l'année**
- **Heure d'été** (valeur numérique ARRÊT/MARCHE)
- 

- 
- 
- **Heure** (de l'heure en cours) **Année** (sans indication de siècle)
- **Impulsion seconde Jour de la semaine** (commençant le lundi)
- **Impulsion minute Semaine calendaire**
	-
	- **Impulsion jour**
	- **Heure** (hh:mm) **Impulsion mois**
		- **Impulsion année**
		- **Impulsion semaine**

Les valeurs « Impulsion » génèrent une impulsion par unité de temps.

#### **Valeurs système « Soleil »**

- **Lever du soleil** (heure)
- **Coucher du soleil** (heure)
- **Min jusqu'au lever du soleil** (le même jour sans passer par minuit)
- **Min depuis le lever du soleil**
- **Min jusqu'au coucher du soleil**
- **Min jusqu'au coucher du soleil** (le même jour sans passer par minuit)
- **Hauteur du soleil** (voir la fonction d'ombrage)
- **Direction du soleil** (voir la fonction d'ombrage)
- **Hauteur du soleil > 0°** (valeur numérique ARRÊT/MARCHE)

# **Réglages de l'appareil**

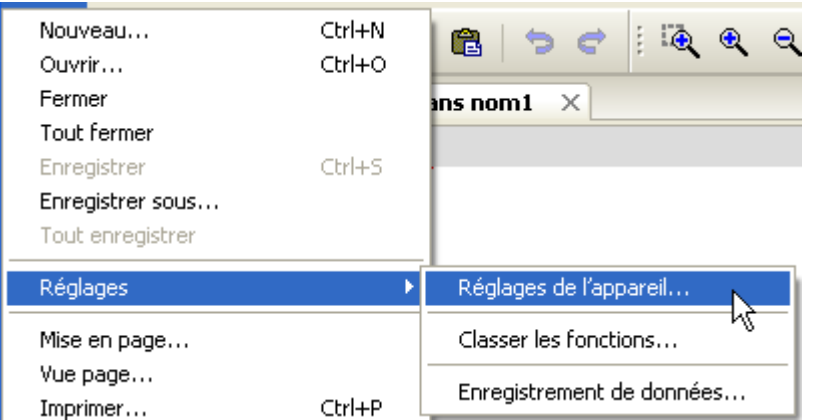

Des réglages d'ensemble pour le module, le bus CAN et le bus DL sont réalisés dans ce menu.

# **Généralités**

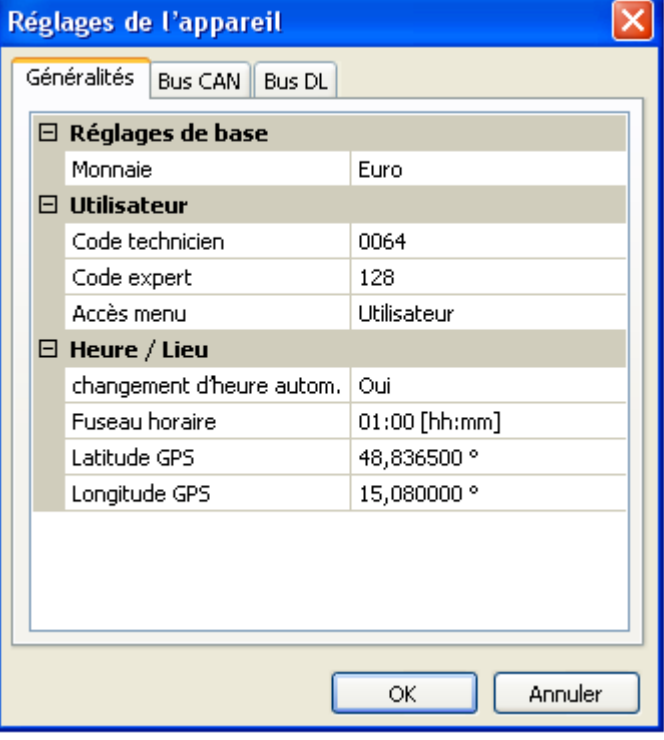

### **Monnaie**

Choix de la devise pour le décompte du rendement

### **Code technicien / expert**

Saisie des codes pour cette programmation.

### **Accès menu**

Définit depuis quel niveau d'utilisateur l'accès au **menu principal** est autorisé.

Si l'accès n'est autorisé qu'au **technicien** ou à l'**expert**, le **mot de passe** correspondant devra être saisi lors de la sélection du menu principal sur la page d'accueil de l'aperçu des fonctions.

### **Heure / Lieu**

- **Changement hre automatique** Si **Oui**, le passage automatique à l'heure d'été s'opère selon les prescriptions de l'Union européenne.
- **Fuseau horaire** 01:00 correspond au fuseau horaire **UTC + 1 heure**. **UTC** signifie Universal Time Coordinated, autrefois également désigné par l'abréviation GMT (= Greenwich Mean Time).
- **Latitude GPS** Latitude selon GPS (= global positioning system système de navigation par satellite),
- **Longitude GPS** Longitude selon GPS

Les données solaires propres au site sont déterminées à l'aide des valeurs de latitude et de longitude. Elles peuvent être utilisées par des fonctions (p. ex. fonction d'ombrage).

Le préréglage d'usine des données GPS se réfère au site de Technische Alternative à Amaliendorf en Autriche.

# **Bus CAN / bus DL / M-Bus**

Ces réglages sont décrits aux chapitres Bus CAN, Bus DL et M-Bus.

# Menu C.M.I.

# **Modification de consigne**

### **Exemple:**

Modification de la valeur T.amb. normal dans la fonction du circuit de chauffage

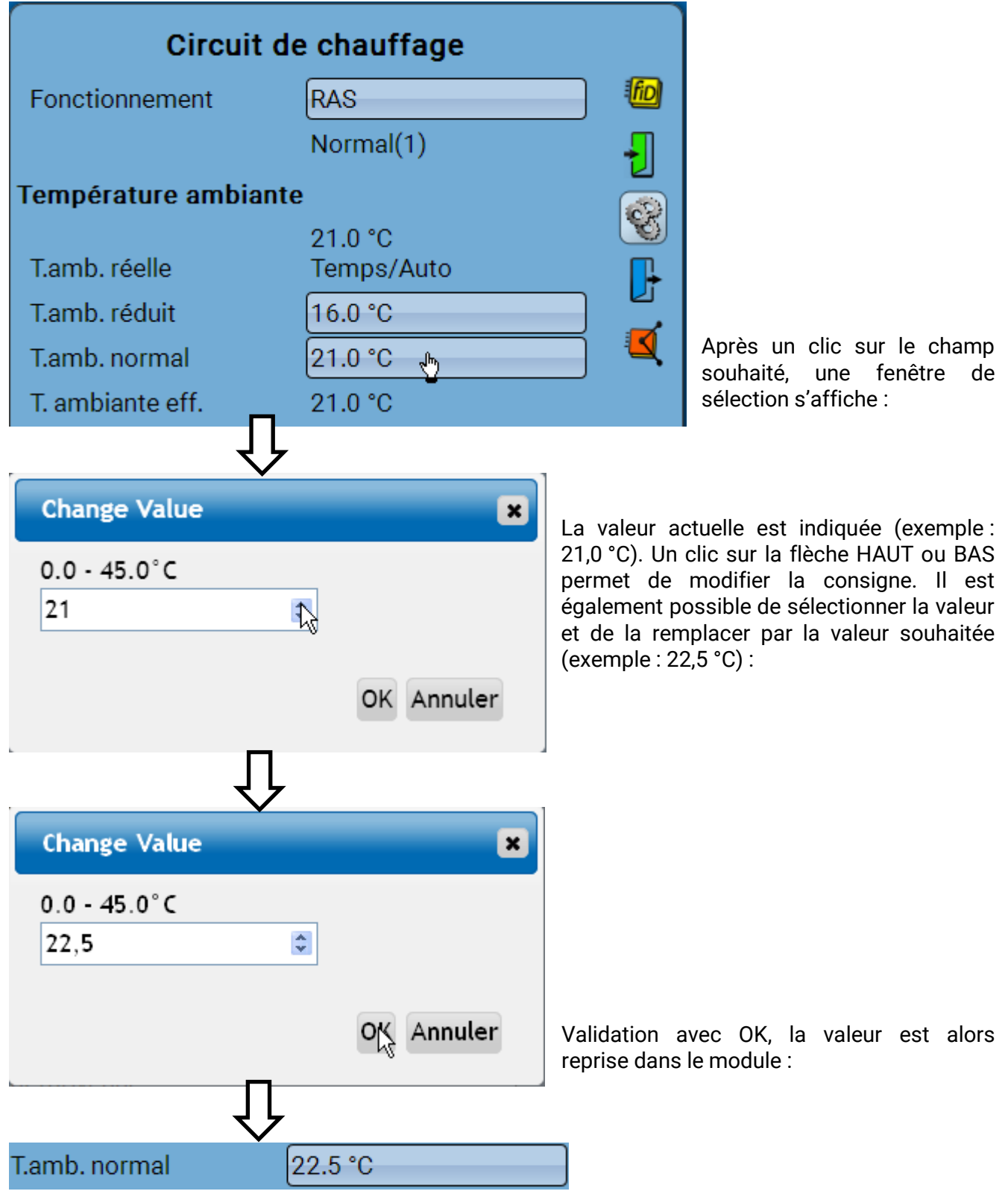

# **Création d'éléments**

#### **d'entrées ou de sorties, valeurs fixes, fonctions messages, bus CAN ou DL**

**Exemple :** création d'une sortie inutilisée jusqu'alors comme sortie de commutation :

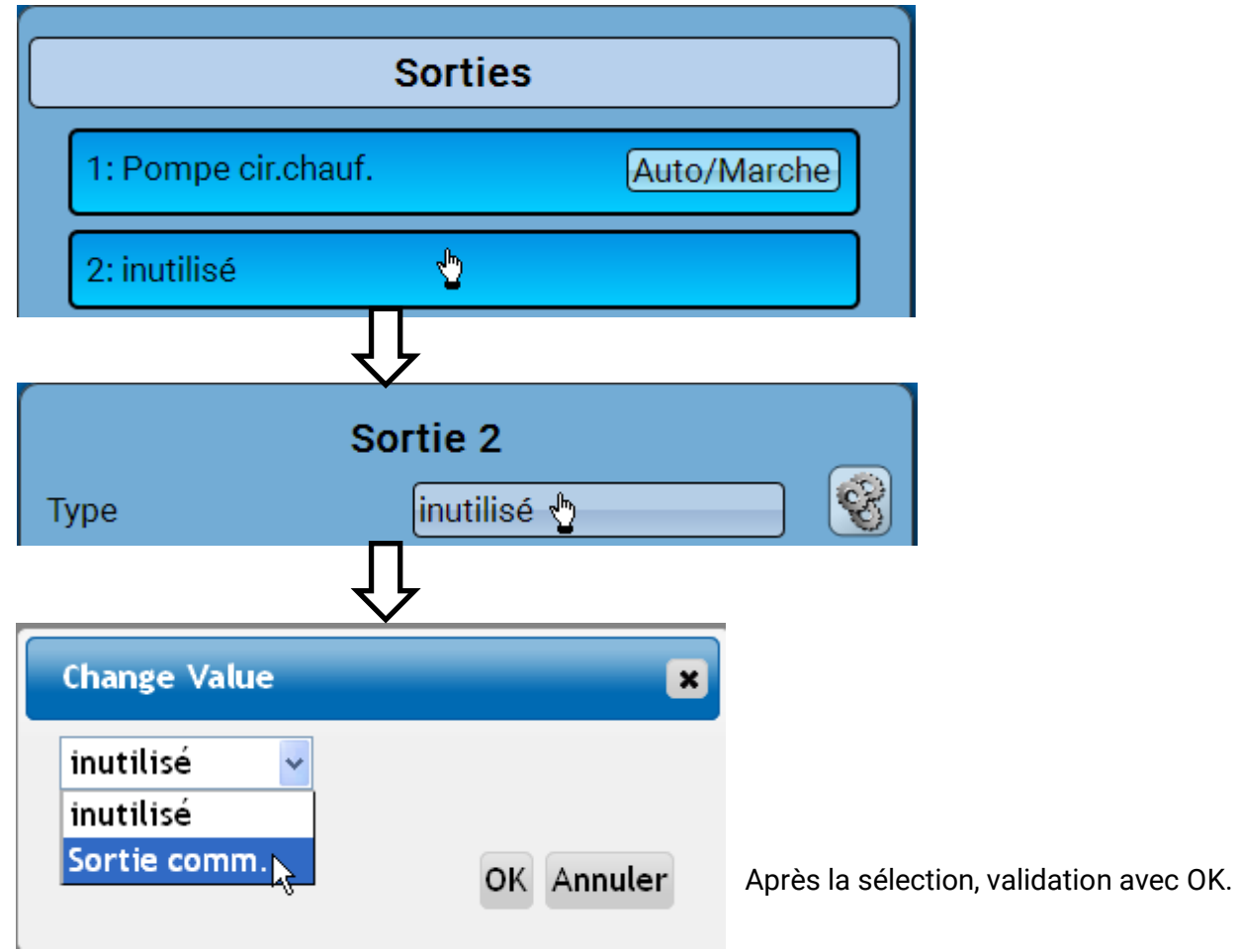

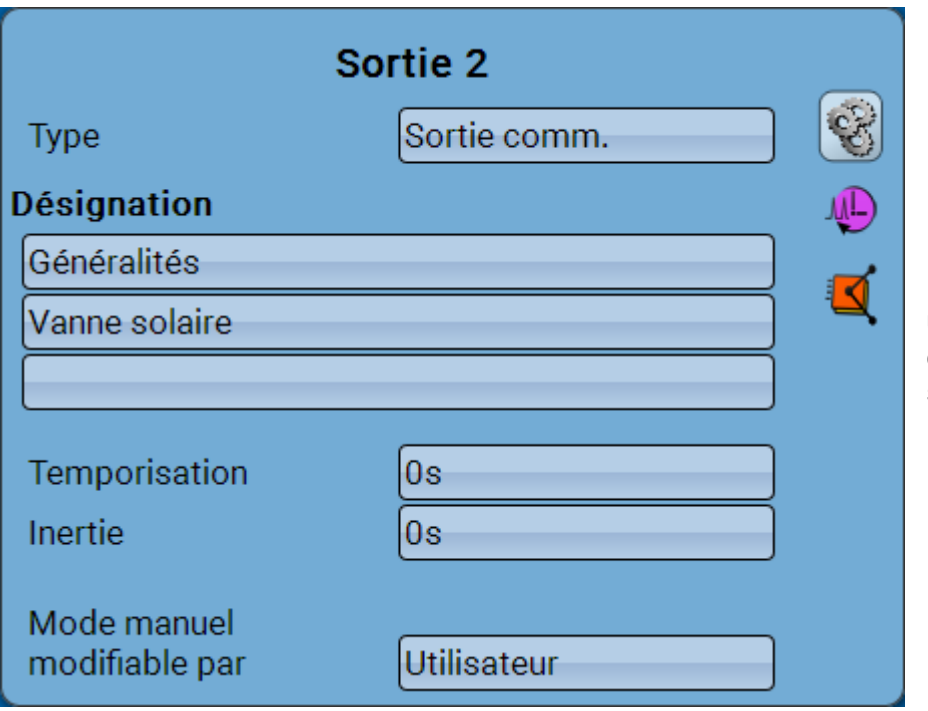

Il est ensuite possible d'entrer une désignation ainsi que d'effectuer des réglages supplémentaires.

# **Date / Heure / Lieu**

La **date** et l'**heure** sont indiquées en haut à droite dans la barre d'état.

**La date et l'heure du nœud de réseau 1 sont reprises dans un réseau CAN.**

En sélectionnant ce champ de statut, vous parvenez au menu permettant de renseigner la date, l'heure et le lieu.

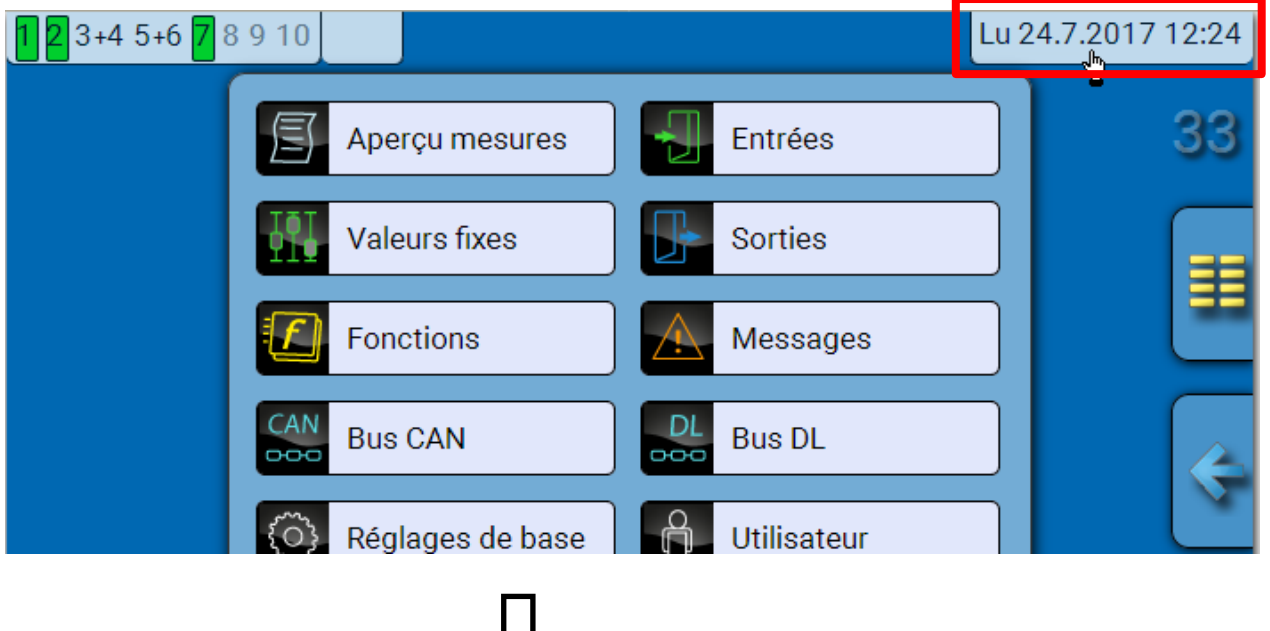

#### **Exemple :**

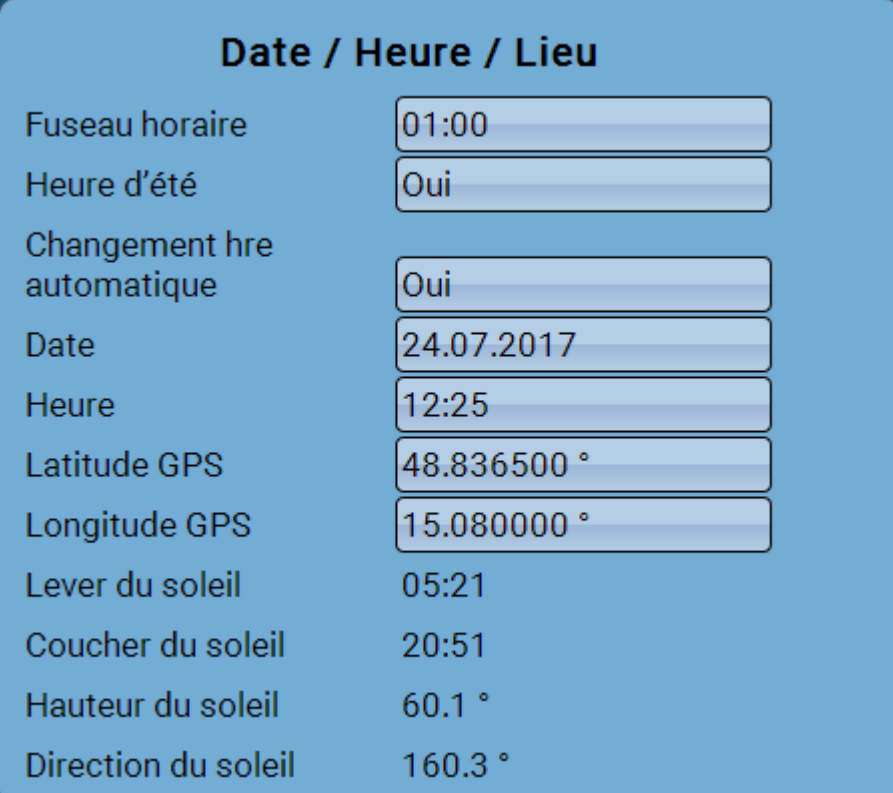

Les modifications de l'heure et de la date ne sont reprises que si aucun autre appareil ne possède le numéro de nœud 1 dans le réseau.

Les paramètres des valeurs système sont d'abord affichés.

- **Fuseau horaire** Saisie du fuseau horaire par rapport à l'heure **UTC** (= Universal Time Coordinated, auparavant aussi appelée GMT (= Greenwich Mean Time)). Dans cet exemple, le fuseau horaire réglé est UTC + 01:00.
- **Heure d'été Oui**, lorsque l'heure d'été est activée.
- **Changement hre automatique** Si **Oui**, le passage automatique à l'heure d'été s'opère selon les prescriptions de l'Union européenne.
- **Date** Saisie de la date actuelle (JJ.MM.AA).
- **Heure –** Saisie de l'heure actuelle
- **Latitude GPS** Latitude selon GPS (= global positioning system système de navigation par satellite),
- **Longitude GPS** Longitude selon GPS

Les données solaires propres au site sont déterminées à l'aide des valeurs de latitude et de longitude. Elles peuvent être utilisées par des fonctions (p. ex. fonction d'ombrage).

Le préréglage d'usine des données GPS se réfère au site de Technische Alternative à Amaliendorf en Autriche.

- **Lever du soleil**  heure
- **Coucher du soleil**  heure
- **Hauteur du soleil**  indication en ° mesurée à partir de l'horizon géométrique (0°), zénith = 90°

• **Direction du soleil** – indication en ° mesurée à partir du nord (0°)

Nord =  $0^\circ$  $Est = 90°$ Sud =  $180^\circ$ Ouest =  $270^\circ$ 

#### **Menu C.M.I. / Aperçu mesures**

# **Aperçu mesures**

Les valeurs actuelles des **entrées** 1 – 6, des **entrées DL** et des **entrées CAN** analogiques et numériques sont indiquées dans ce menu.

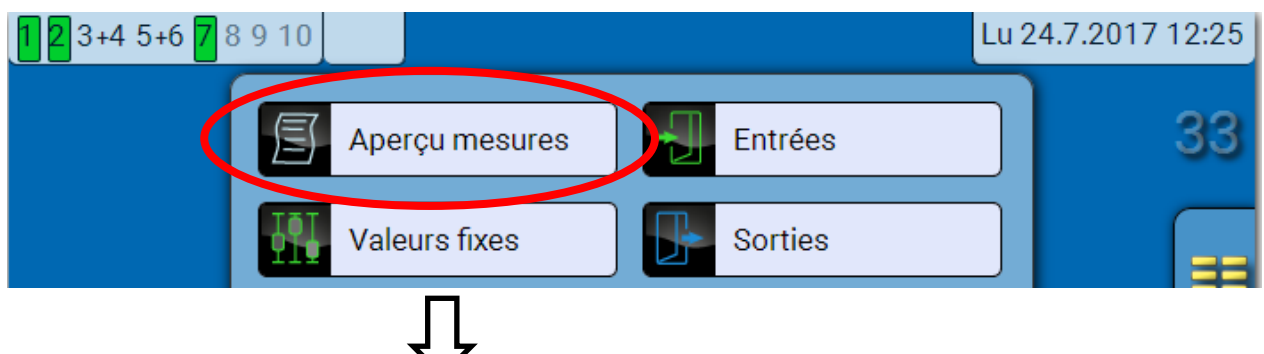

Les différentes valeurs sont visibles après sélection du groupe souhaité.

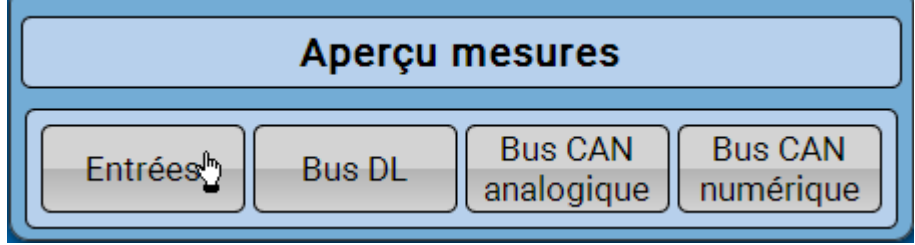

**Exemple**: Entrées

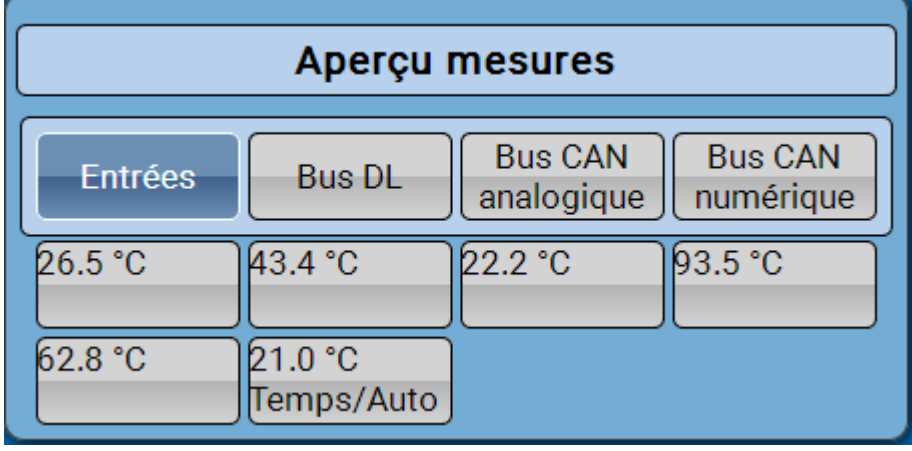

# **Entrées**

La **méthode** de paramétrage via l'interface C.M.I. est toujours la même. C'est pourquoi seul le paramétrage des entrées est décrit ici en exemple.

Le module possède **6 entrées** pour des impulsions ou signaux analogiques (valeurs de mesure) et numériques (marche/arrêt).

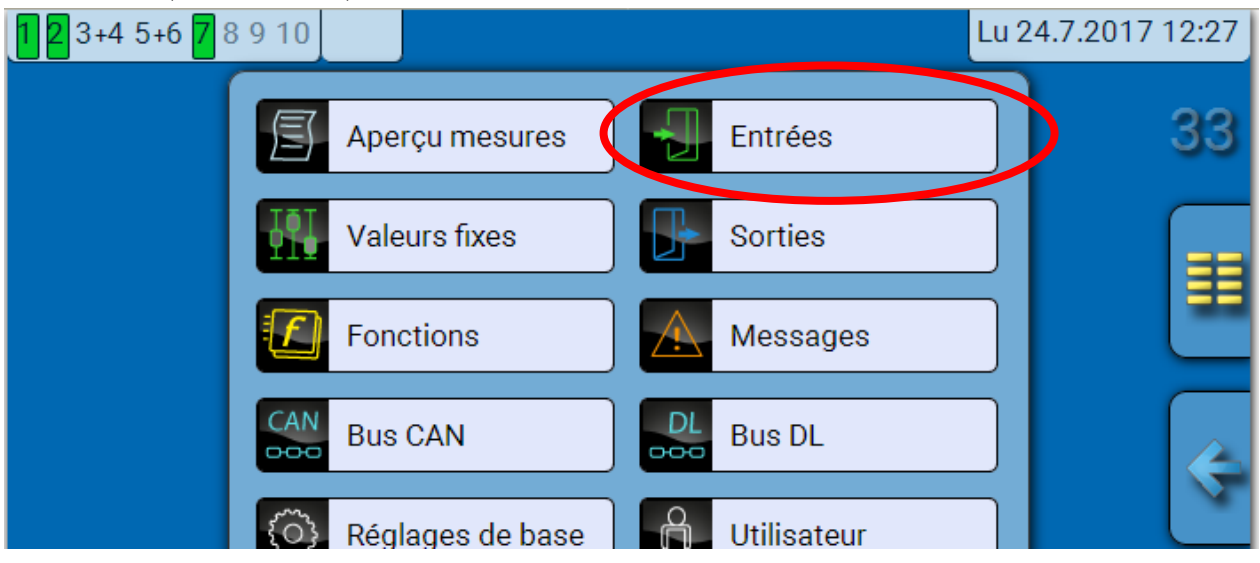

Après avoir été sélectionnées dans le menu principal, les entrées sont affichées avec leur désignation et la valeur de mesure ou l'état actuel.

**Exemple** d'une installation programmée, l'entrée 6 est encore inutilisée **:**

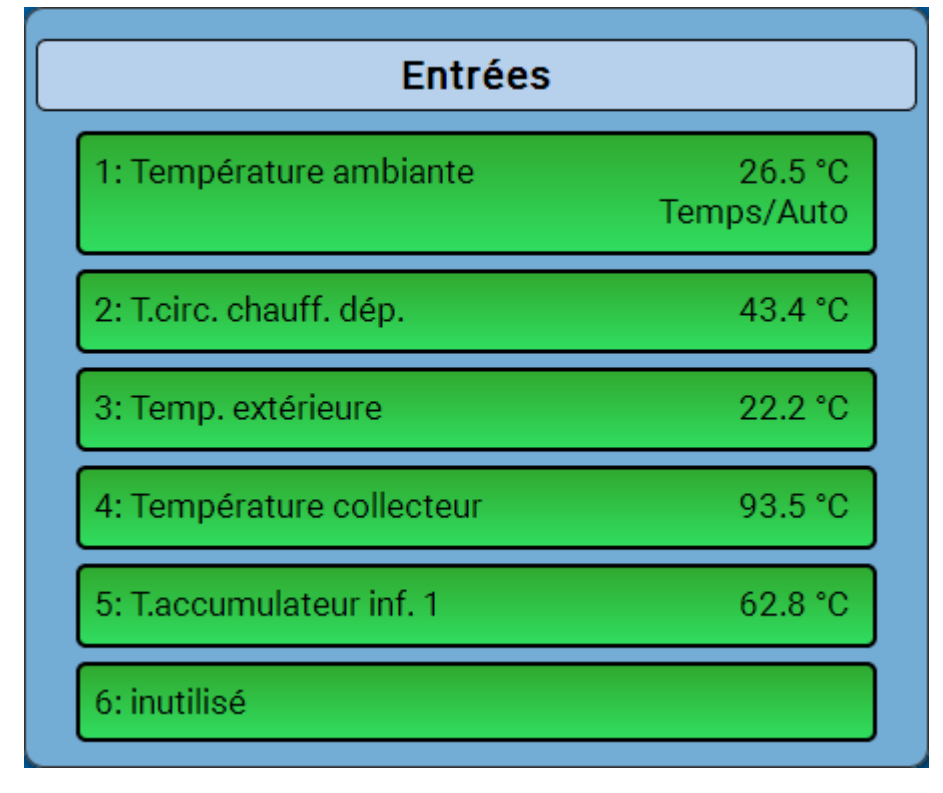

#### **Menu C.M.I. / Entrées**

# **Paramétrage**

### **Type de capteur et grandeurs de mesure et de processus**

Une fois l'entrée souhaitée sélectionnée, le type de capteur doit être défini.

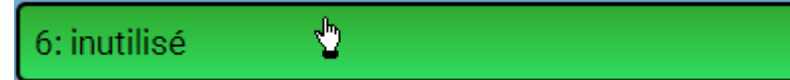

Il est demandé en premier et de manière générale le type du signal d'entrée.

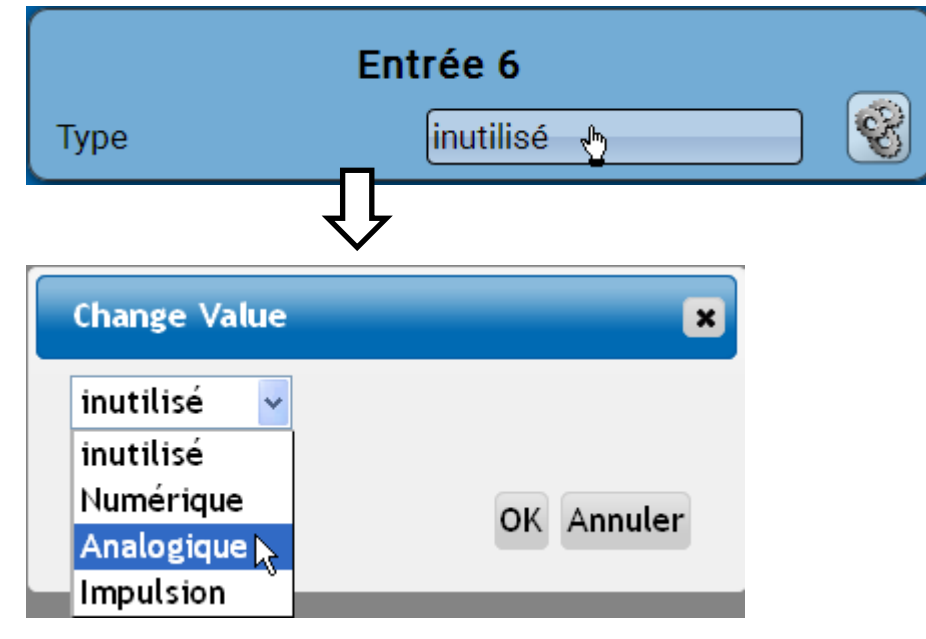

Il convient ensuite de procéder à la sélection de la **grandeur de mesure.** Pour la grandeur de mesure **Température**, le **type de capteur** doit également être défini.

Pour les grandeurs de mesure **Tension** et **Résistance**, il faut sélectionner la grandeur de processus :

- **sans unité**
- **sans unité (,1)**
- **Coeff. rendement**
- **sans unité (,5)**
- **Température °C**
- **Rayonnement global**
- **Teneur en CO2 ppm**
- **Pourcentage**
- **Humidité absolue**
- **Pression bar, mbar, Pascal**
- **Litres**
- **Mètres cubes**
- **Débit (l/min, l/h, l/j, m³/min, m³/h, m³/j)**
- **Puissance**
- **Tension**
- **Intensité mA**
- **Intensité A**
- **Résistance**
- **Vitesse km/h**
- **Vitesse m/s**
- **Degré (angle)**

La plage de valeurs doit être ensuite déterminée avec l'échelle. **Exemple** Tension/rayonnement global :

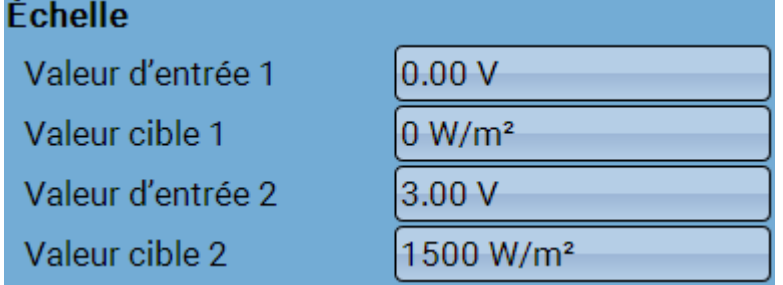

0,00 V correspond à 0 W/m², 3,00 V à 1500 W/m².

#### **Entrée d'impulsion**

L'entrée **6** peut mesurer des impulsions avec une fréquence de **20 Hz max.** et une durée d'impulsion d'au moins **25 ms** (impulsions **S0**).

Les entrées **2 à 5** peuvent mesurer des impulsions avec **10 Hz max.** et une durée d'impulsion d'au moins **50 ms**.

#### **Sélection de la grandeur de mesure**

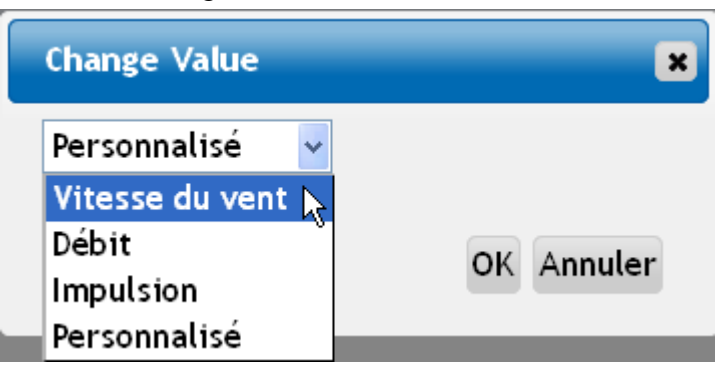

#### **Vitesse du vent**

Il faut saisir un quotient pour la grandeur de mesure **Vitesse du vent**. Il s'agit de la fréquence du signal à **1 km/h**.

**Exemple :** Le capteur de vent **WIS01** émet pour une vitesse du vent de 20 km/h une impulsion (=1 Hz) à chaque seconde. C'est pourquoi la fréquence pour 1 km/h correspond à 0,05 Hz.

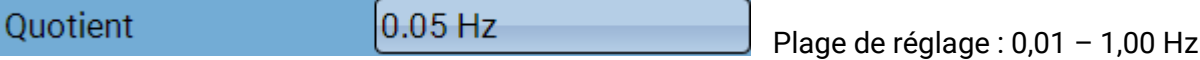

#### **Débit**

Il faut saisir un quotient pour la grandeur de mesure **Débit**. Il s'agit du débit en litres par impulsion.

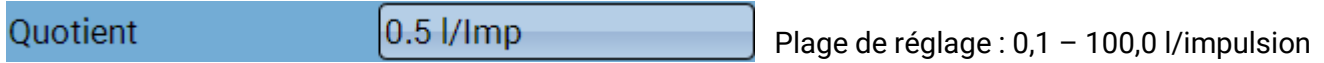

#### **Impulsion**

Cette grandeur de mesure sert de variable d'entrée pour la fonction **Compteur**, un compteur d'impulsions avec l'unité « Impulsion ».

#### **Personnalisé**

Il faut saisir un quotient **et** une unité pour la grandeur de mesure **Personnalisé**.

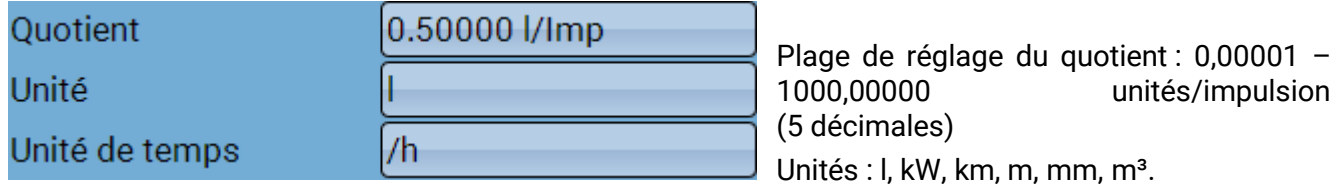

En ce qui concerne l, mm et m<sup>3</sup>, il faut en plus sélectionner l'unité de temps. Les unités de temps sont fixes pour km et m.

**Exemple :** L'unité kW peut être utilisée pour la fonction Compteur d'énergie. Dans l'exemple ci-dessus, 0,00125 kWh/impulsion a été sélectionné, ce qui correspond à 800 impulsions/kWh.

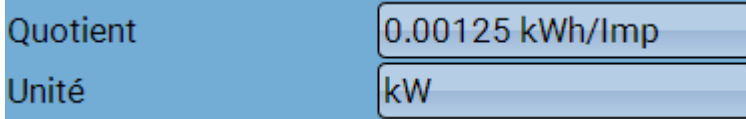

#### **Menu C.M.I. / Entrées**

### **Désignation**

Saisie de la désignation de l'entrée par la sélection de désignations prédéfinies issues de différents groupes de désignations ou de désignations personnalisées.

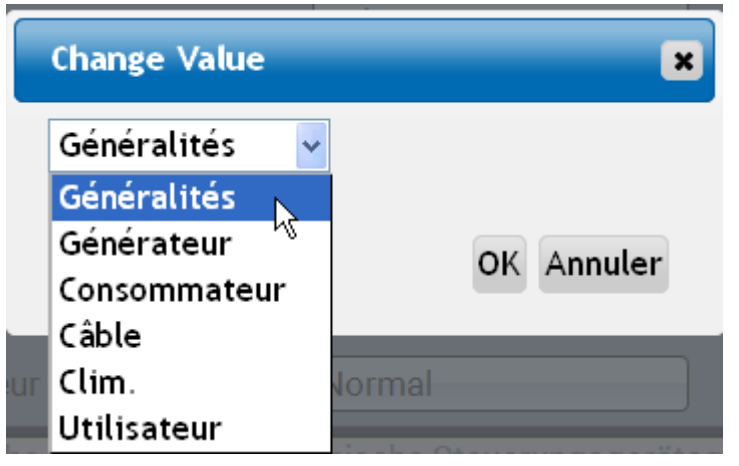

Un chiffre de 1 à 16 peut en plus être affecté à chaque désignation.

### **Correction de capteur, Valeur moyenne, Contrôle des capteurs analogiques**

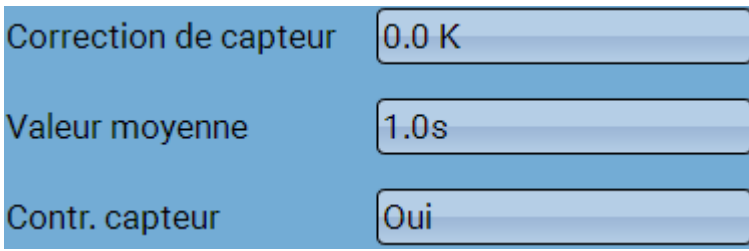

Lorsque **Contrôle capteur** est actif (entrée : **Oui**), un message d'erreur est **automatiquement** généré en cas de court-circuit ou d'interruption : Dans la barre d'état supérieure, un **triangle d'avertissement** s'affiche et le capteur défectueux est entouré d'un cadre rouge dans le menu **Entrées**.

#### **Exemple :**

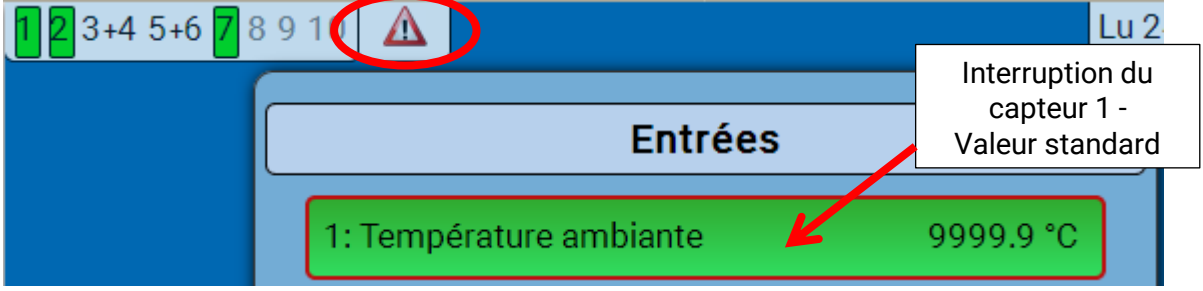

# **Sorties Affichage du statut de la sortie**

**Exemple** d'une installation déjà programmée **:**

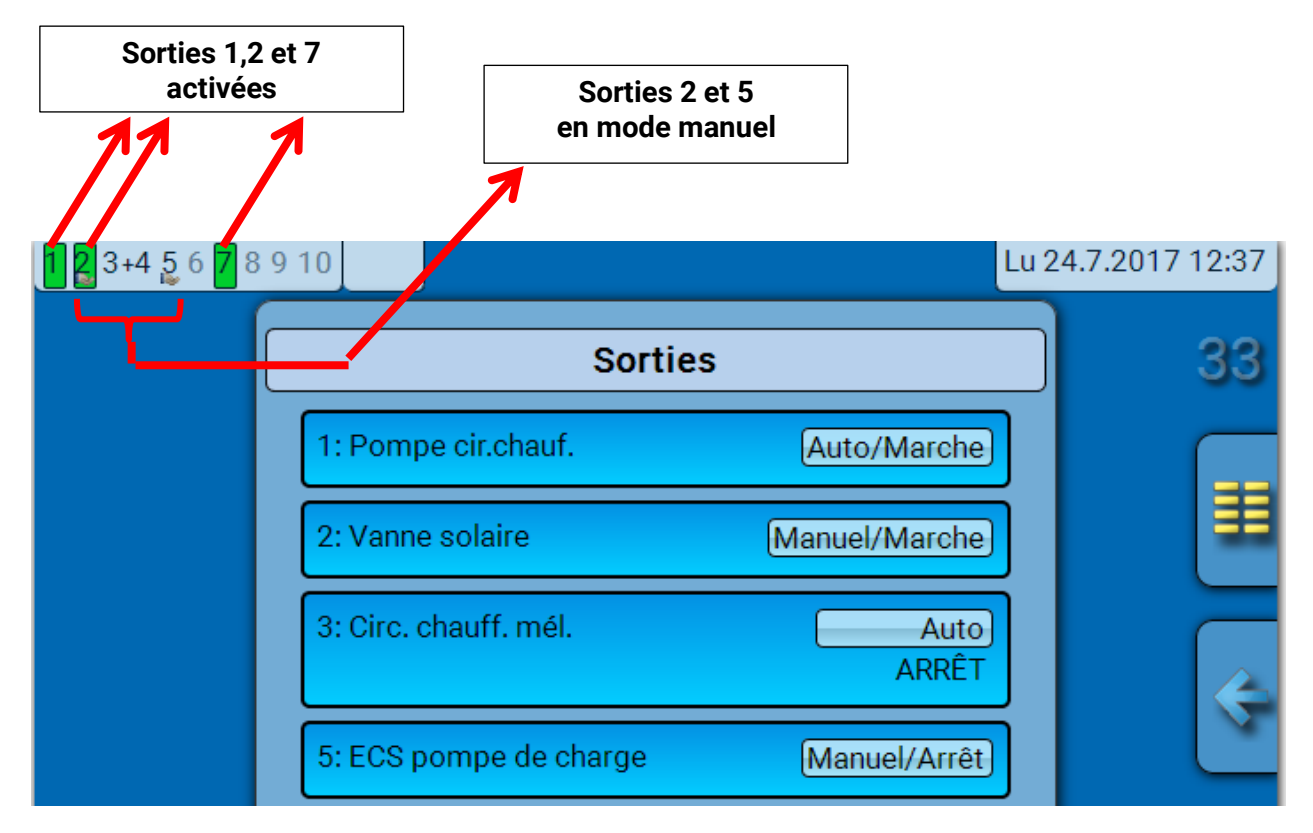

Les sorties **activées** sont marquées en **vert**.

Les sorties en **mode manuel** sont caractérisées par un **symbole de main** au-dessous du numéro de la sortie.

**Exemple : Sorties activées de façon dominante** (par la fonction Message) :

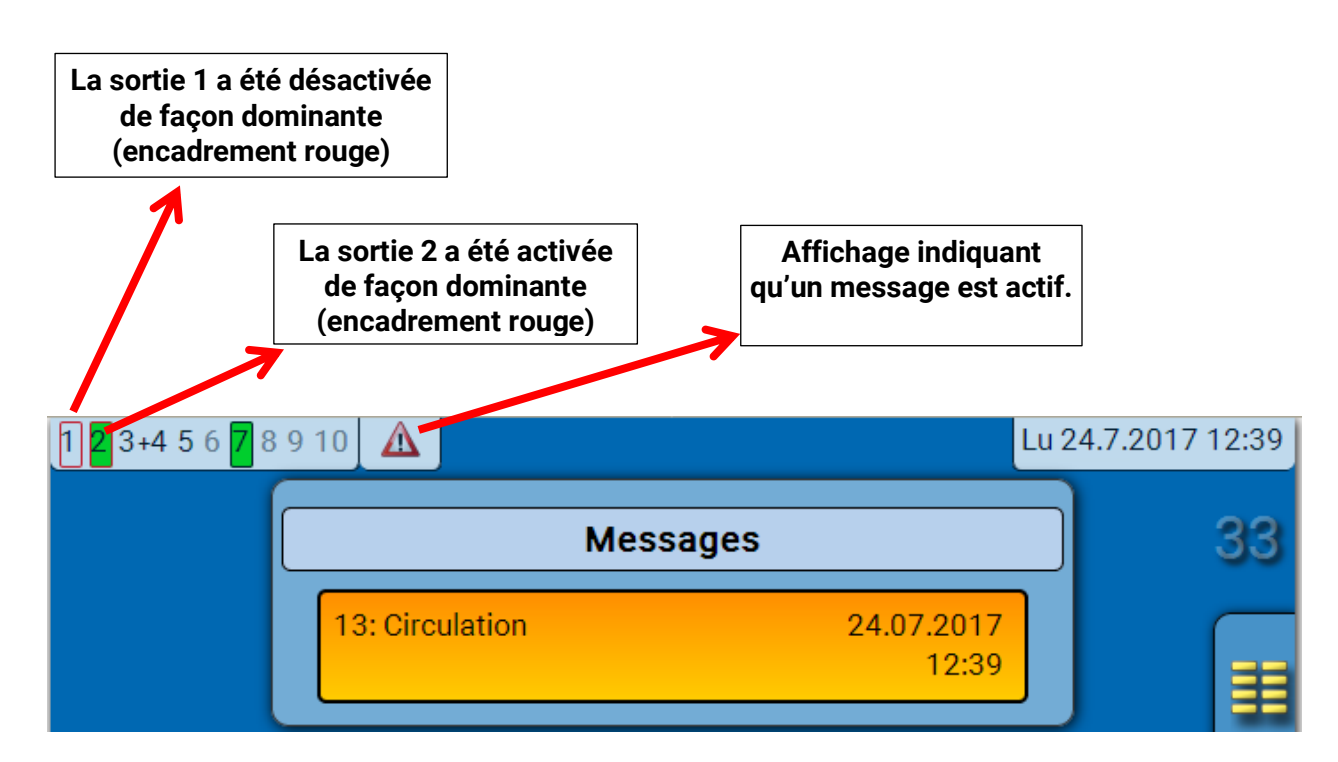

#### **Menu C.M.I. / Sorties**

# **Affichage de sorties analogiques**

L'état de fonctionnement et la valeur de sortie de la sortie analogique sont affichés dans le menu de l'interface C.M.I.

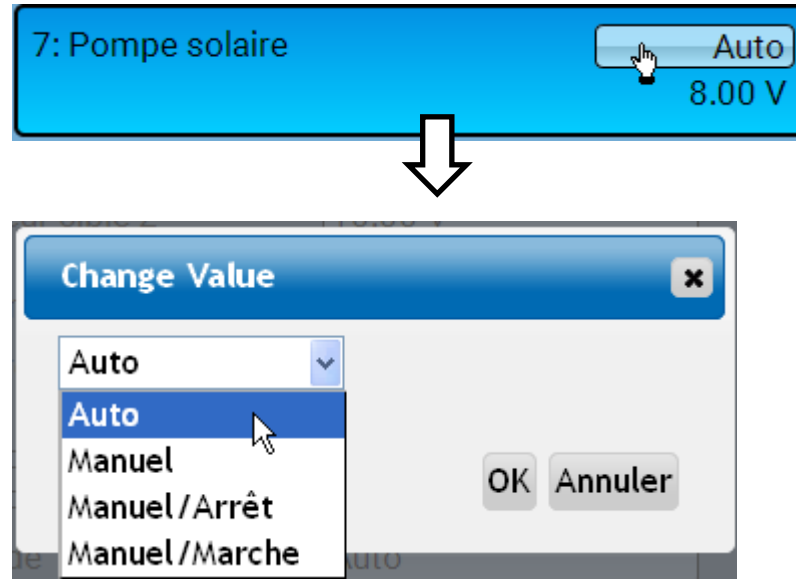

- **Auto** : transmission selon la source et l'échelle
- **Manuel** : valeur réglable
- **Manuel/Arrêt** : transmission selon le réglage Dominant arrêt
- **Manuel/Marche** : transmission selon le réglage Marche numérique

# **Compteur de sortie**

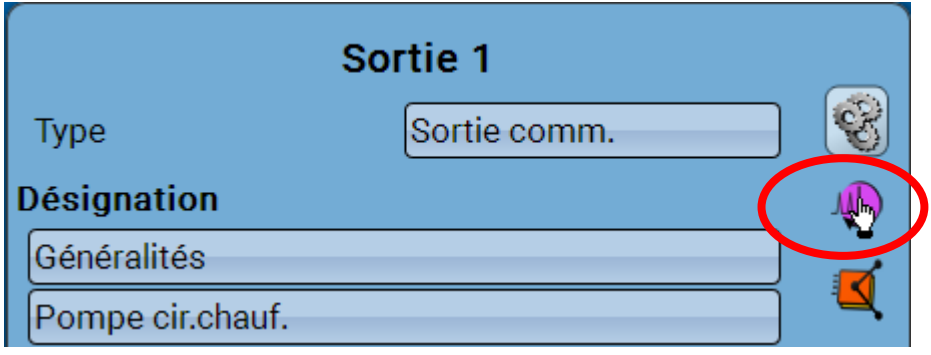

En sélectionnant le symbole, il est possible de lire les heures de service et les impulsions (enclenchements) **pour chaque sortie**.

**Exemple :** pour la sortie 1, le niveau de compteur depuis le 1/1/2014 peut être lu.

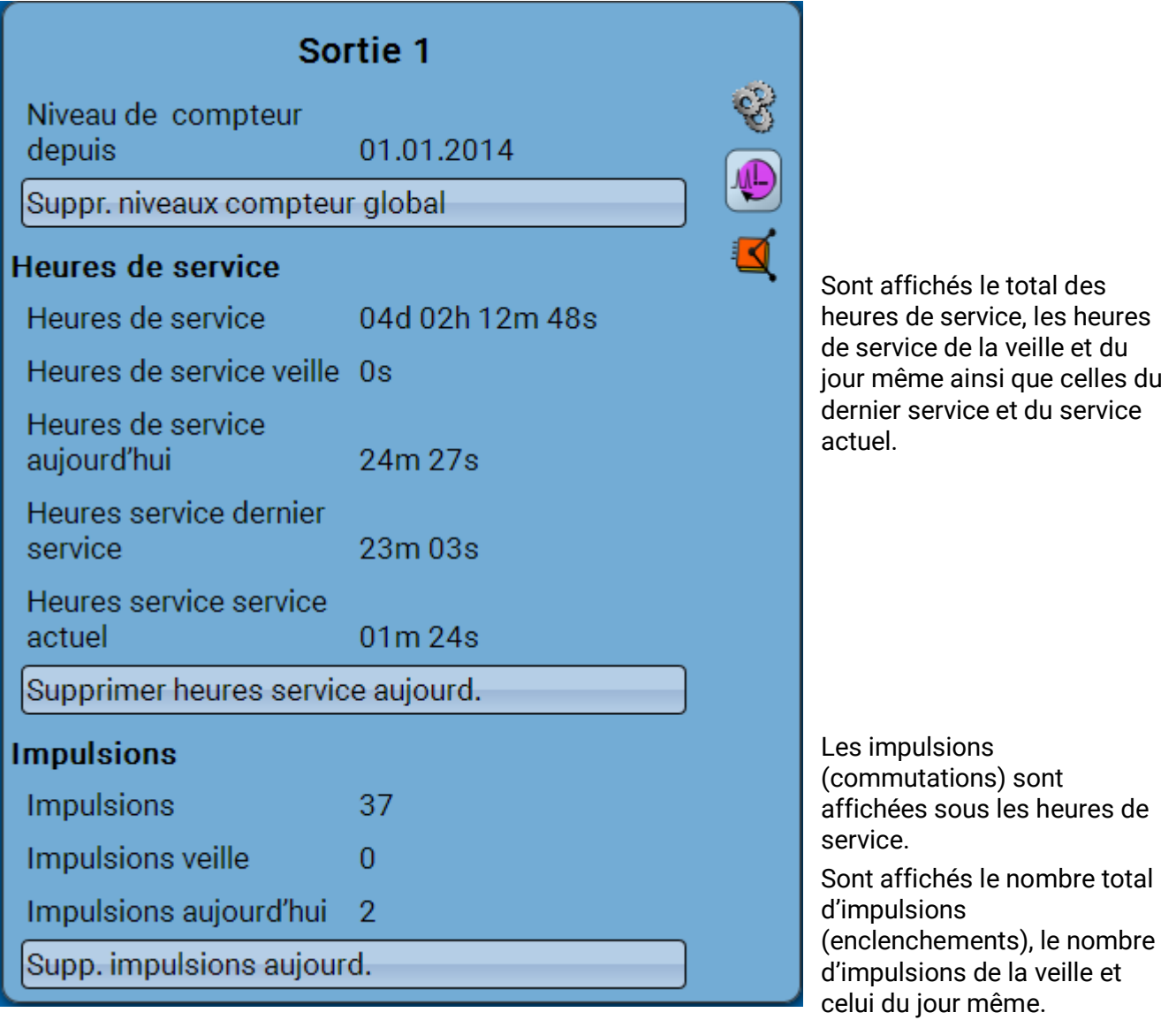

- ➢ **ATTENTION :** les niveaux de compteur sont inscrits toutes les heures dans la mémoire interne. Il peut donc arriver que le comptage des 60 dernières minutes (au maximum) soit perdu en cas de panne de courant.
- ➢ Lorsque les données de fonction sont chargées, le système demande si les niveaux de compteur en mémoire doivent être repris.

#### **Menu C.M.I. / Sorties**

### **Effacer les niveaux de compteurs**

#### **Effacer les niveaux de compteurs globaux**

Après l'effleurement du bouton, le système demande s'il faut effacer **tous** les niveaux de compteur ainsi que **Veille** des compteurs d'heures de service **et** d'impulsions. Les niveaux de compteur **Aujourd'hui**, **Dernier service** et **Service actuel** ne sont **pas** effacés.

#### **Effacer les heures de service ou les impulsions d'aujourd'hui**

Après l'effleurement du bouton, le système demande s'il faut effacer les heures de service ou les impulsions décomptées **aujourd'hui**. Les heures de service **Dernier service** et **Service actuel** ne sont **pas** effacées

# **Affichage des liaisons**

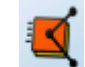

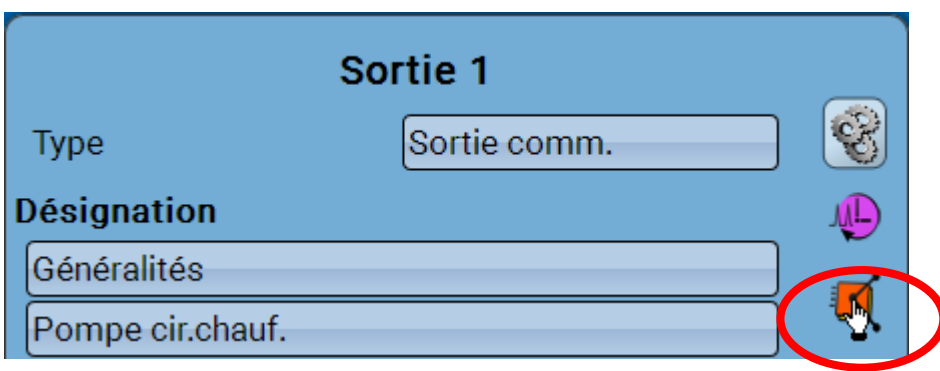

Lorsque le symbole est sélectionné, les liaisons avec les fonctions s'affichent pour la sortie.

#### **Exemple :**

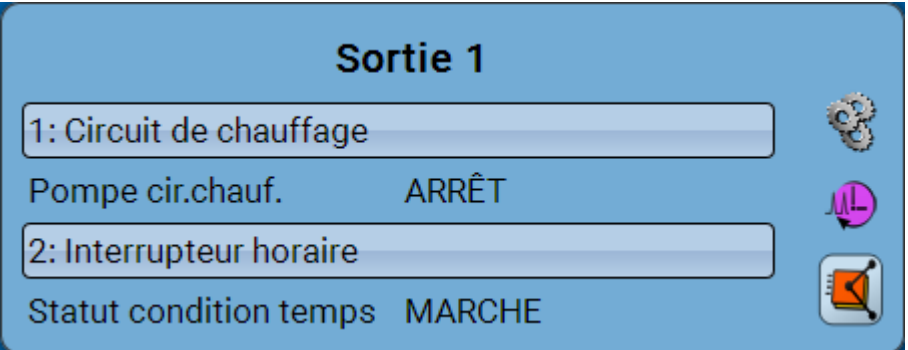

Dans cet exemple, la sortie 1 de 2 fonctions est commandée, cette sortie étant activée au même moment par la fonction 2 (Interrupteur horaire).

En sélectionnant une fonction, vous parvenez **directement** au paramétrage de cette fonction.

# **Valeurs fixes Modification d'une valeur fixe numérique**

Il est possible de modifier la valeur fixe en effleurant le champ de commande **affiché sur fond clair**.

### **Exemple :** basculement de **MARCHE** à **ARRÊT** via une boîte de sélection

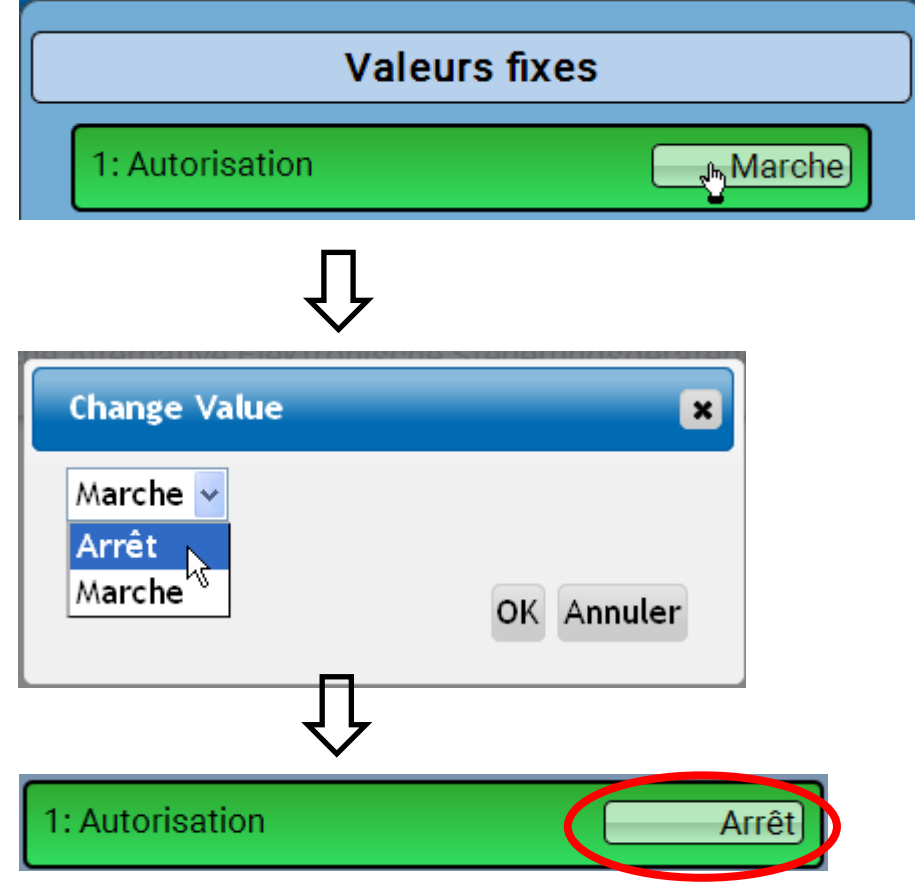

#### **Menu C.M.I. / Valeurs fixes**

# **Modification d'une valeur fixe analogique**

Il est possible de modifier la valeur fixe en effleurant le champ de commande **affiché sur fond clair**.

**Exemple :**

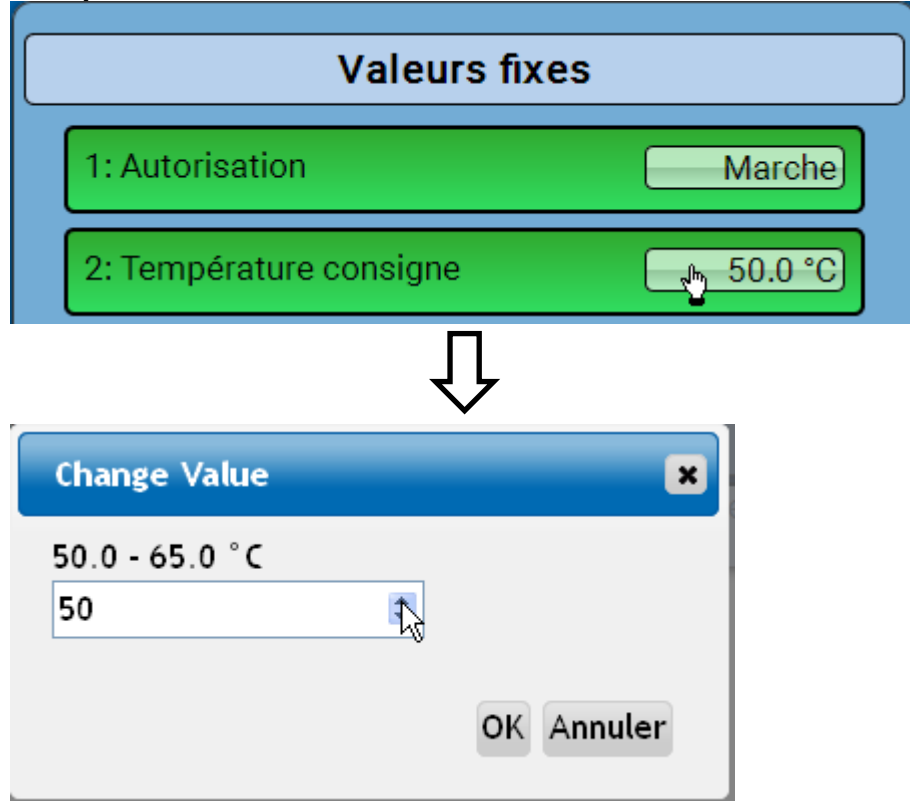

La valeur actuelle est indiquée (exemple : 50,0 °C). Un clic sur la flèche HAUT ou BAS permet de modifier la consigne. Mais il est également possible de sélectionner la valeur et de la remplacer par la valeur souhaitée.:

# **Activation d'une valeur fixe d'impulsion**

Il est possible de modifier la valeur fixe en effleurant le champ de commande **affiché sur fond clair**.

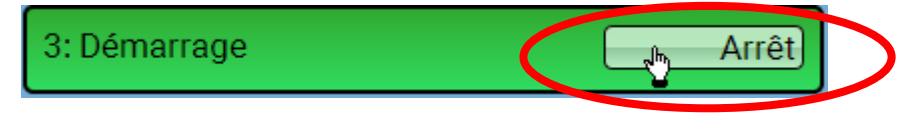

# **Réglages de base**

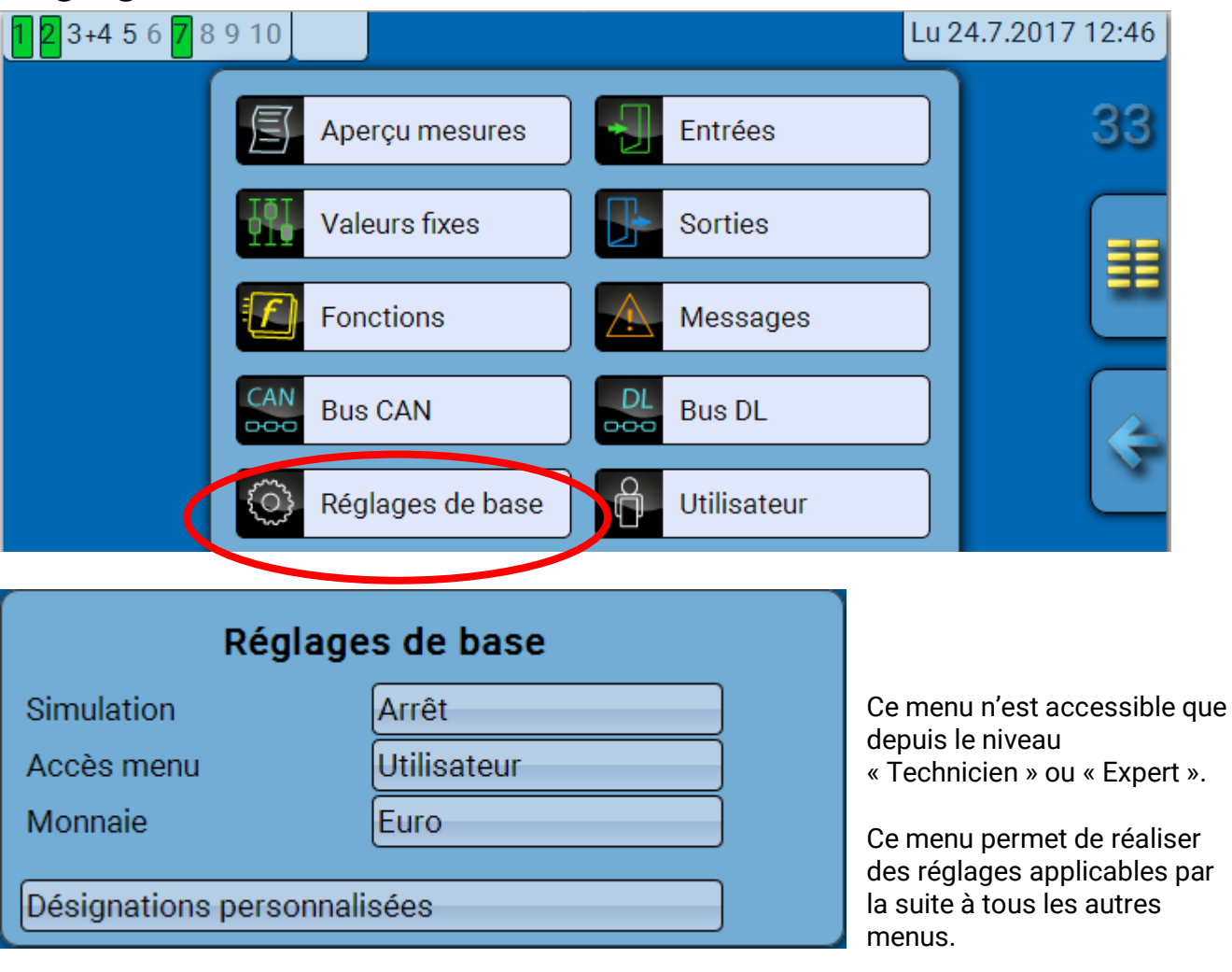

**Simulation** - Possibilité d'activer le mode de simulation (uniquement en mode Expert) :

- Pas de calcul de la valeur moyenne de la température extérieure dans la régulation du circuit de chauffage.
- Toutes les entrées de température sont mesurées en tant que sondes PT1000, même si un autre type de capteur est défini.
- Pas d'évaluation d'un capteur ambiant en tant que RAS.

**Sélection** : **OFF**

**Analogique** – Simulation avec le kit de développement EWS16x2 **Tableau simul. CAN** – Simulation avec le SIM-BOARD-USB-UVR16x2 dans une installation

Le mode de simulation se termine automatiquement en quittant le niveau Expert !

**Accès menu** - Définit depuis quel niveau d'utilisateur l'accès au **menu principal** est autorisé. Si l'accès n'est autorisé qu'au **technicien** ou à l'**expert**, le **mot de passe** correspondant devra être saisi lors de la sélection du menu principal.

**Monnaie** – Choix de la devise pour le décompte du rendement

**Désignations personnalisées -** Pour la désignation de l'ensemble des éléments, il est possible de sélectionner des désignations prédéfinies issues de différents groupes de désignations ou des désignations personnalisées.

L'utilisateur peut définir **jusqu'à 100** désignations **différentes**. Le nombre maximal de caractères par désignation est **24.**

Les désignations déjà définies sont disponibles pour tous les éléments (entrées, sorties, fonctions, valeurs fixes, entrées et sorties de bus).

### **Menu C.M.I. / Version**

# **Version et numéro de série**

Ce menu affiche la version du système d'exploitation (micrologiciel), le numéro de série et les

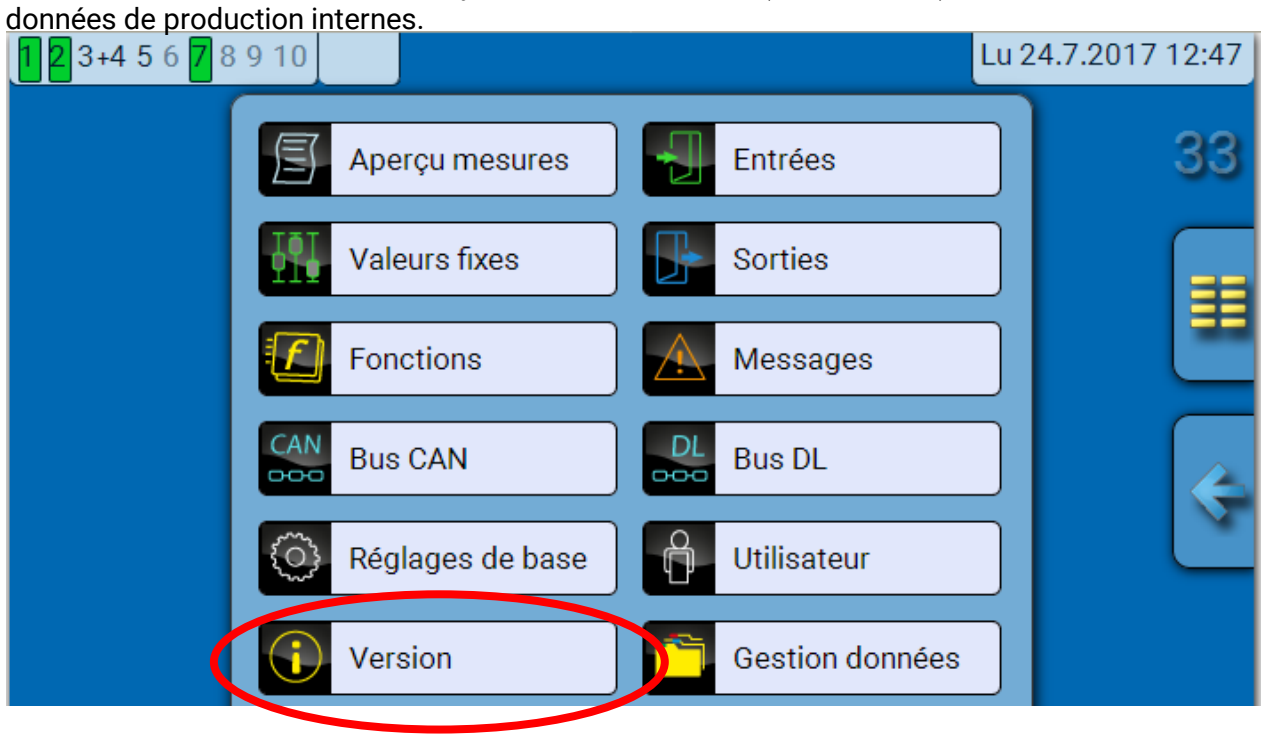

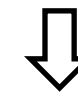

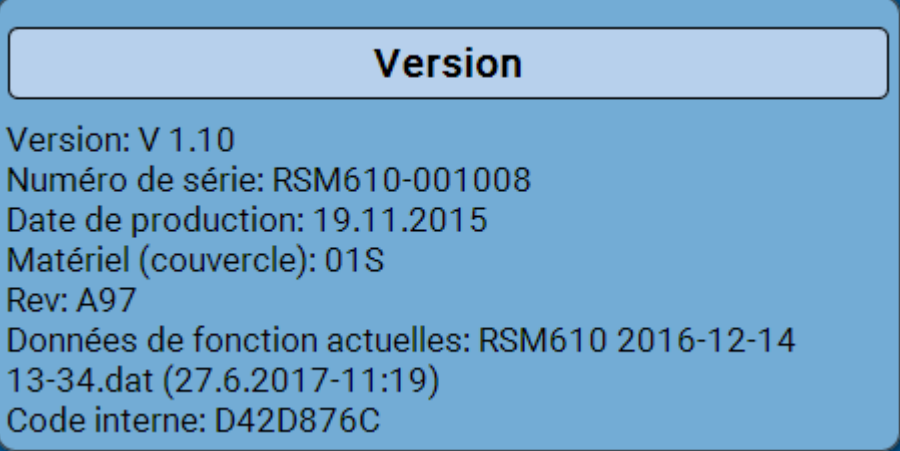

Le numéro de série est également indiqué sur la plaque signalétique du module.

# **Messages**

Ce menu C.M.I. présente les messages activés.

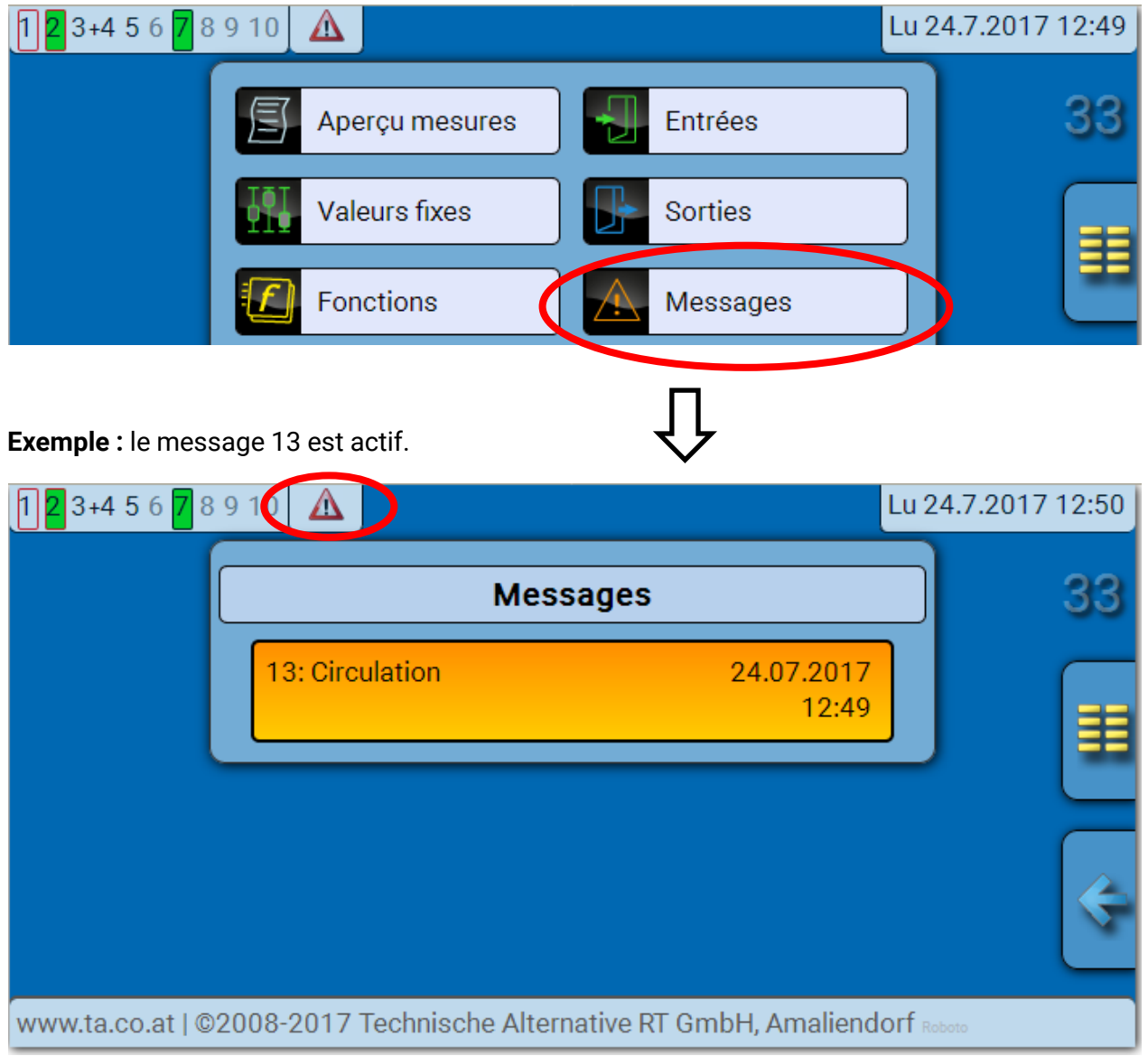

Si au moins un message est actif, un triangle d'avertissement est affiché dans la barre d'état supérieure.

Vous trouverez des explications plus précises sur les messages dans la notice « **Programmation / partie 2 : Fonctions, chapitre Message** ».

#### **Menu C.M.I. / Utilisateur**

# **Utilisateur**

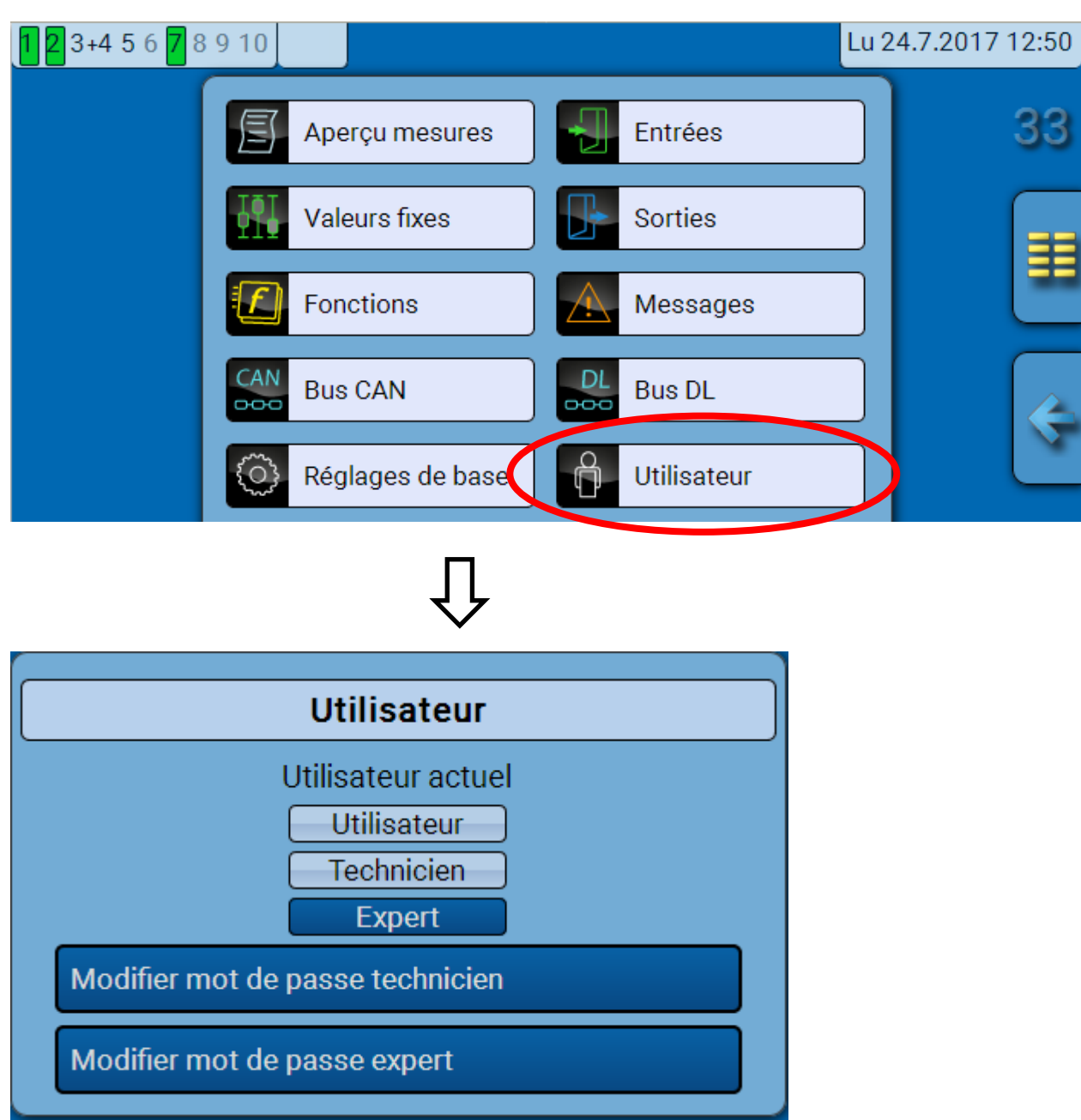

# **Utilisateur actuel**

Quand il accède au menu du module, l'utilisateur se trouve au **niveau Utilisateur**.

Pour l'accès au niveau Technicien ou Expert, la saisie d'un **mot de passe** pouvant être attribué par le programmeur est obligatoire.

**Après le chargement des données de fonction, le régulateur revient au niveau Utilisateur et reprend les mots de passe programmés.**

**Après le démarrage, le régulateur se trouve toujours au niveau Utilisateur.**

**Le mot de passe est défini dans le logiciel TAPPS2 et peut être modifié par une intervention au niveau Expert via l'UVR16x2 ou le CAN-MTx2.**

# **Liste des actions autorisées**

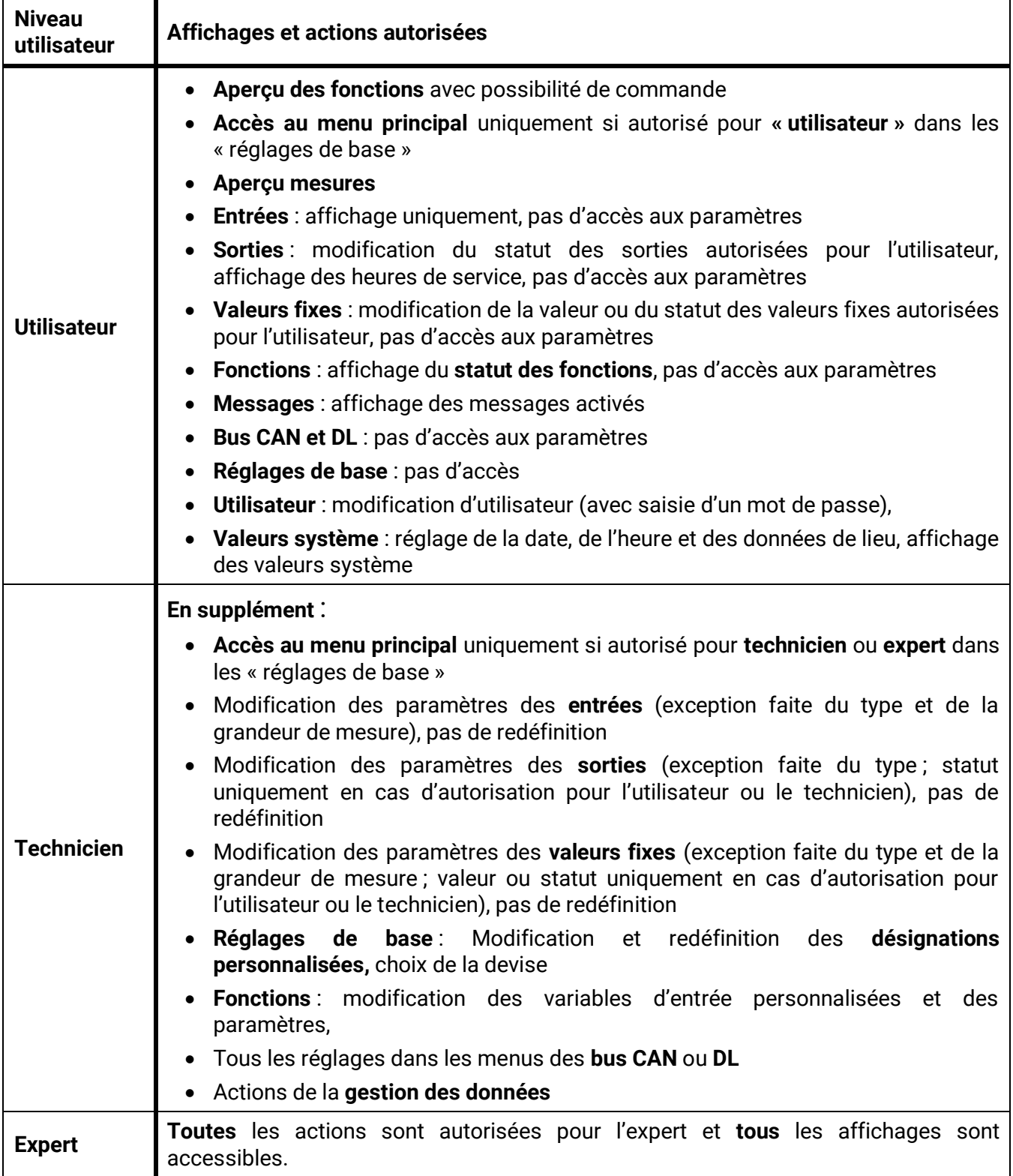

#### **Commutation automatique**

Normalement, le module repasse automatiquement en **mode utilisateur** 30 minutes **après la connexion** en tant qu'expert ou technicien.

#### **Gestion données**

# **Gestion données**

## **Menu C.M.I. Gestion données**

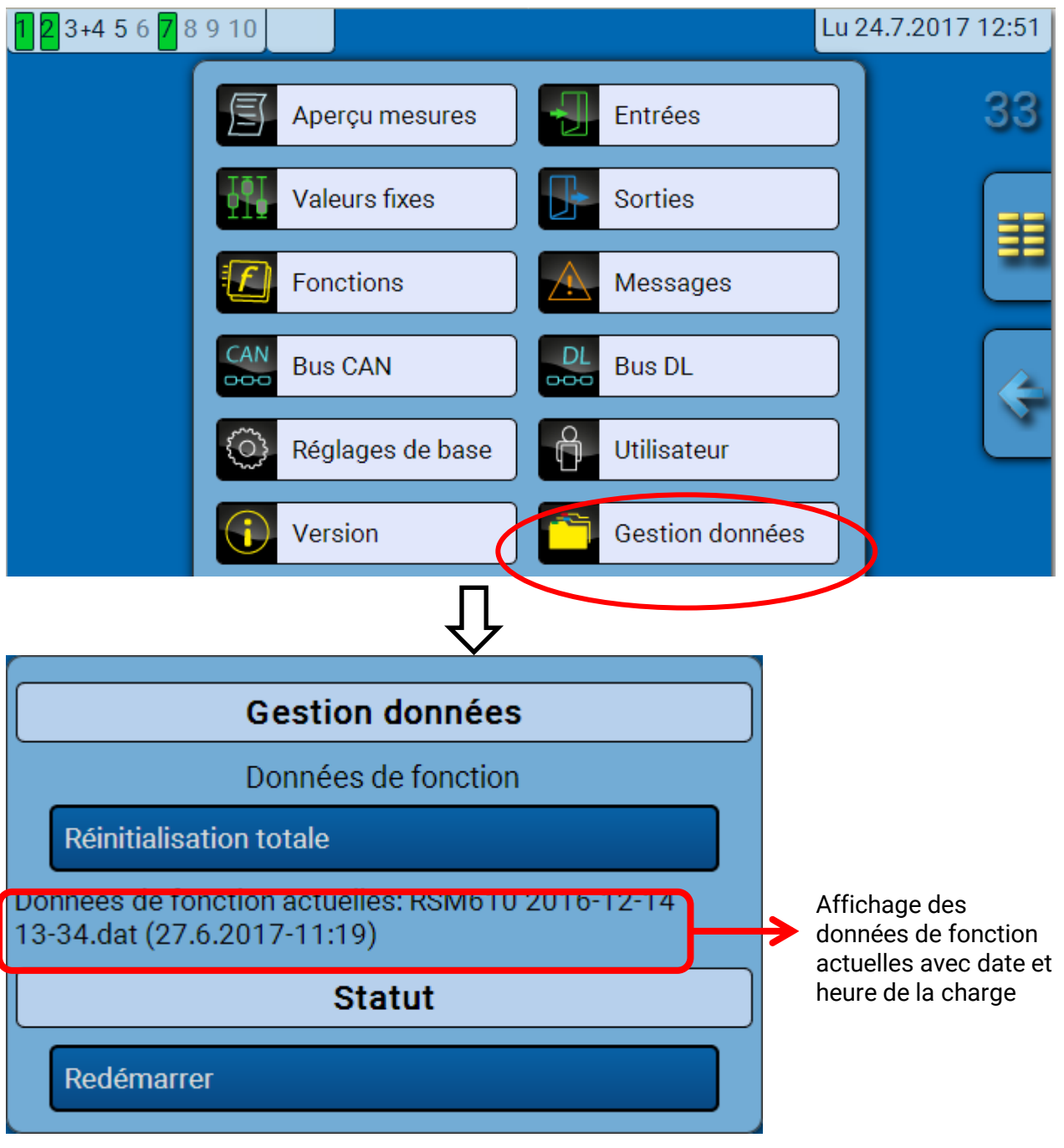

### **Réinitialisation totale**

Seul le technicien ou l'expert peut exécuter une réinitialisation totale après avoir répondu à une question de sécurité.

Une **réinitialisation totale** supprime les modules fonctionnels, le paramétrage de toutes les entrées et sorties, les entrées et sorties de bus, les valeurs fixes et les valeurs système. Les réglages du numéro de nœud CAN et du débit de bus CAN sont conservés.

Les réglages du numéro de nœud CAN et du débit de bus CAN sont conservés.

### **Redémarrer**

À la fin du menu Gestion Données, il est possible d'effectuer un redémarrage du régulateur après avoir répondu à une question de sécurité sans couper le régulateur du réseau électrique.

**Gestion données**

# Chargement des données de fonction ou mise à jour du micrologiciel via C.M.I.

Le menu C.M.I. Gestion données permet de charger ou d'enregistrer des données de fonction ainsi que de charger le micrologiciel (système d'exploitation) dans le module.

Une version de système d'exploitation spécifique est nécessaire pour chaque langue. Contrairement au régulateur UVR16x2, le module ne dispose donc d'aucune option de sélection de la langue.

Le fichier requis doit tout d'abord être chargé sur la carte SD de l'interface C.M.I. Ce fichier est ensuite transféré sur le RSM610.

Pour réaliser ces actions, il suffit de faire glisser l'élément souhaité tout en maintenant le bouton gauche de la souris enfoncé (glisser-déposer).

Exemple : chargement de données de fonction à partir de la carte SD de l'interface C.M.I. vers le RSM610

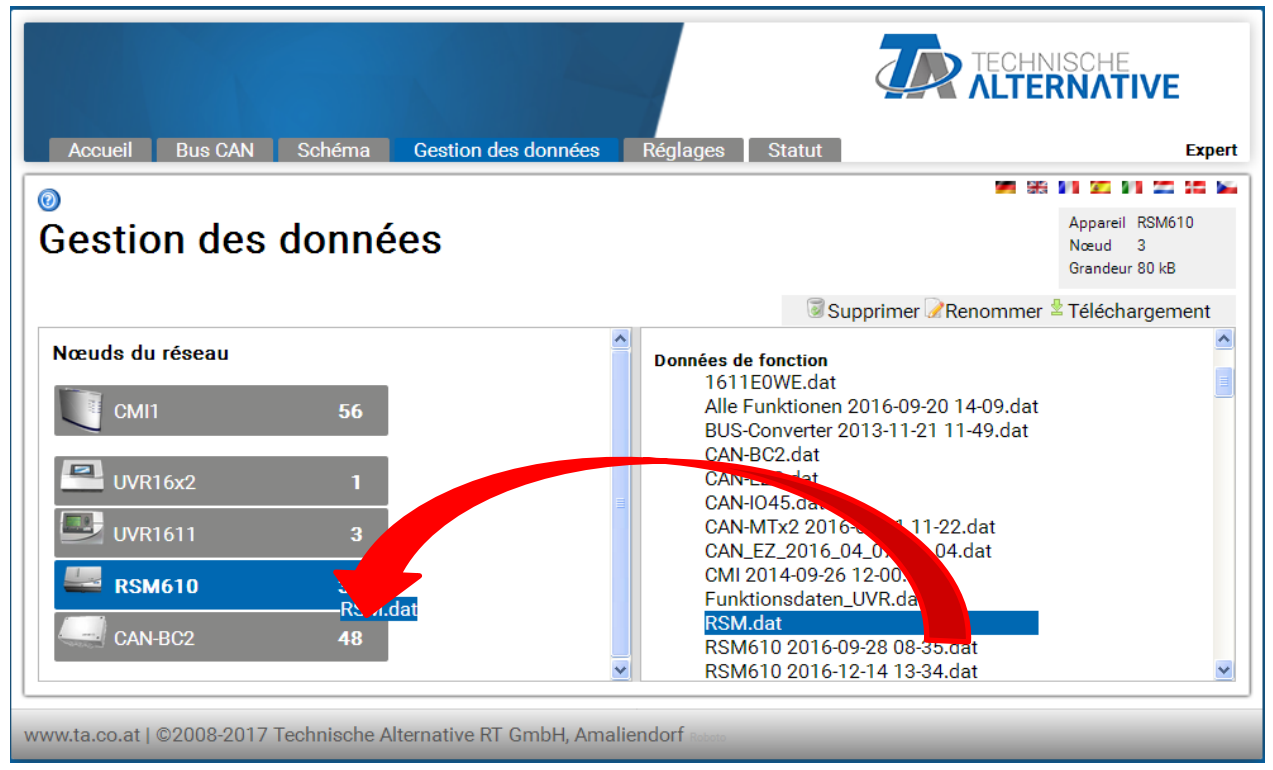

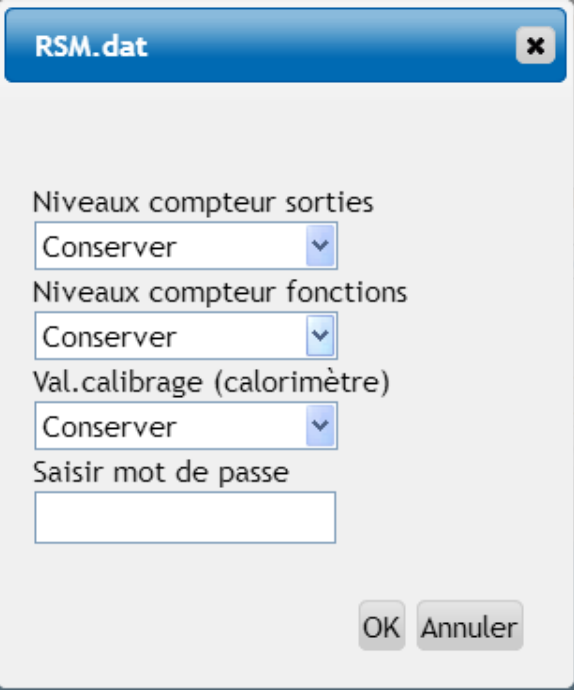

Avant le démarrage du transfert de données, le comportement des niveaux de compteur et le mot de passe Expert ou Technicien sont demandés.

# **Chargement des données de fonction ou mise à jour du micrologiciel via UVR16x2 ou CAN-MTx2**

Le transfert de données est possible uniquement au niveau Technicien ou Expert dans le menu **Gestion données**.

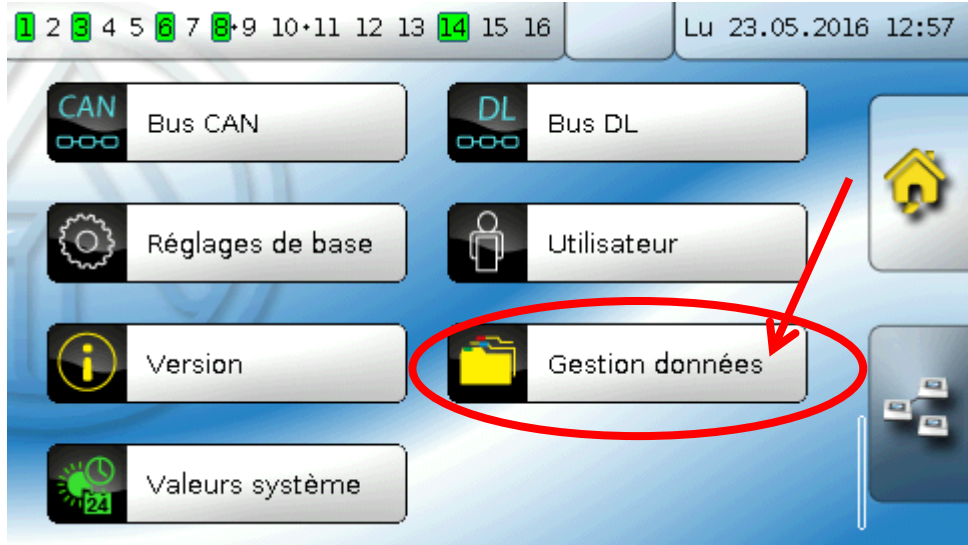

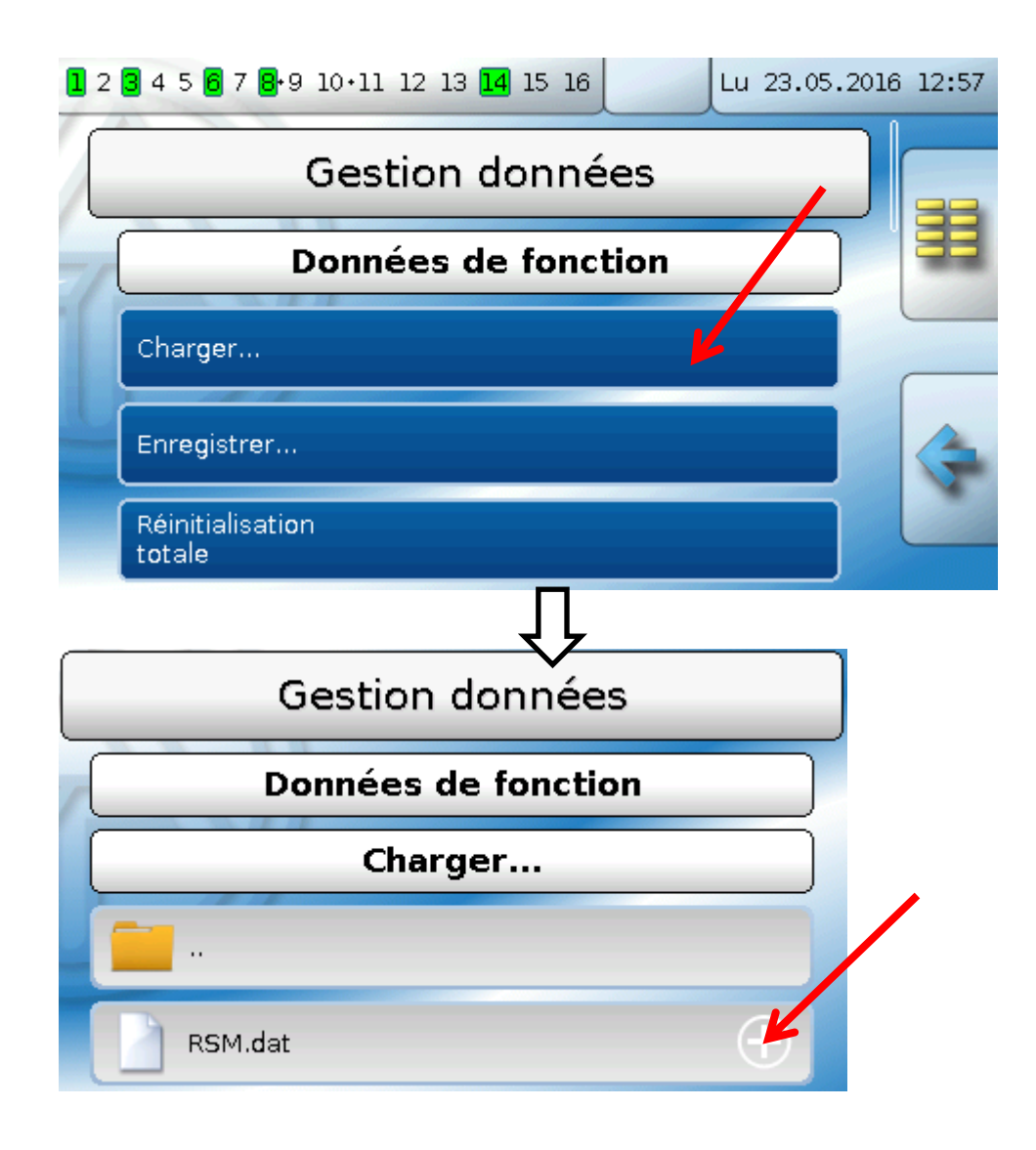

Pour envoyer le fichier au RSM610, il faut effleurer l'icône Plus. Une sélection s'affiche ensuite.

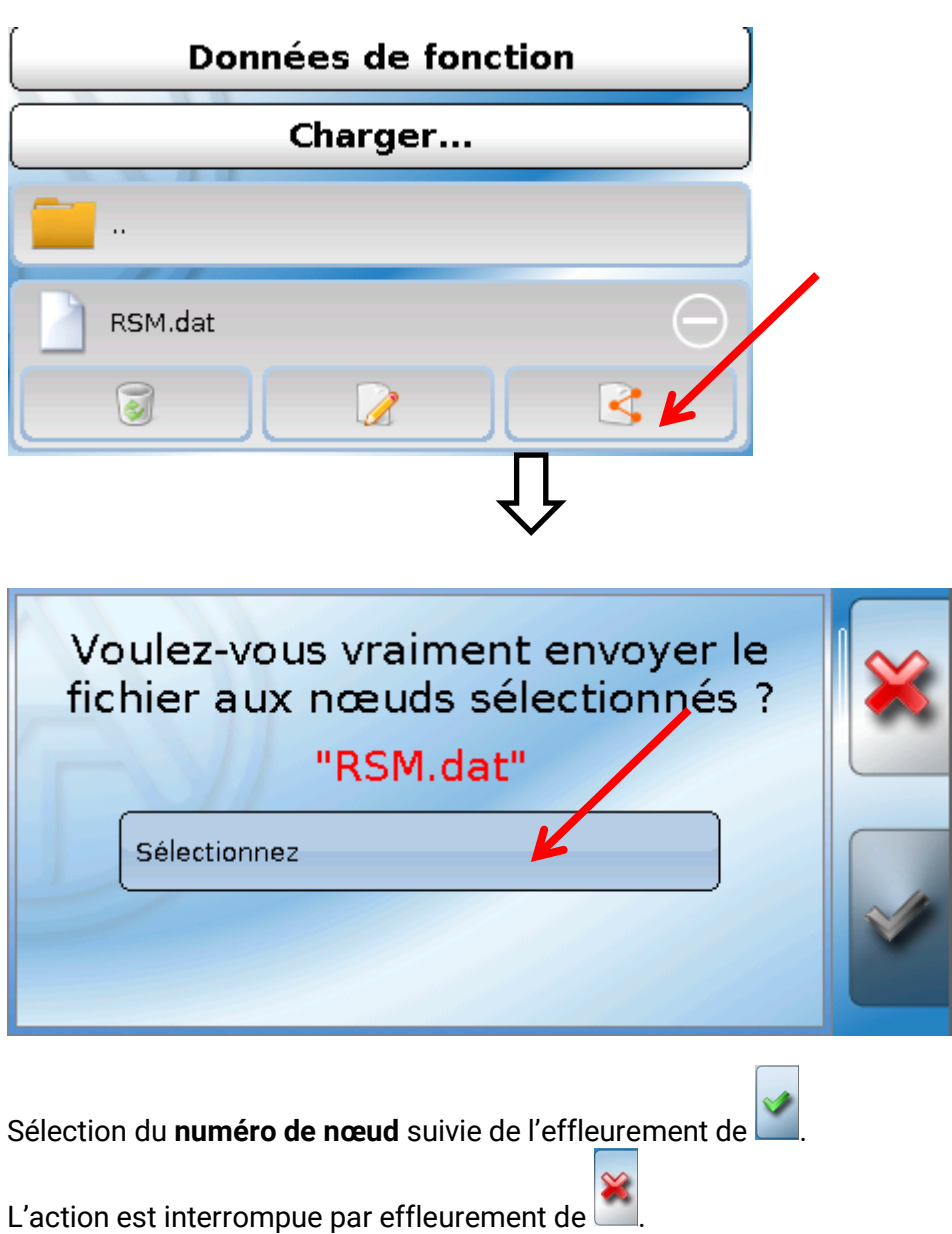

Le transfert de données est possible uniquement après la saisie du mot de passe Technicien ou Expert de l'appareil cible.

# Réinitialisation

Pour redémarrer le régulateur, appuyez **brièvement** sur la touche de réinitialisation (avec un stylo fin) à l'avant du régulateur et relâchez-la **avant** que le signal sonore ne s'arrête (= réinitialisation).

**Réinitialisation totale** : En appuyant **longuement** sur la touche, la LED de statut commence à clignoter **rapidement**. Maintenir la touche enfoncée jusqu'à ce que le clignotement rapide laisse la place à un clignotement lent.

Une **réinitialisation totale** supprime les modules fonctionnels, le paramétrage de toutes les entrées et sorties, les entrées et sorties de bus, les valeurs fixes, les valeurs système et les réglages de bus CAN.

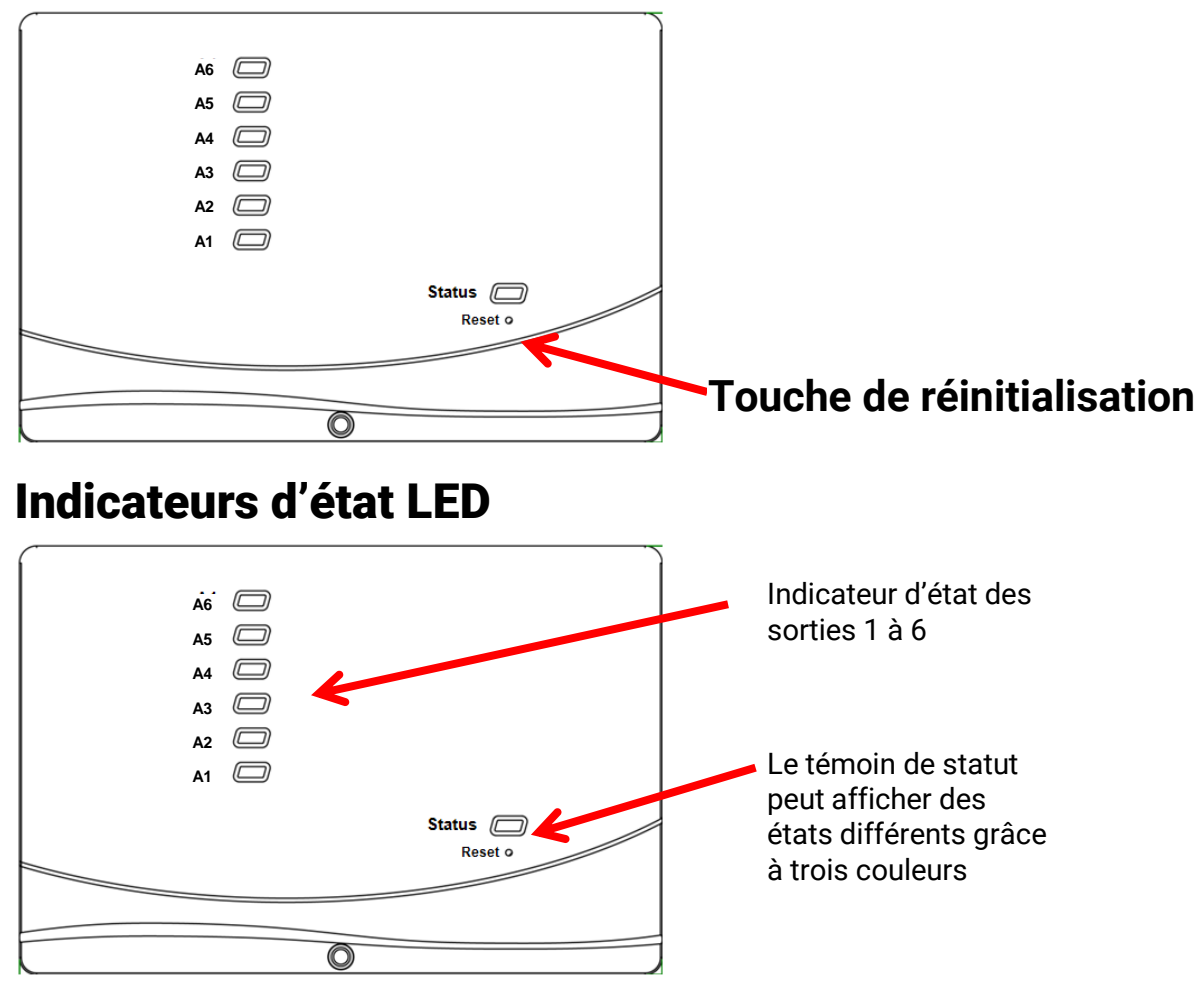

Un **message** actif peut être affiché par un indicateur d'état modifié. Le réglage s'opère dans le **menu de paramétrage** de la fonction **Message**.

### **Affichages du statut au démarrage du régulateur**

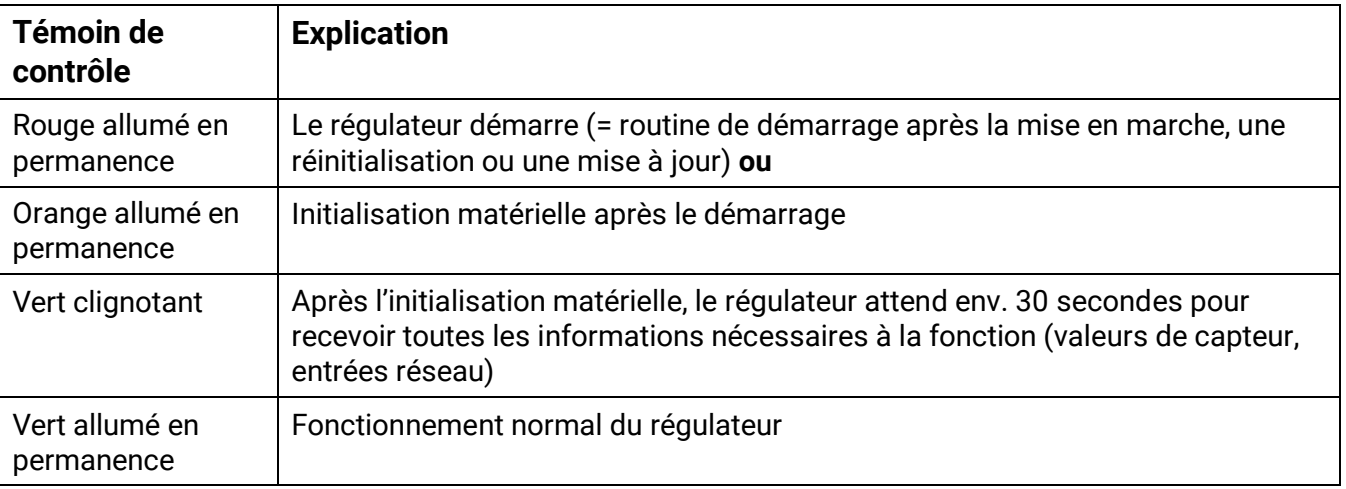

# Caractéristiques techniques RSM610

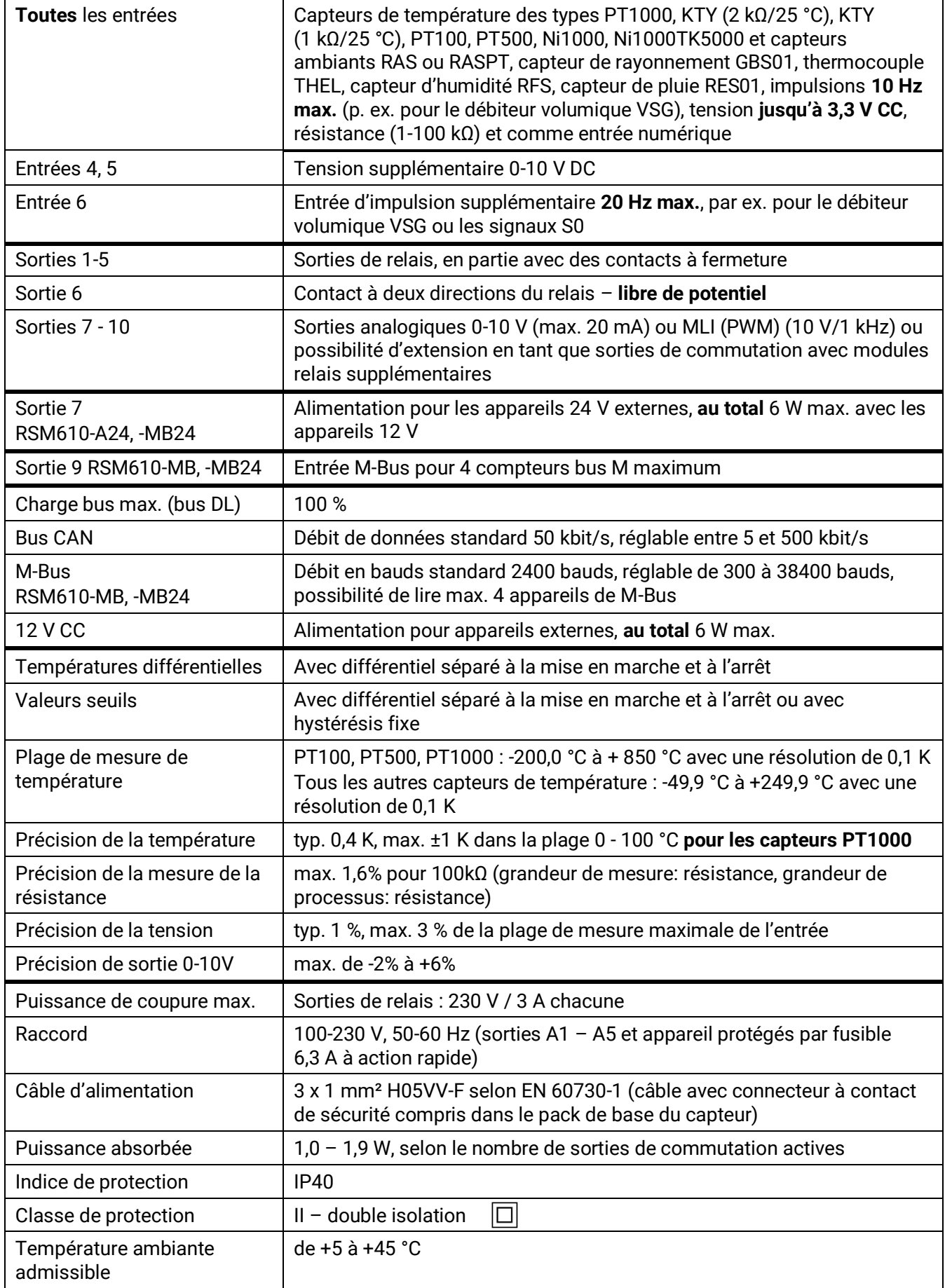

#### **Mentions légales**

La présente notice est protégée par le droit d'auteur.

Toute utilisation en dehors des limites fixées par le droit d'auteur requiert l'accord de la société Technische Alternative RT GmbH. Cette règle s'applique notamment aux reproductions, traductions et supports électroniques.

# **Technische Alternative RT GmbH**

A-3872 Amaliendorf Langestraße 124

Tel ++43 (0)2862 53635 Fax ++43 (0)2862 53635 7

E-Mail: [mail@ta.co.at](mailto:mail@ta.co.at) --- [www.ta.co.at](http://www.ta.co.at/) --- © 2018

CE.